# Citrix XenDesktop Site Report Site76

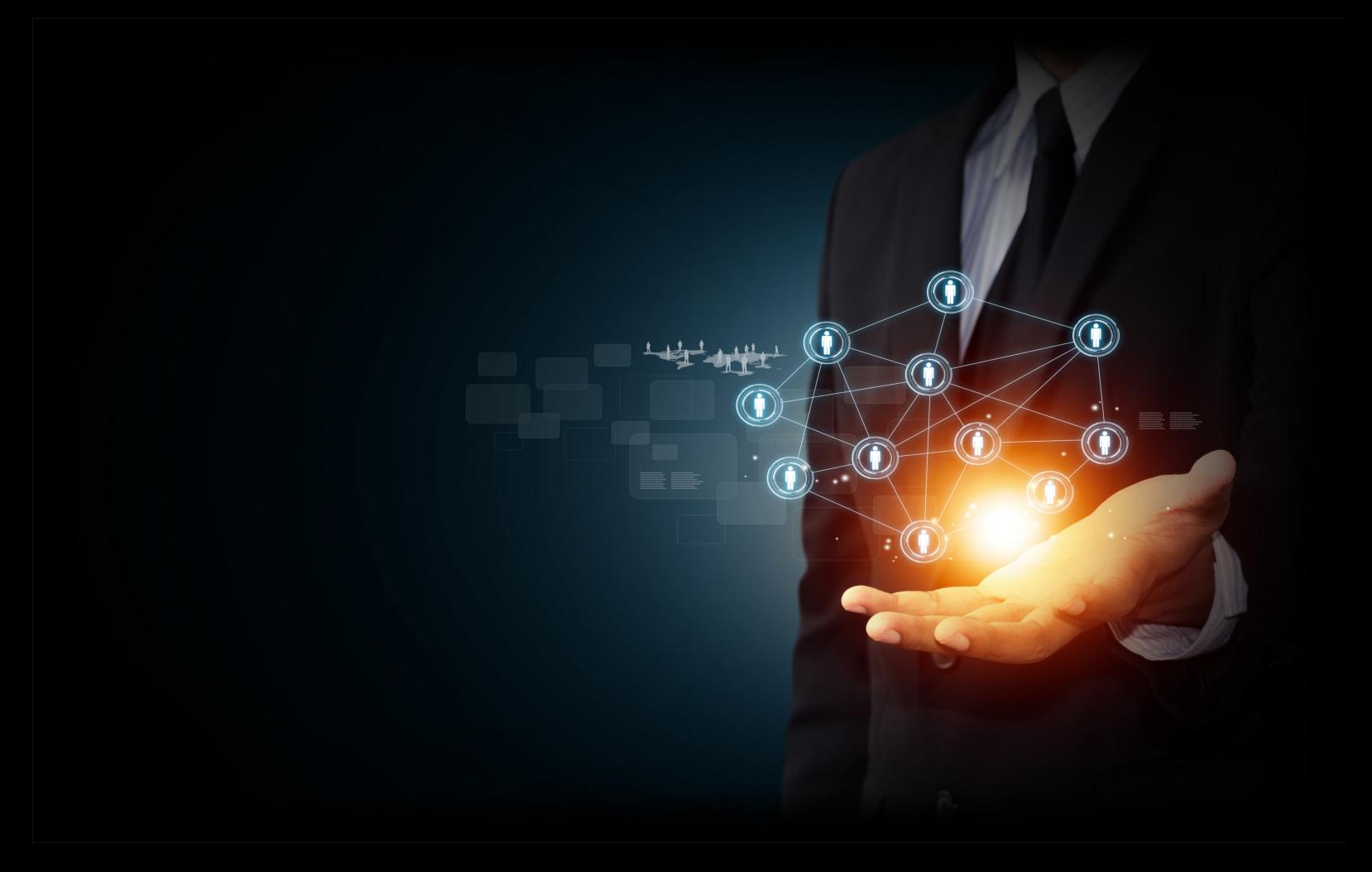

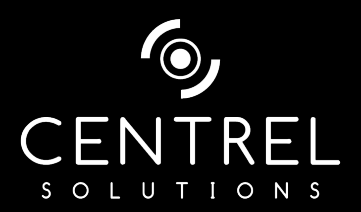

**Date** 8/12/2015 3:08:46 PM **Author** CENTREL Solutions **Version** 1.06 **Product** XIA Configuration Server [7.1.1.15274]

# Table of Contents

### [Disclaimer](#page-3-0)

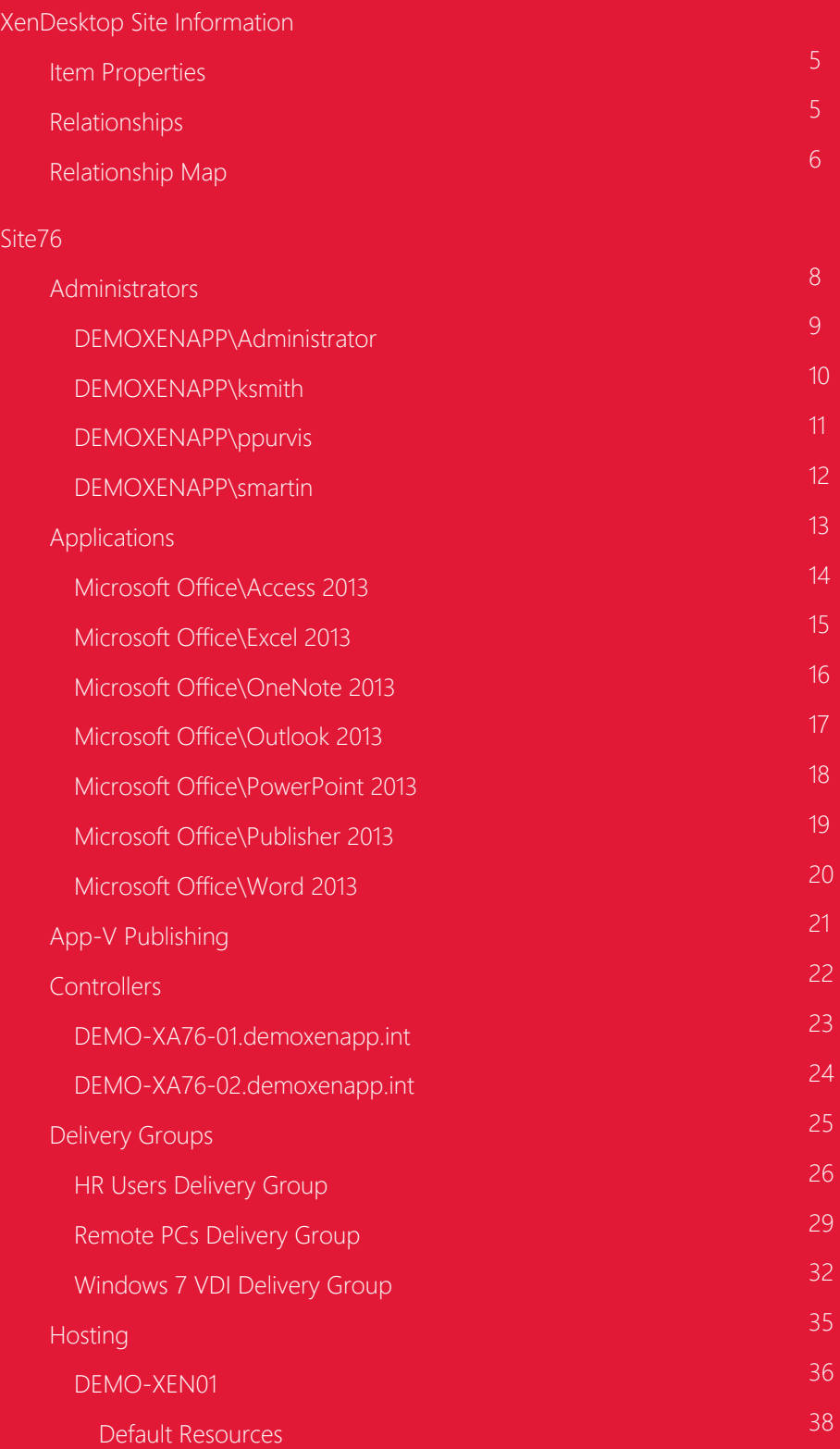

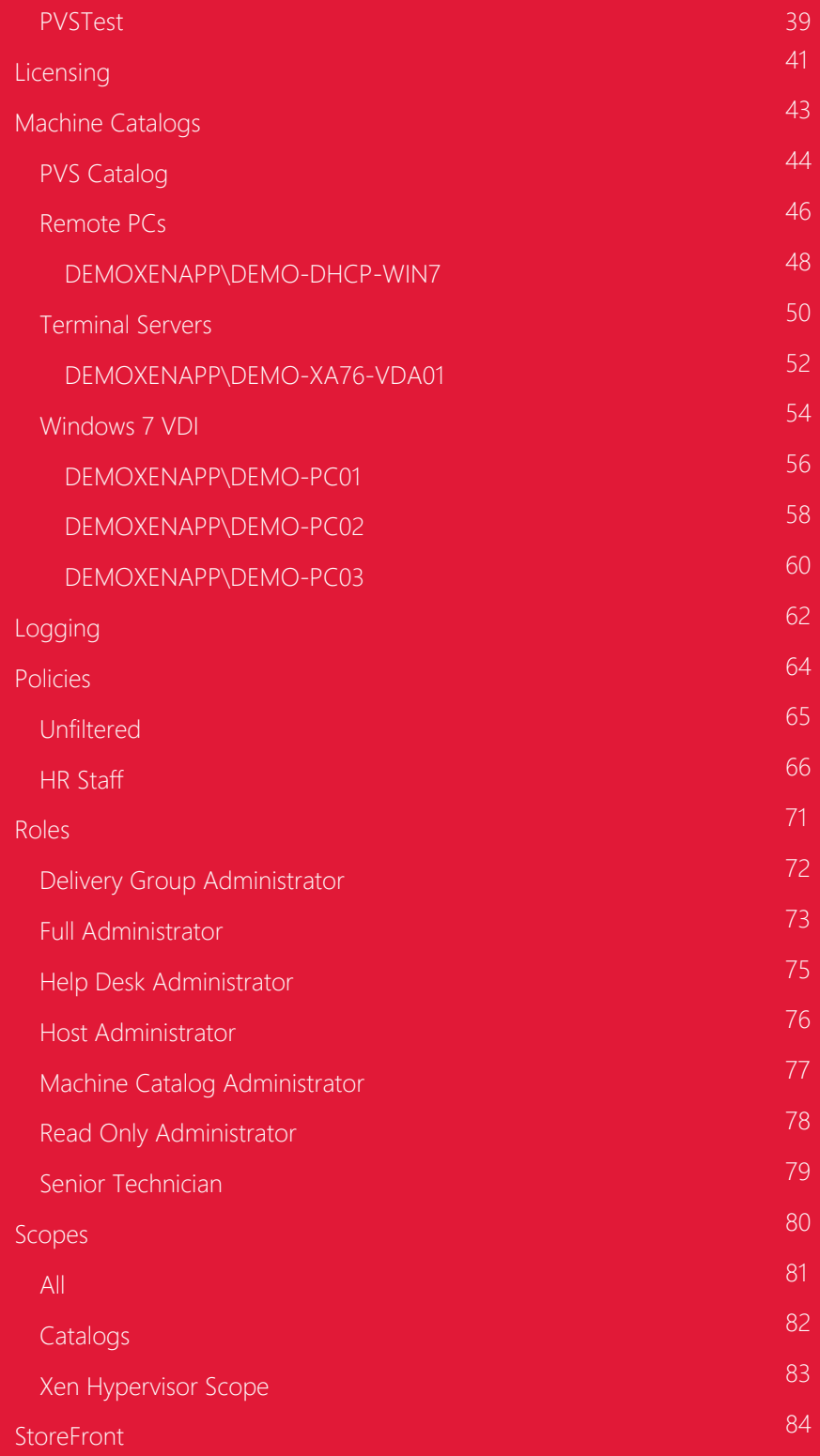

[Version History](#page-84-0)

# <span id="page-3-0"></span>Disclaimer

This document is for authorised use by the intended recipient(s) only. It may contain proprietary material, confidential information and, or be subject to legal privilege. It should not be copied, disclosed to, retained or used by, any other party.

# <span id="page-4-0"></span>XenDesktop Site Information

This is an example XenDesktop 7.6 site connected to a XenServer hypervisor with Microsoft Office 2013 published as individual applications.

### <span id="page-4-1"></span>Item Properties

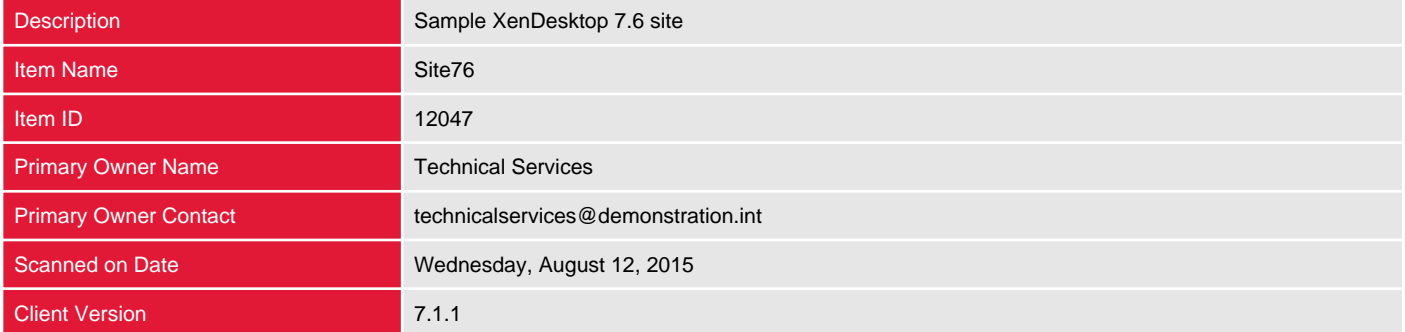

## <span id="page-4-2"></span>Relationships

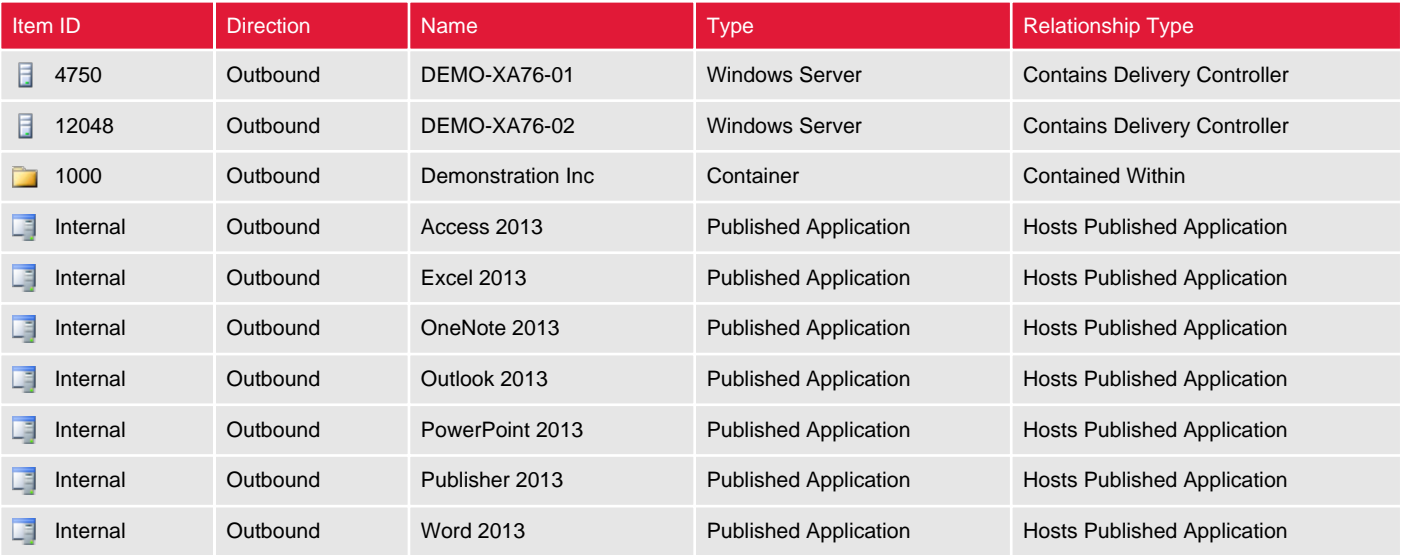

# <span id="page-5-0"></span>Relationship Map

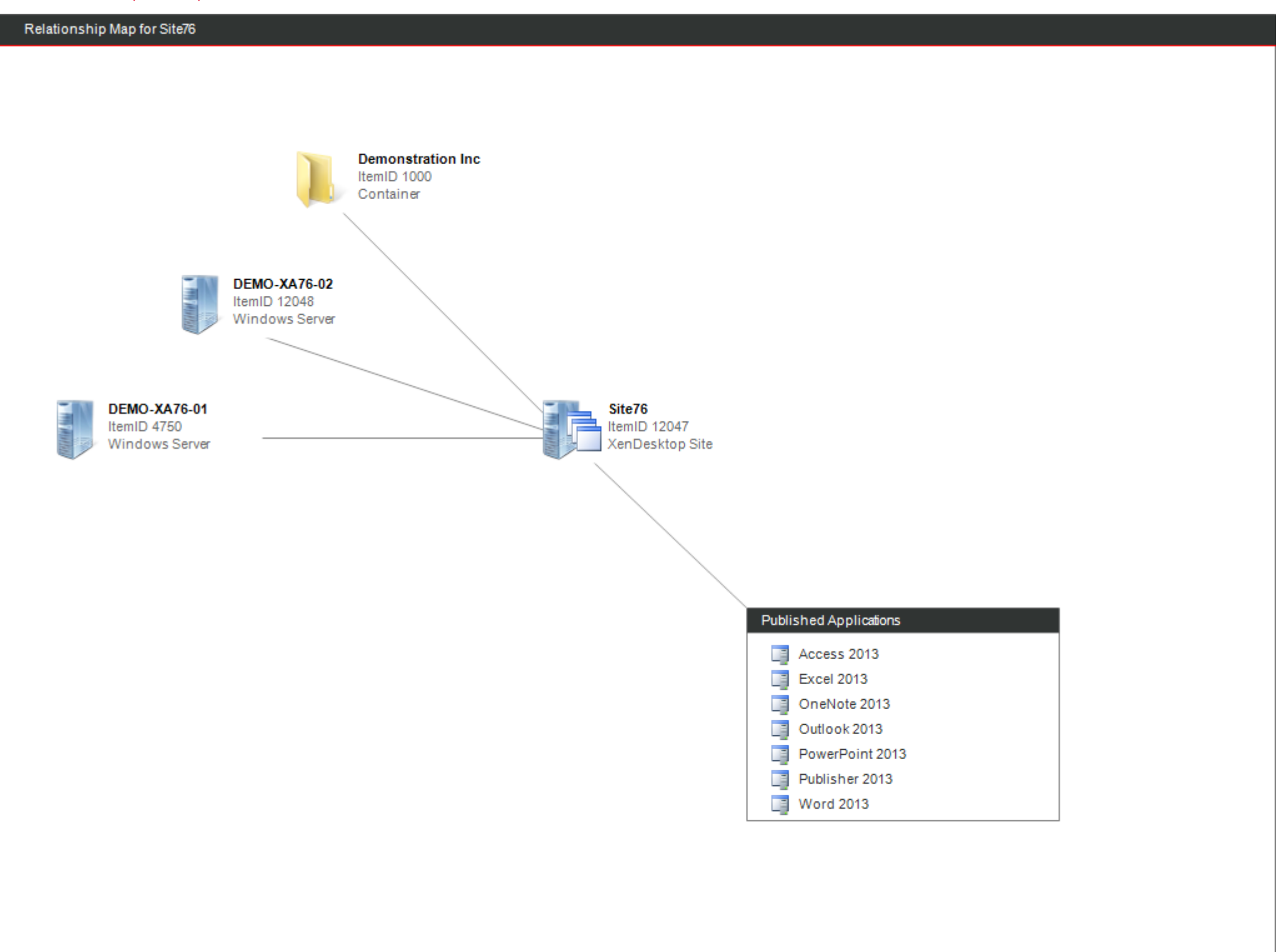

# <span id="page-6-0"></span>Site76

Citrix XenDesktop delivers virtualized desktop infrastructure (VDI) to users. As of XenDesktop 7.0 the application virtualization capabilities of XenApp have been incorporated into the product.

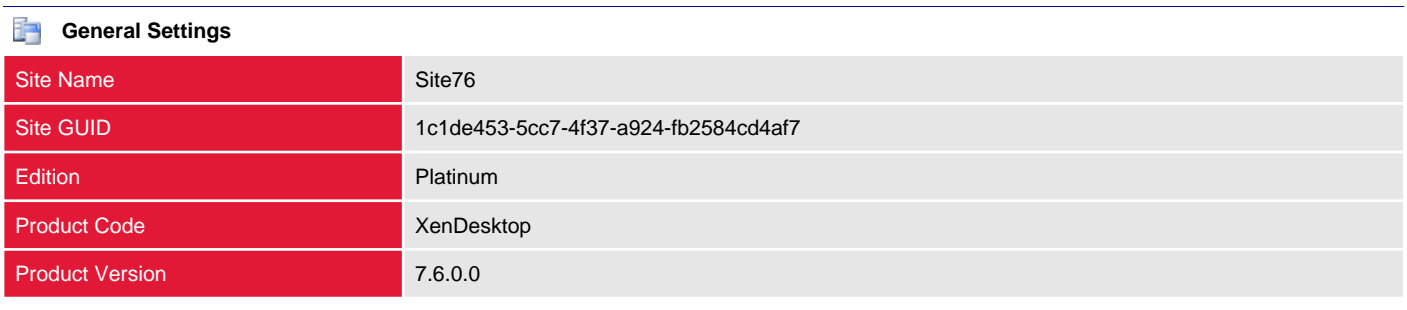

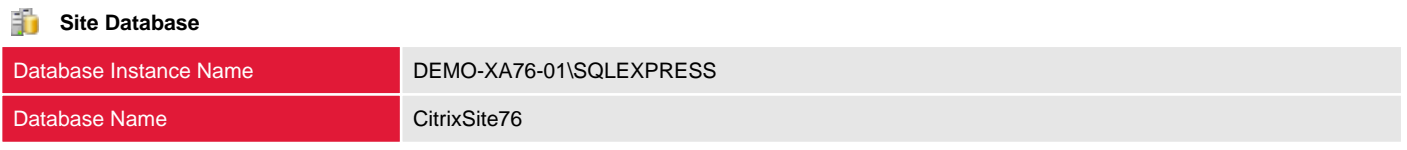

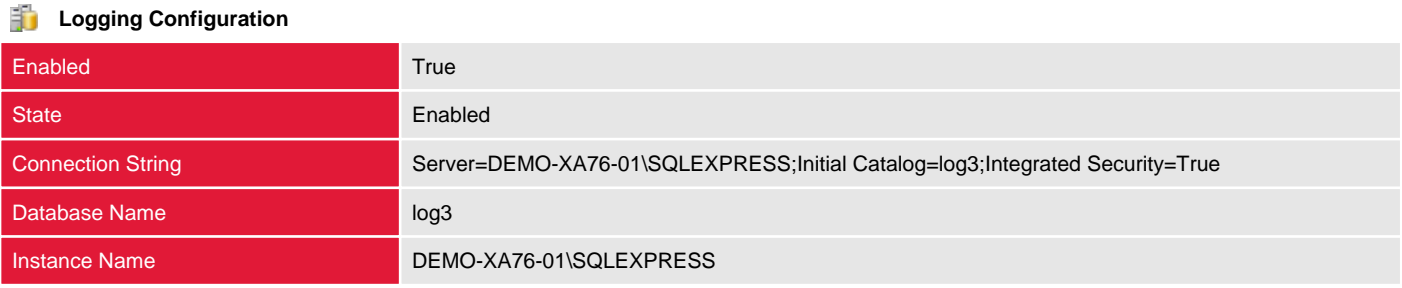

### <span id="page-7-0"></span>Administrators

Administrators have been delegated access rights for the purposes of administration activities, using role and object-based control.

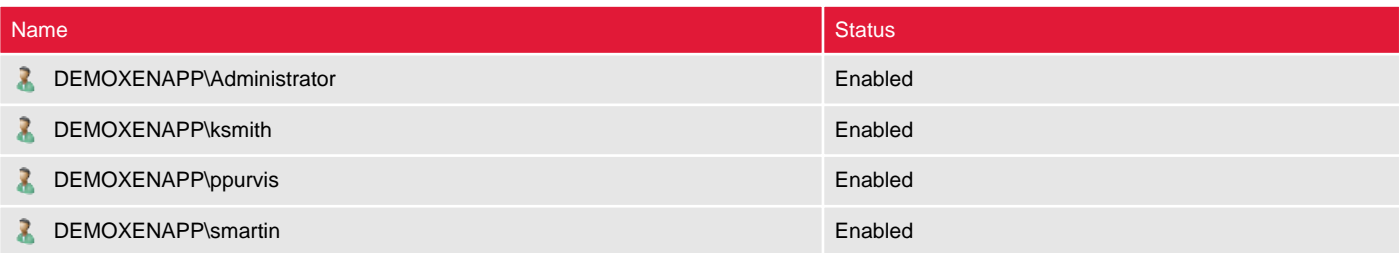

### <span id="page-8-0"></span>DEMOXENAPP\Administrator

Administrators have been delegated access rights for the purposes of administration activities, using role and object-based control.

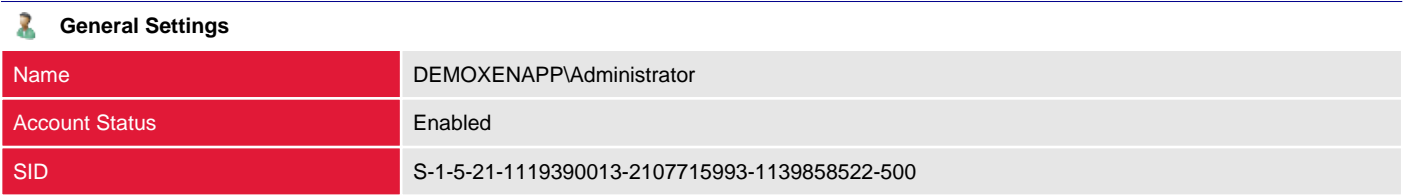

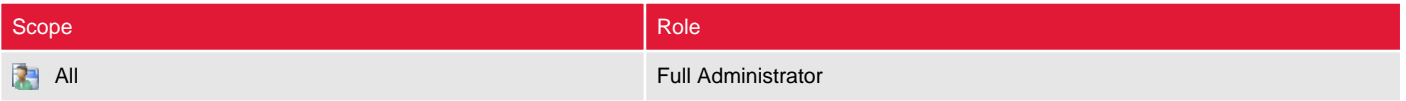

### <span id="page-9-0"></span>DEMOXENAPP\ksmith

Administrators have been delegated access rights for the purposes of administration activities, using role and object-based control.

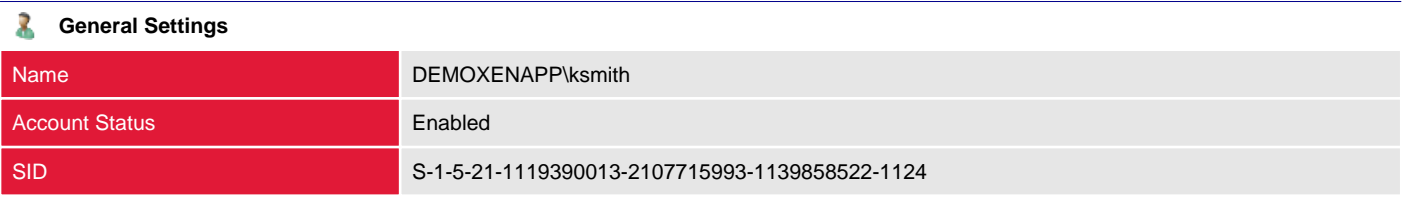

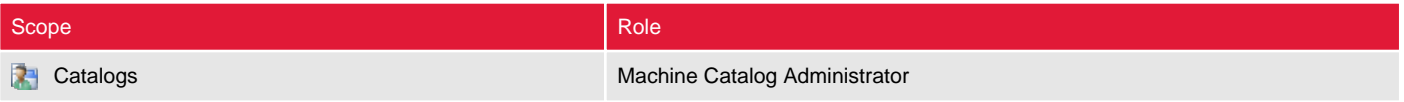

### <span id="page-10-0"></span>DEMOXENAPP\ppurvis

Administrators have been delegated access rights for the purposes of administration activities, using role and object-based control.

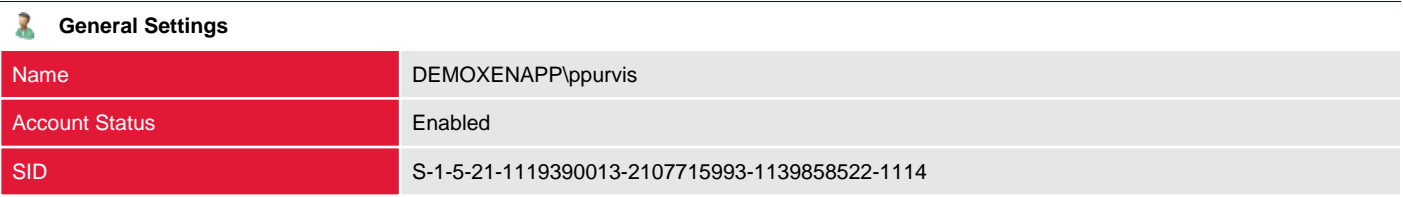

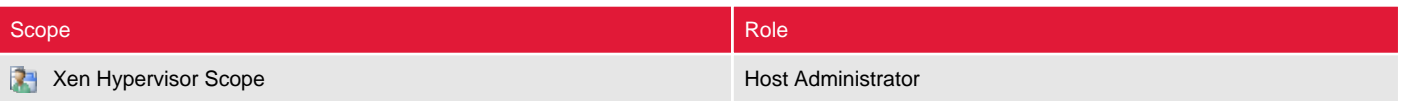

### <span id="page-11-0"></span>DEMOXENAPP\smartin

Administrators have been delegated access rights for the purposes of administration activities, using role and object-based control.

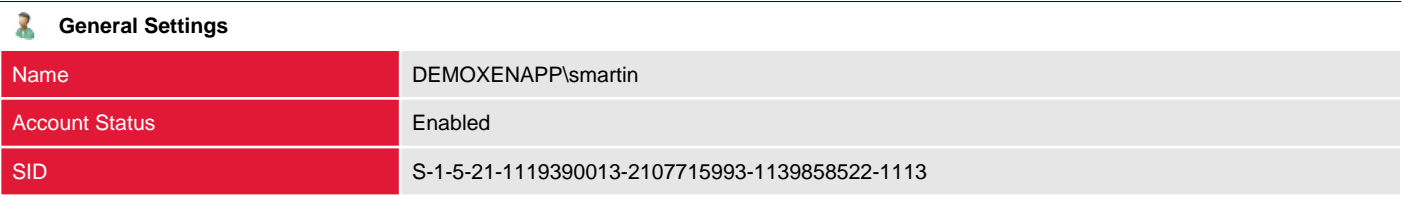

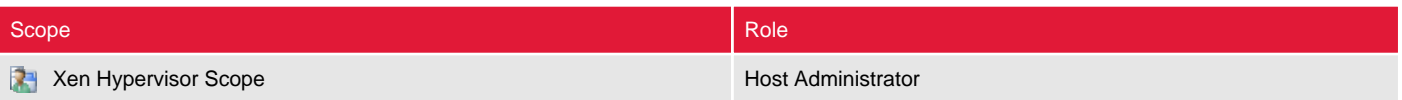

# <span id="page-12-0"></span>Applications

Provides details of the applications that have been virtualized and made available (published) to users.

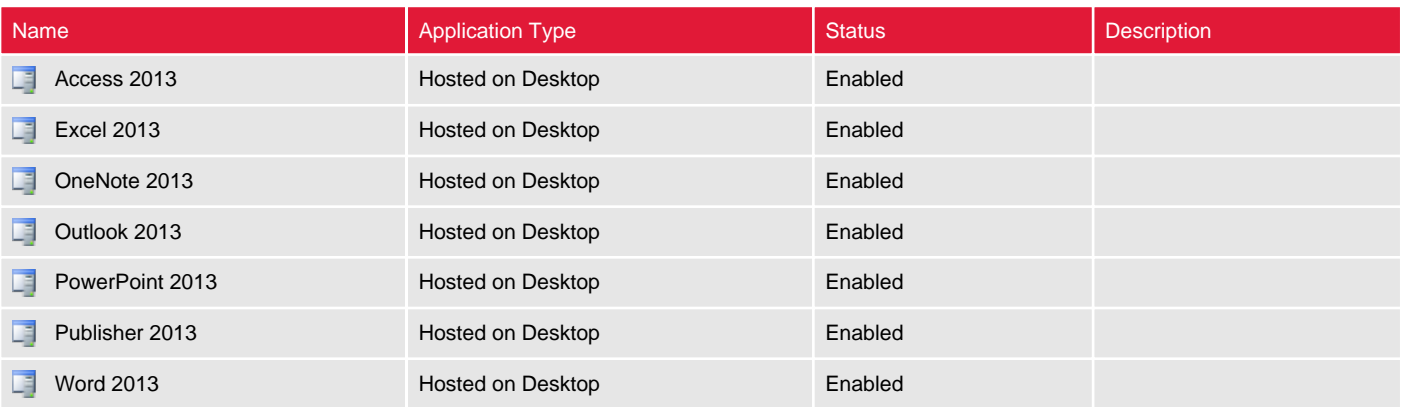

### <span id="page-13-0"></span>Microsoft Office\Access 2013

Provides details of the applications that have been virtualized and made available (published) to users.

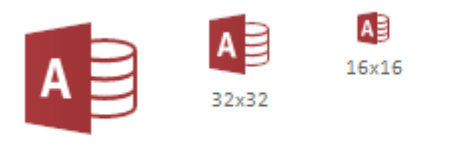

64x64

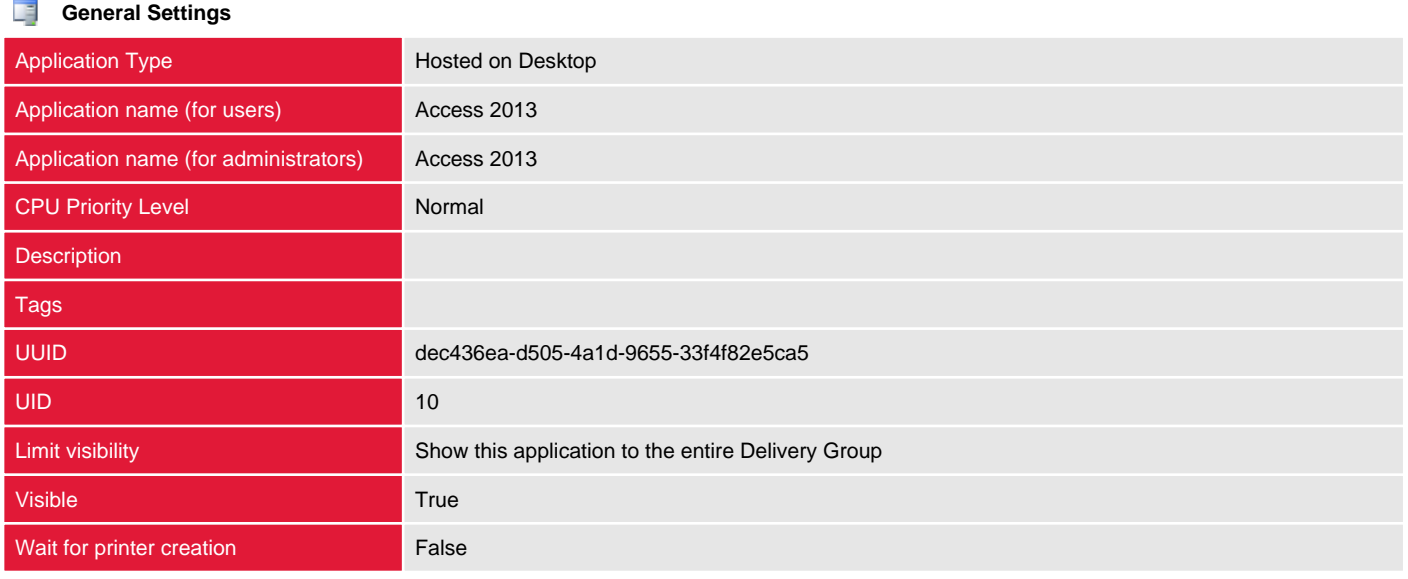

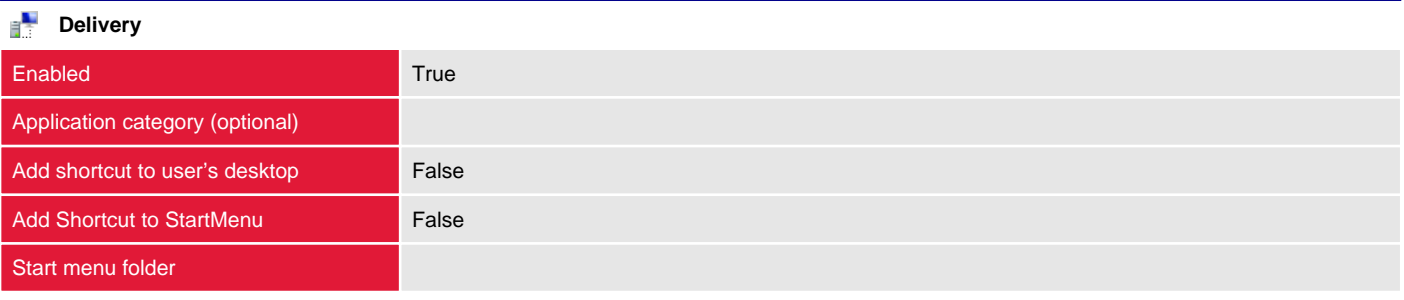

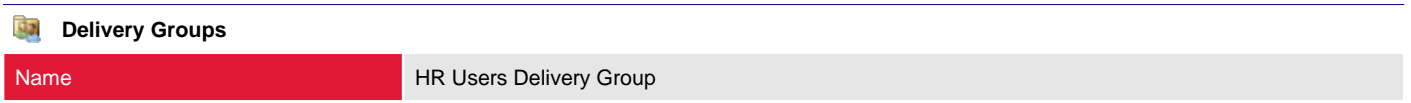

#### ĥ **File Type Associations**

### <span id="page-14-0"></span>Microsoft Office\Excel 2013

Provides details of the applications that have been virtualized and made available (published) to users.

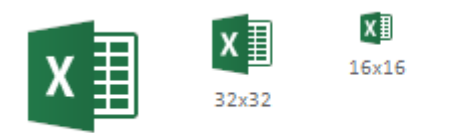

64x64

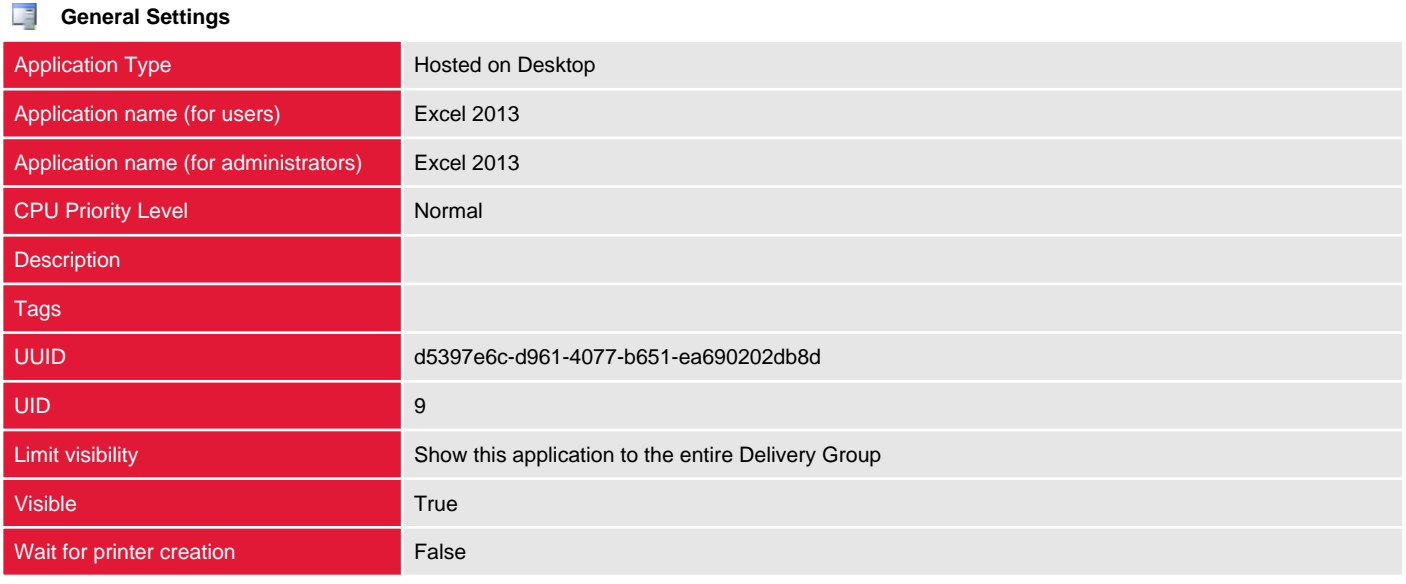

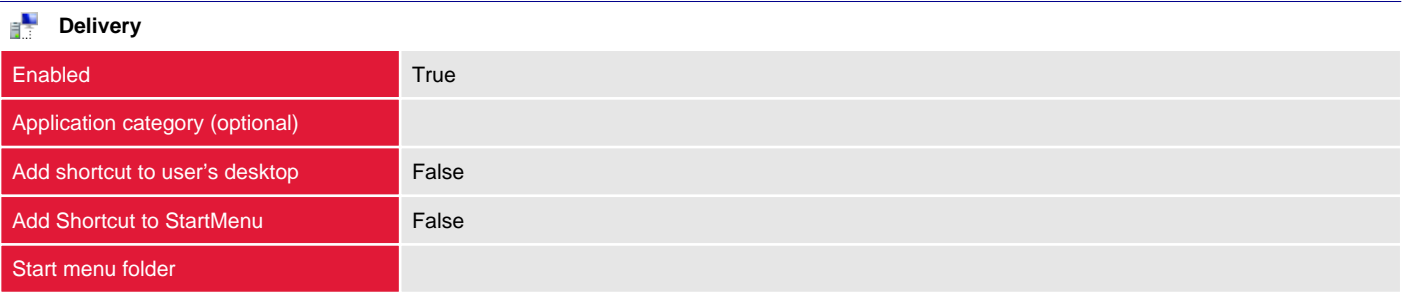

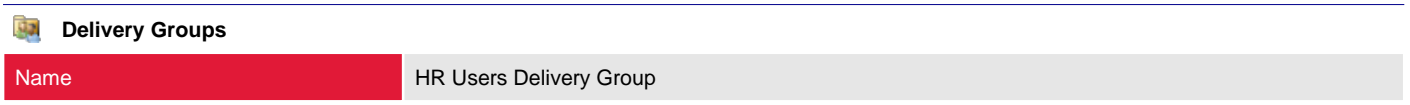

#### ĥ **File Type Associations**

### <span id="page-15-0"></span>Microsoft Office\OneNote 2013

Provides details of the applications that have been virtualized and made available (published) to users.

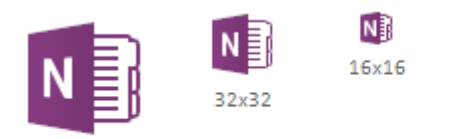

64x64

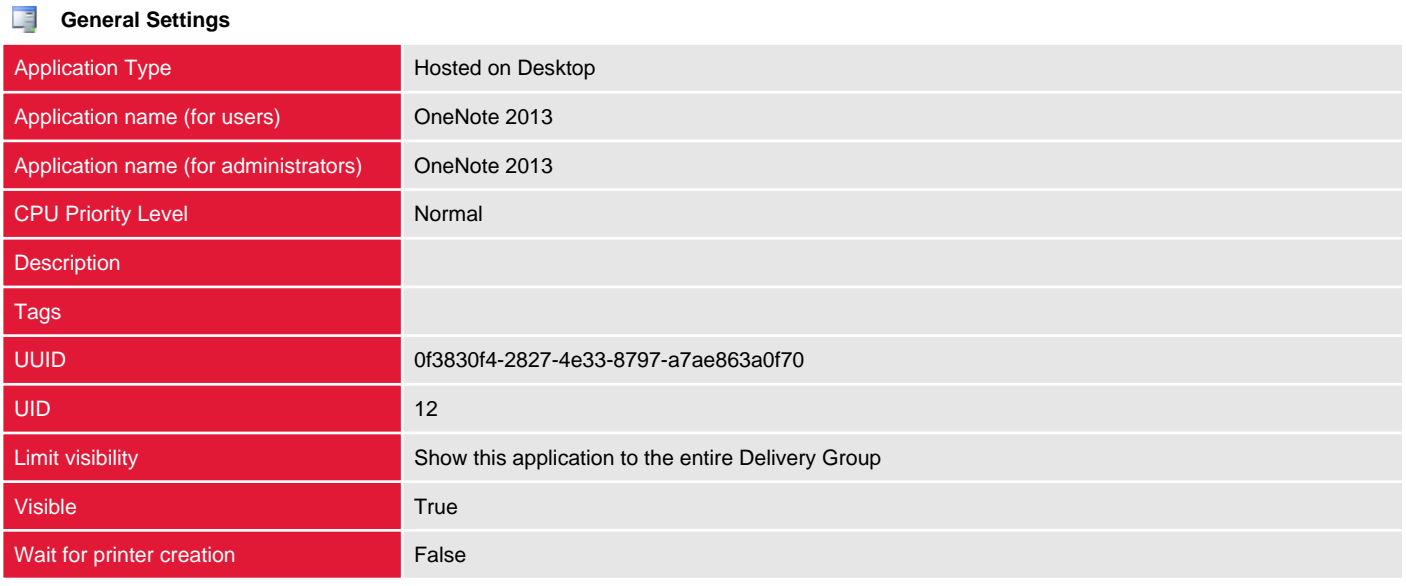

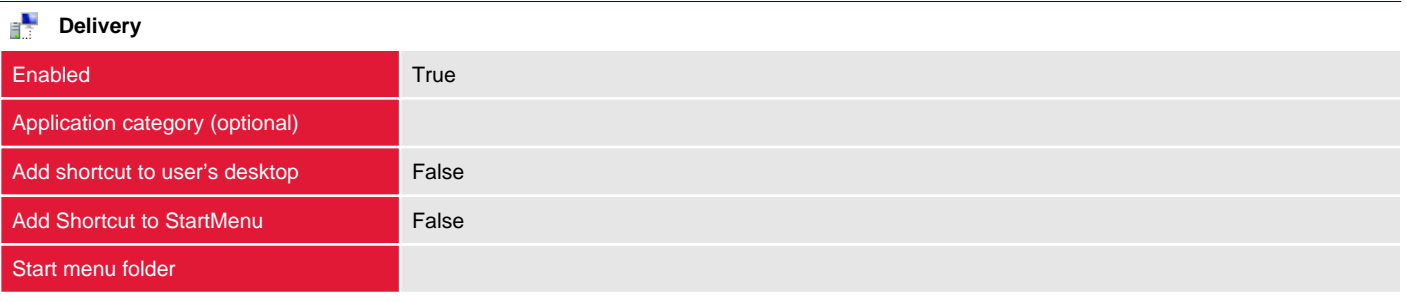

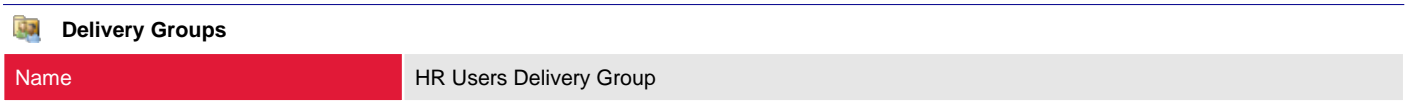

#### ĥ **File Type Associations**

### <span id="page-16-0"></span>Microsoft Office\Outlook 2013

Provides details of the applications that have been virtualized and made available (published) to users.

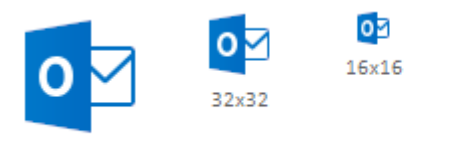

64x64

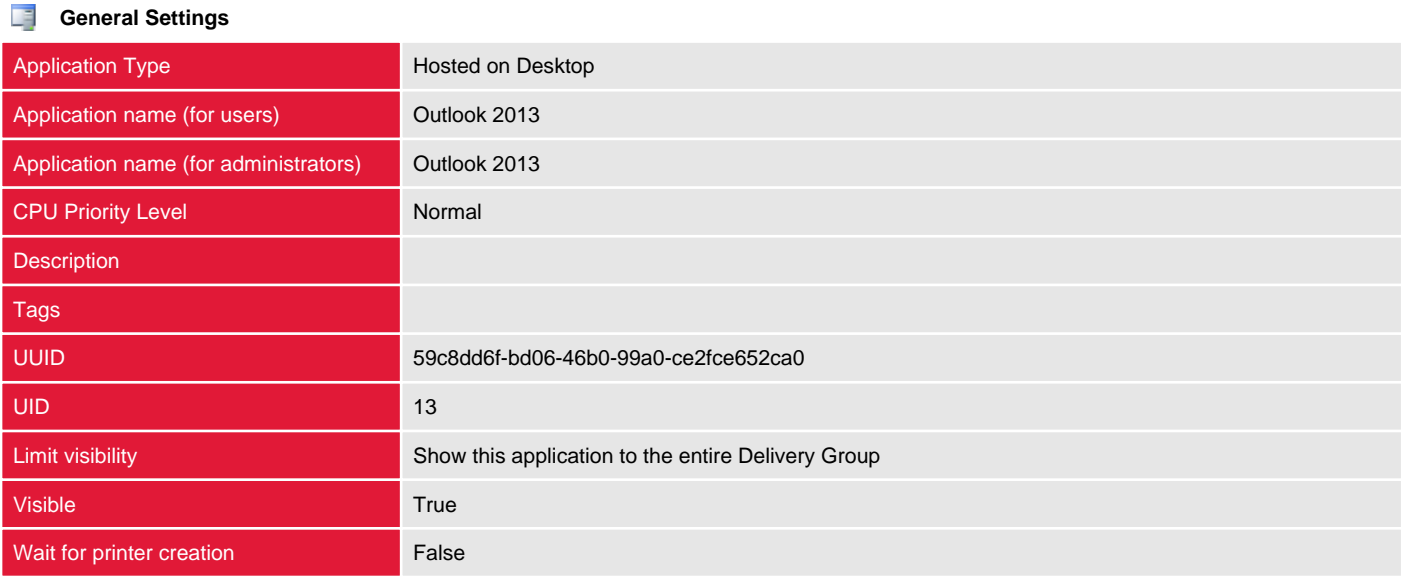

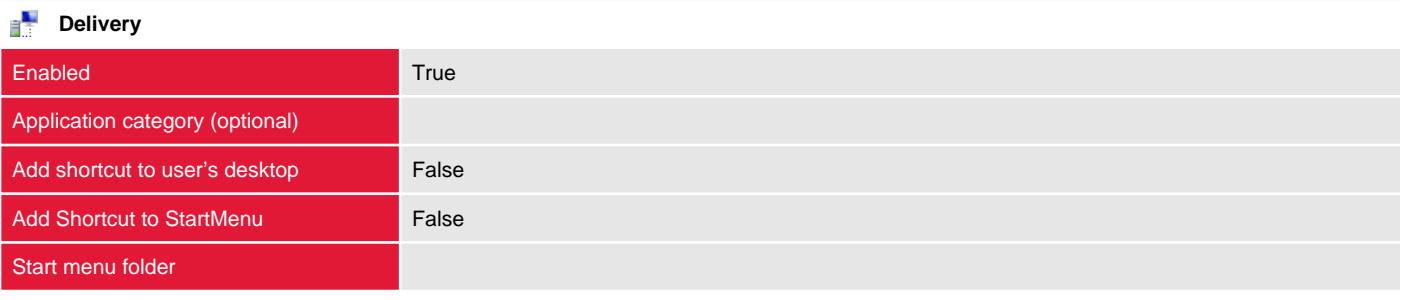

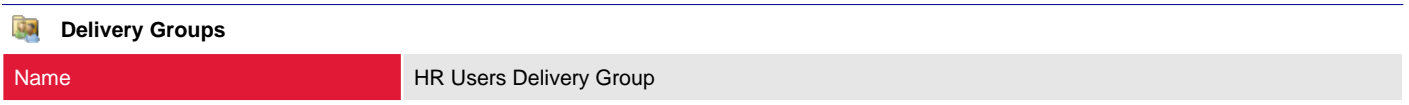

#### ĥ **File Type Associations**

### <span id="page-17-0"></span>Microsoft Office\PowerPoint 2013

Provides details of the applications that have been virtualized and made available (published) to users.

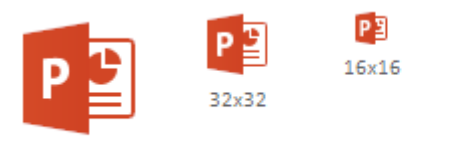

64x64

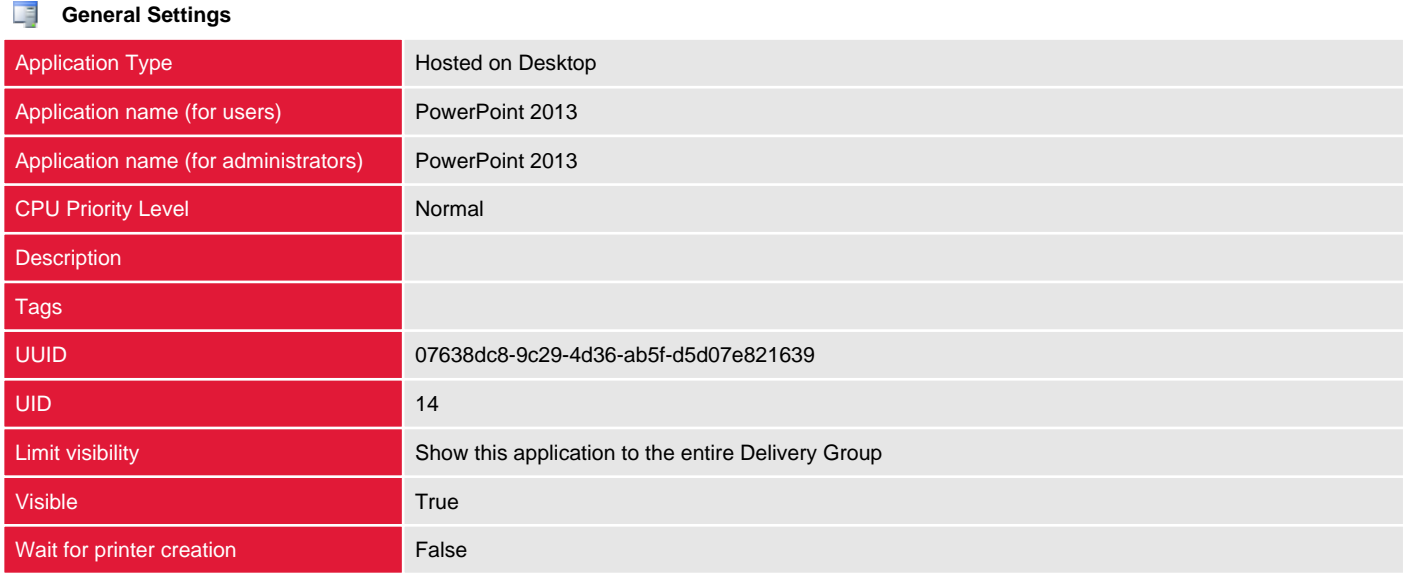

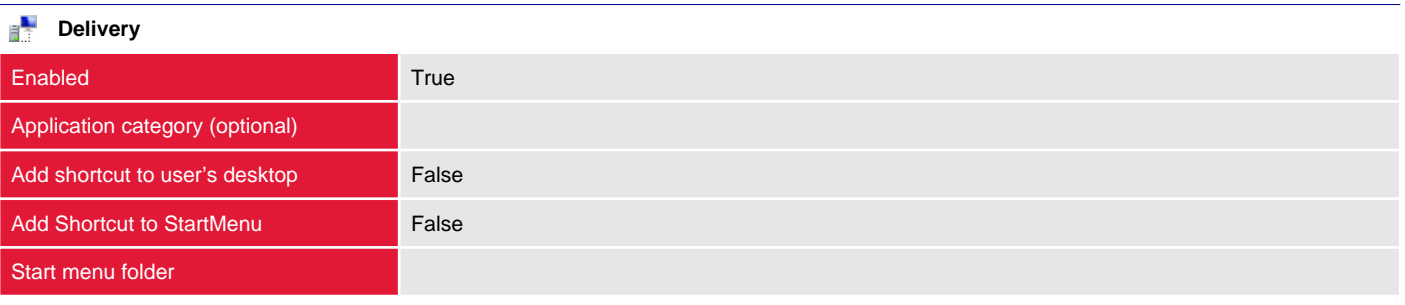

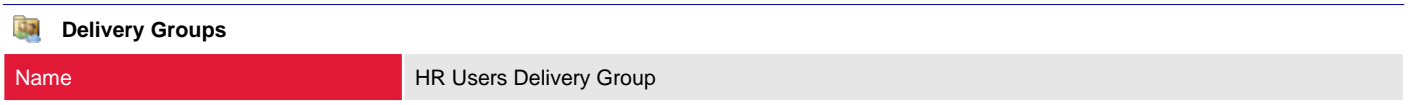

#### ĥ **File Type Associations**

### <span id="page-18-0"></span>Microsoft Office\Publisher 2013

Provides details of the applications that have been virtualized and made available (published) to users.

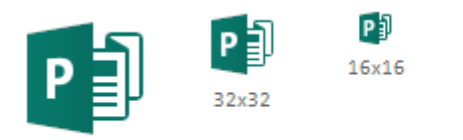

64x64

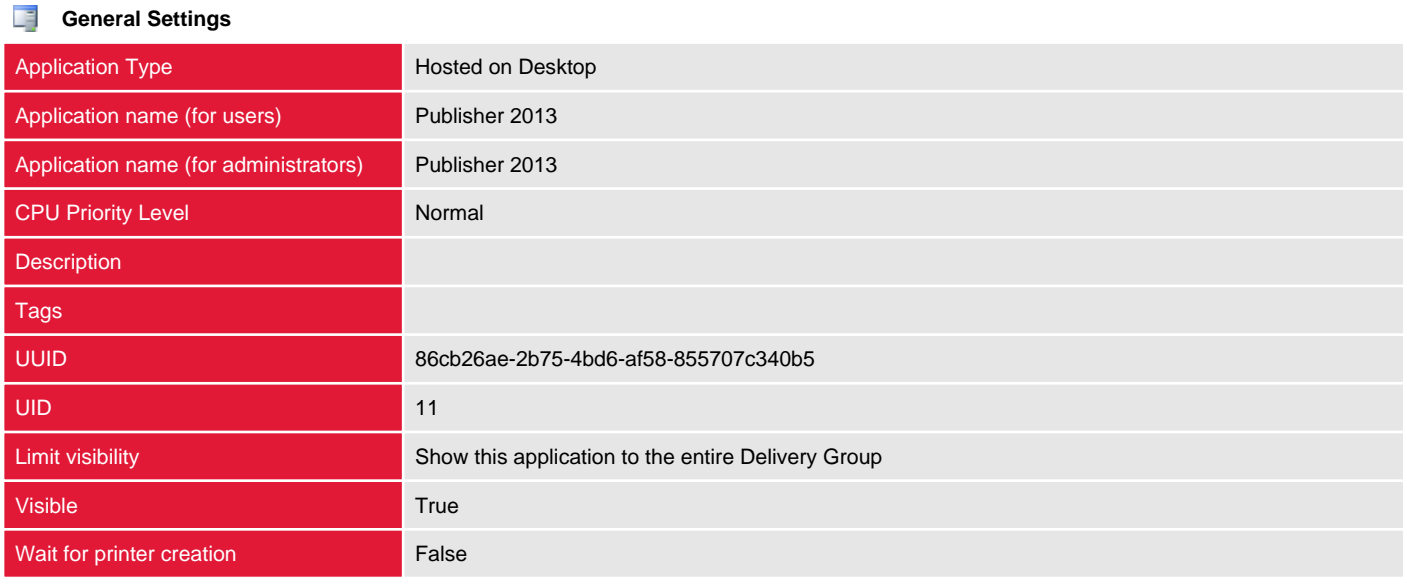

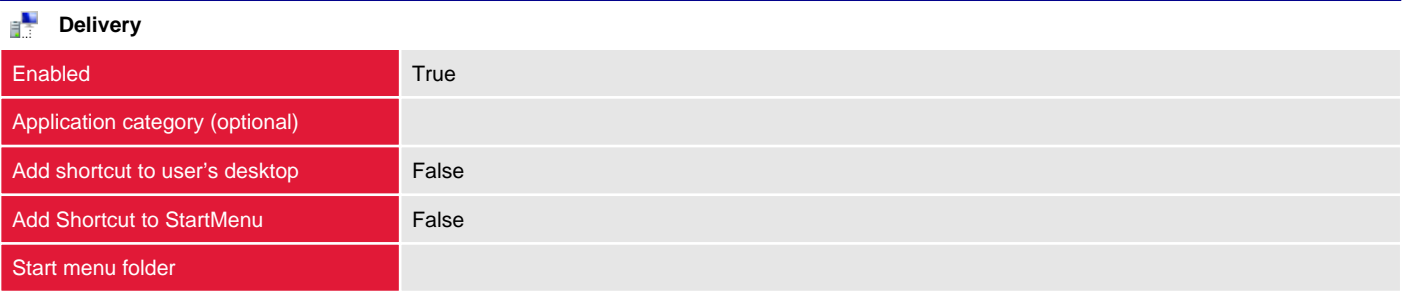

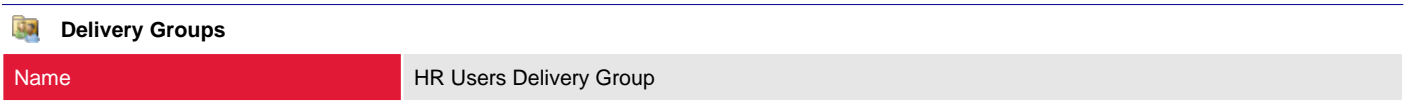

#### ĥ **File Type Associations**

### <span id="page-19-0"></span>Microsoft Office\Word 2013

Provides details of the applications that have been virtualized and made available (published) to users.

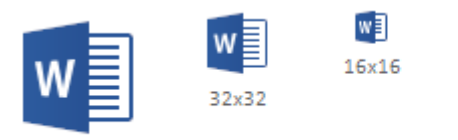

64x64

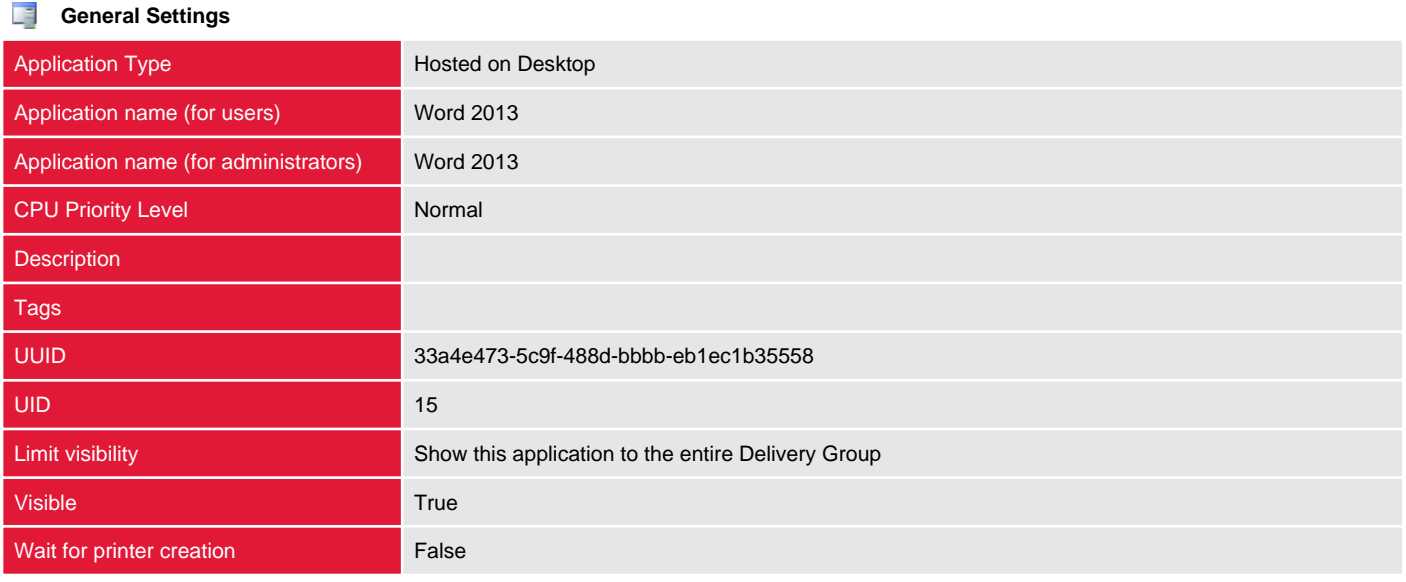

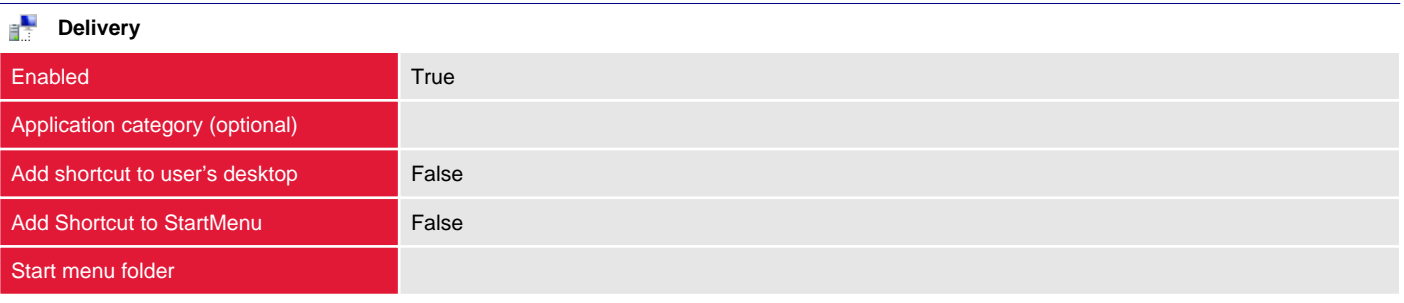

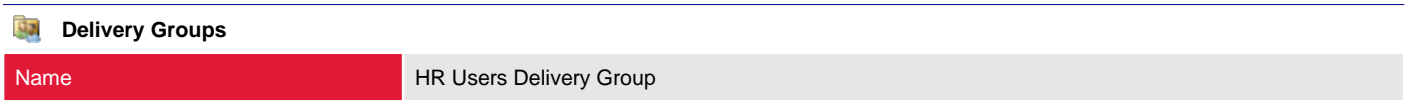

#### ĥ **File Type Associations**

# <span id="page-20-0"></span>App-V Publishing

The App-V publishing settings allow the configuration of an App-V server allowing App-V applications to be published to Delivery Groups within the site.

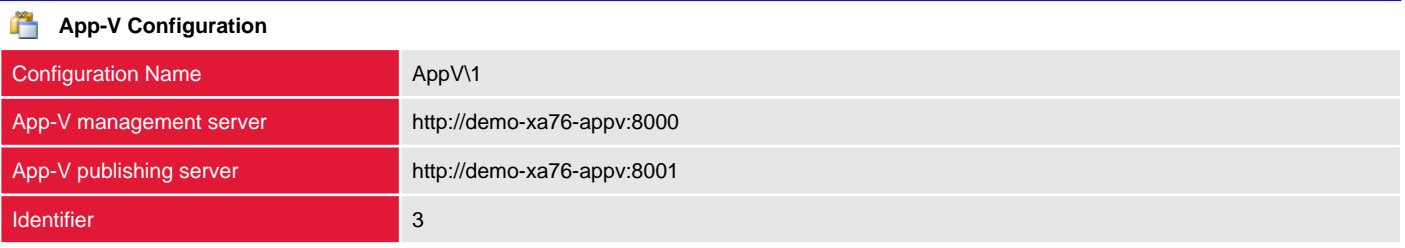

## <span id="page-21-0"></span>**Controllers**

Delivery Controllers are the central management component of a XenDesktop site and provide communication with hypervisors to distribute applications and desktops, authenticate and manages user access as well as brokering connections between users and their virtual desktops and applications.

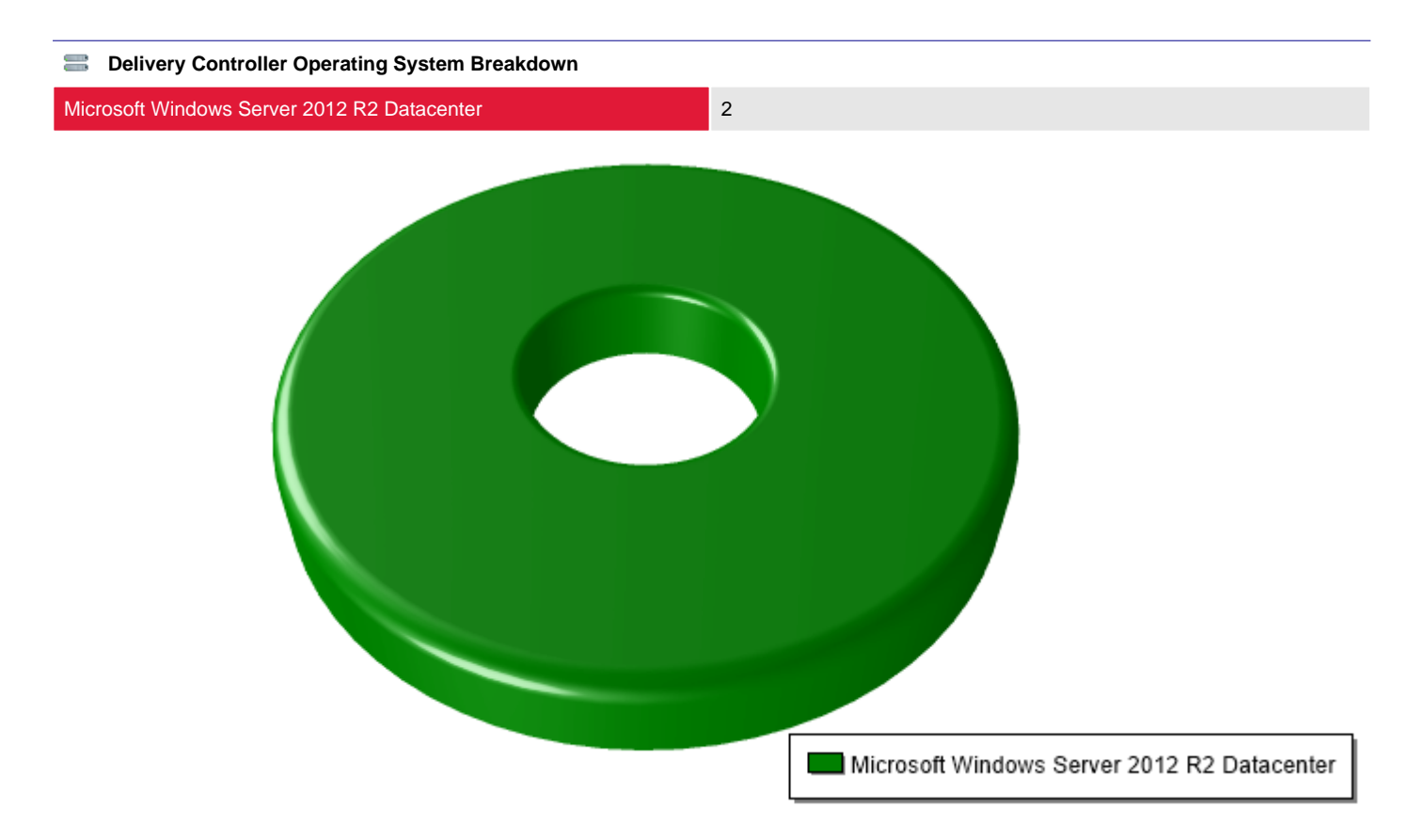

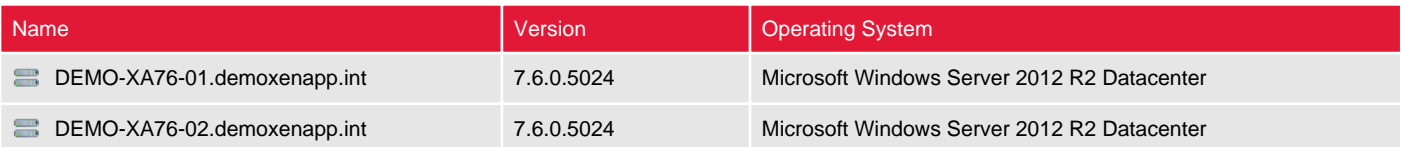

### <span id="page-22-0"></span>DEMO-XA76-01.demoxenapp.int

Delivery Controllers are the central management component of a XenDesktop site and provide communication with hypervisors to distribute applications and desktops, authenticate and manages user access as well as brokering connections between users and their virtual desktops and applications.

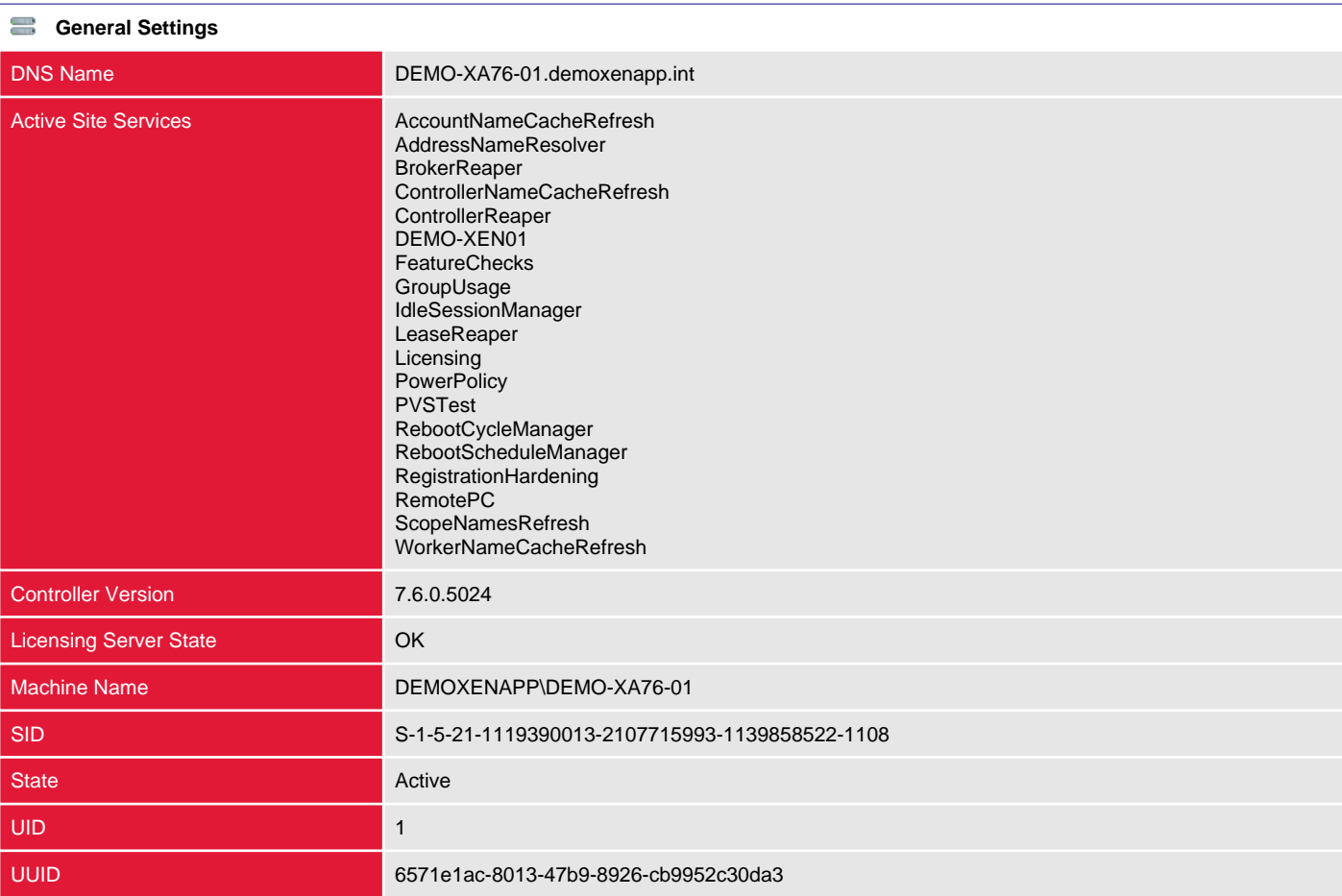

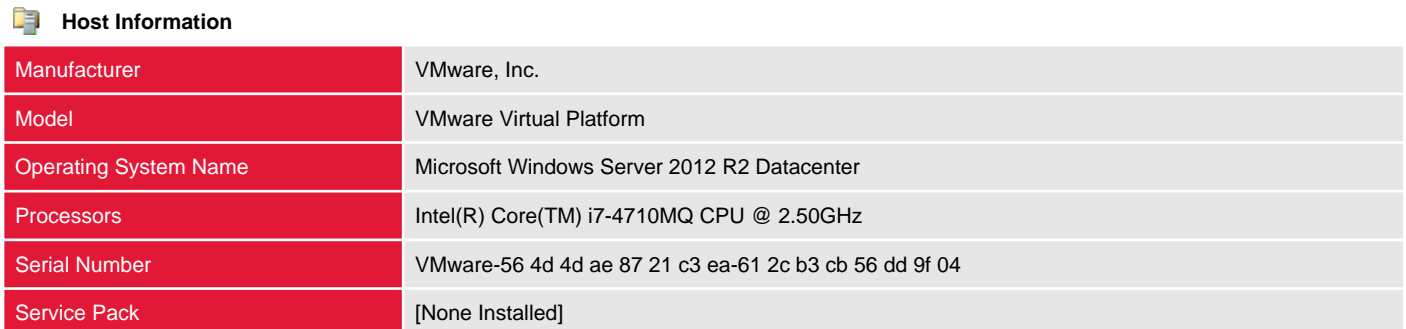

### <span id="page-23-0"></span>DEMO-XA76-02.demoxenapp.int

Delivery Controllers are the central management component of a XenDesktop site and provide communication with hypervisors to distribute applications and desktops, authenticate and manages user access as well as brokering connections between users and their virtual desktops and applications.

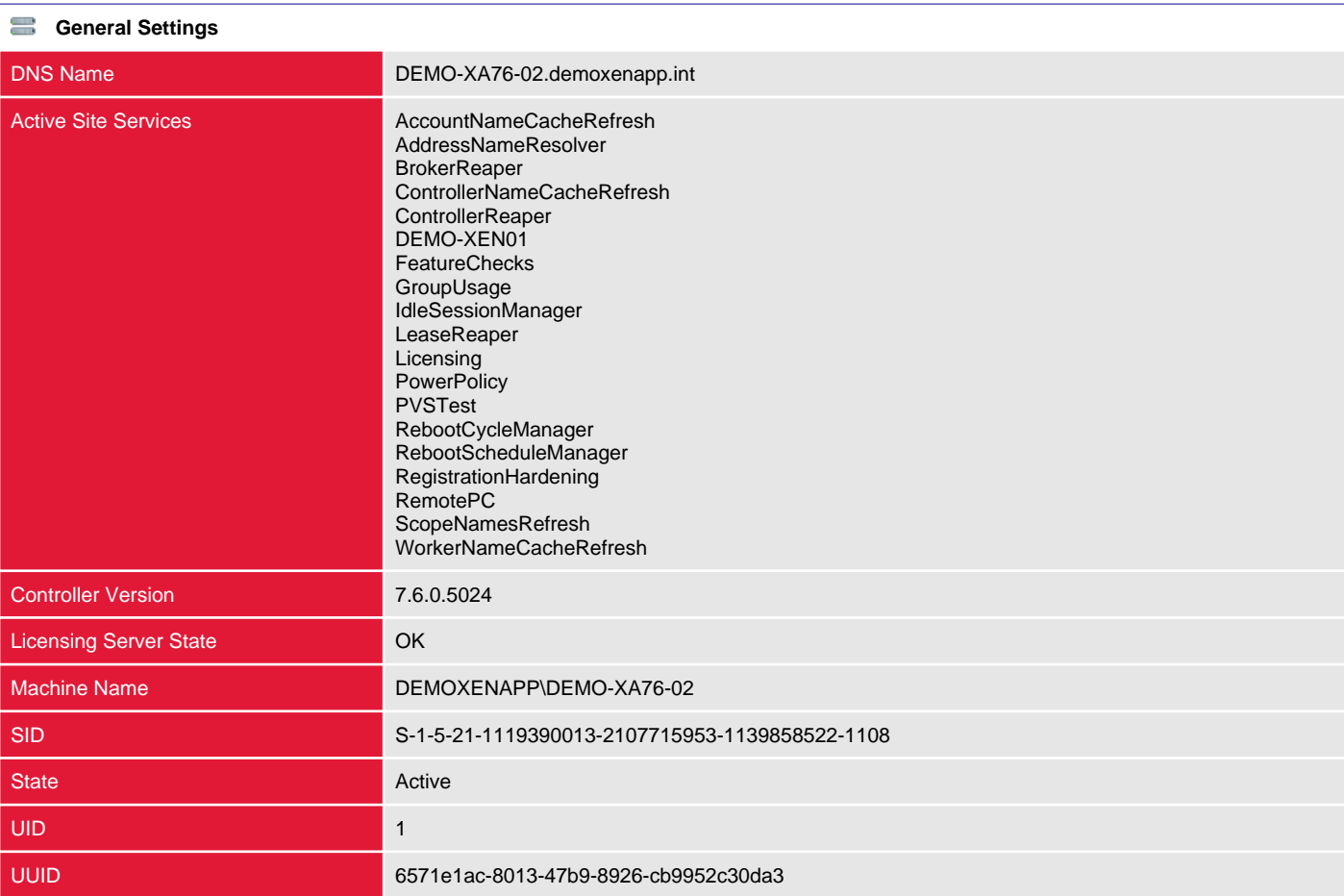

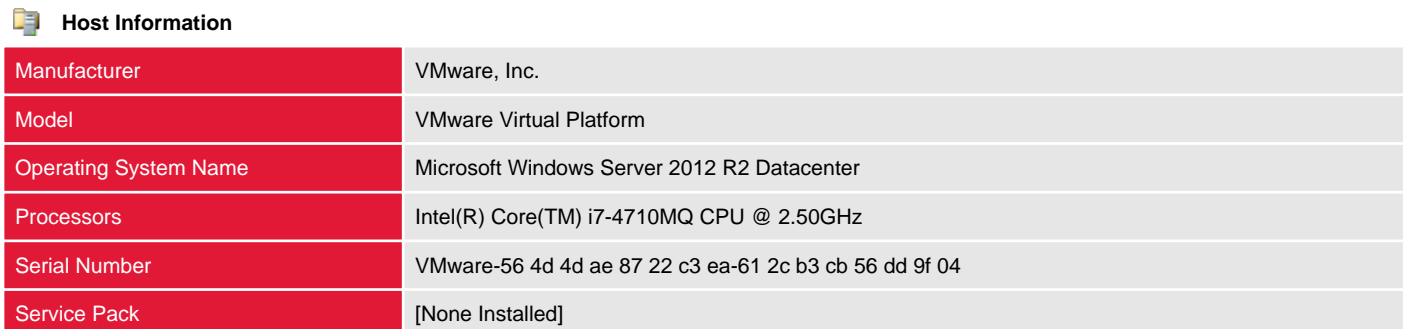

# <span id="page-24-0"></span>Delivery Groups

Delivery groups are collections of Active Directory users with access to a common group of resources within the site.

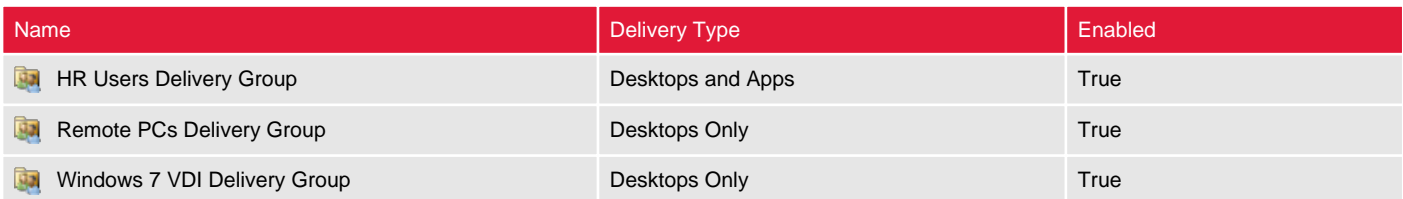

## <span id="page-25-0"></span>HR Users Delivery Group

Delivery groups are collections of Active Directory users with access to a common group of resources within the site.

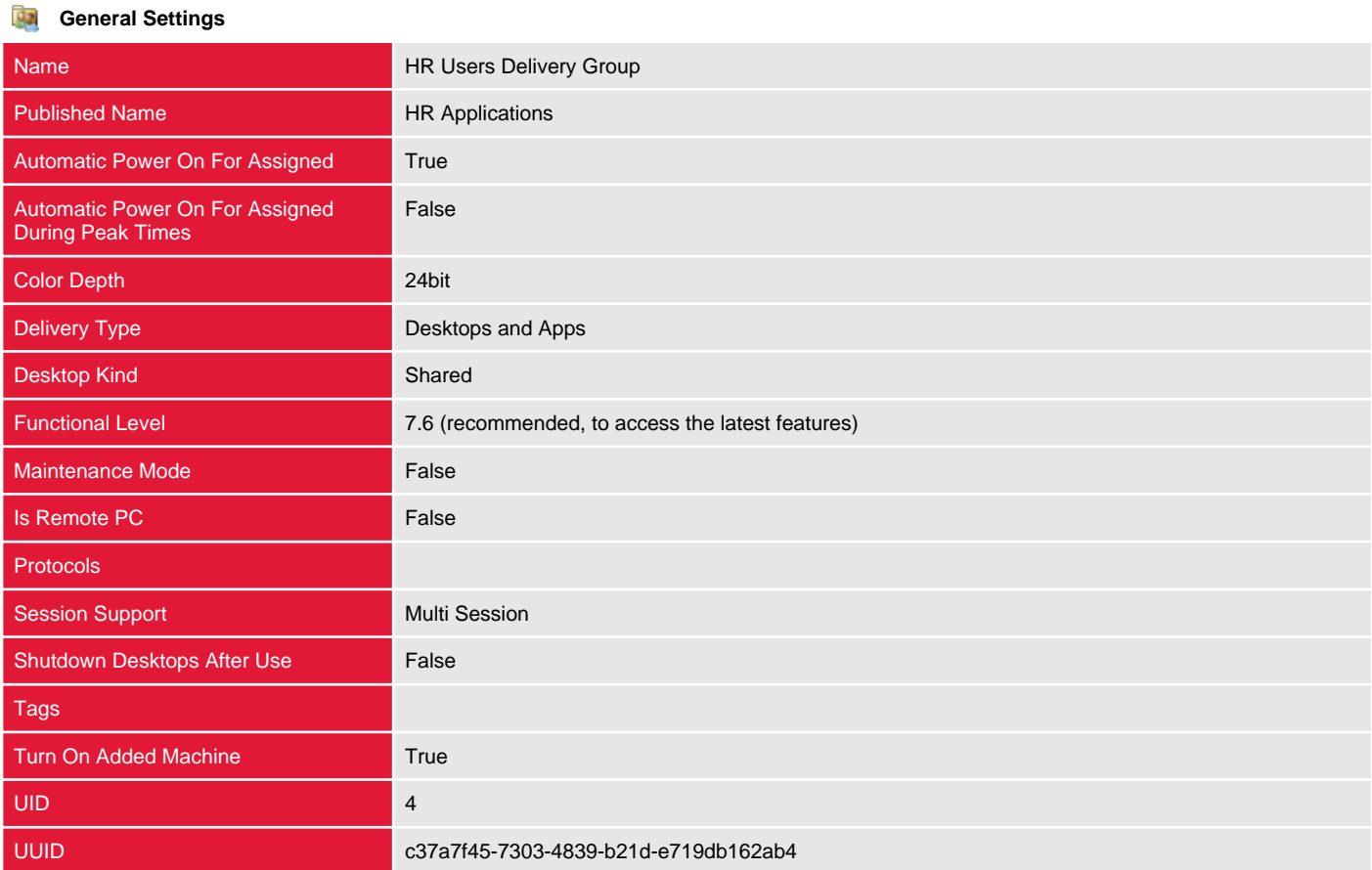

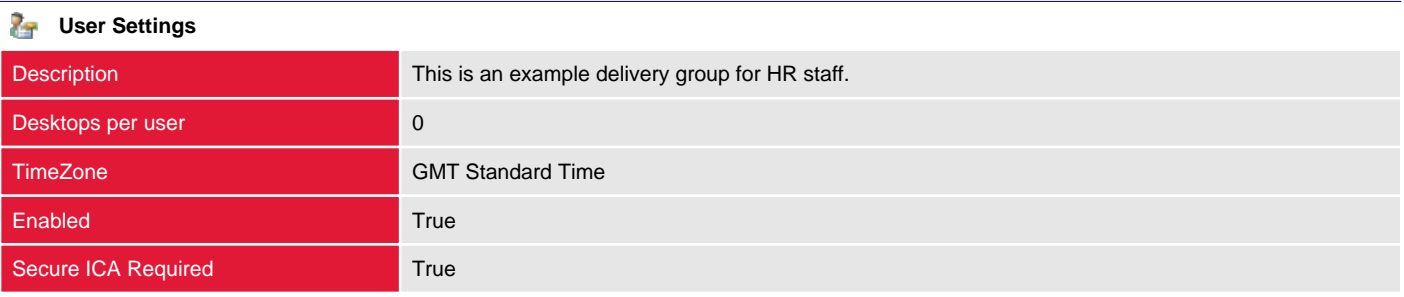

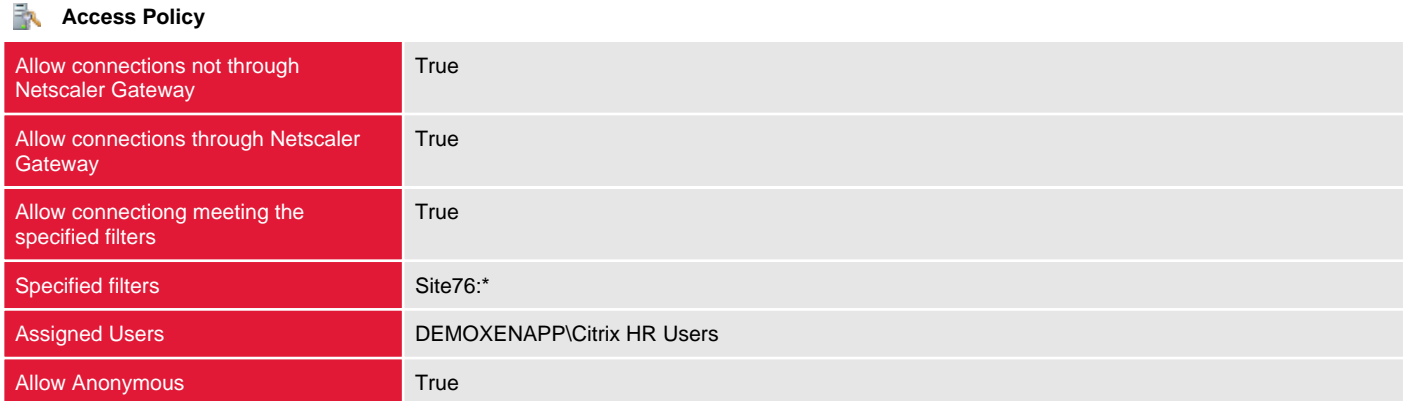

### **Power Management (Peak Hours)**

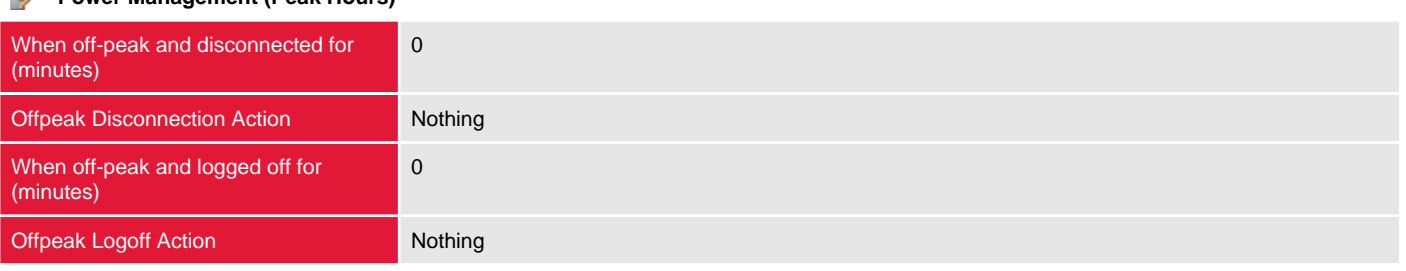

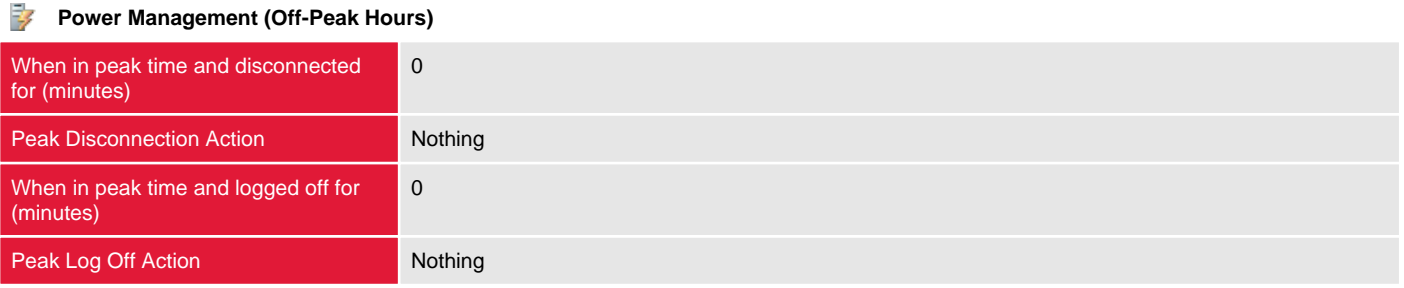

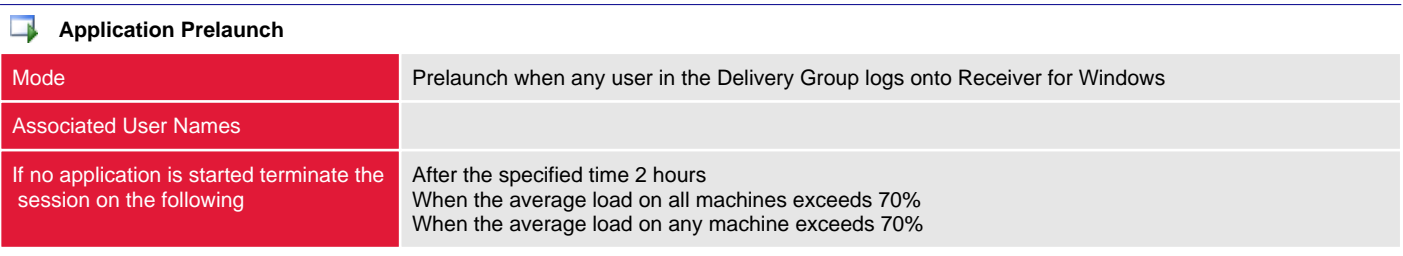

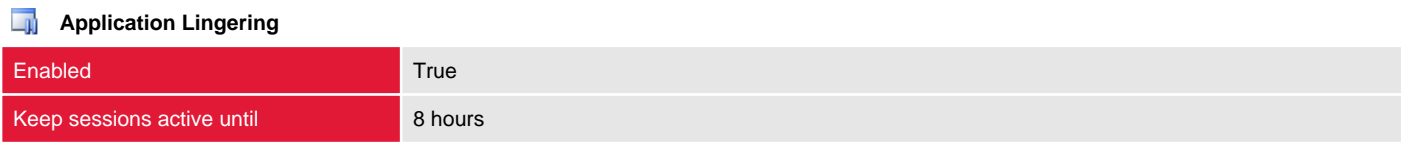

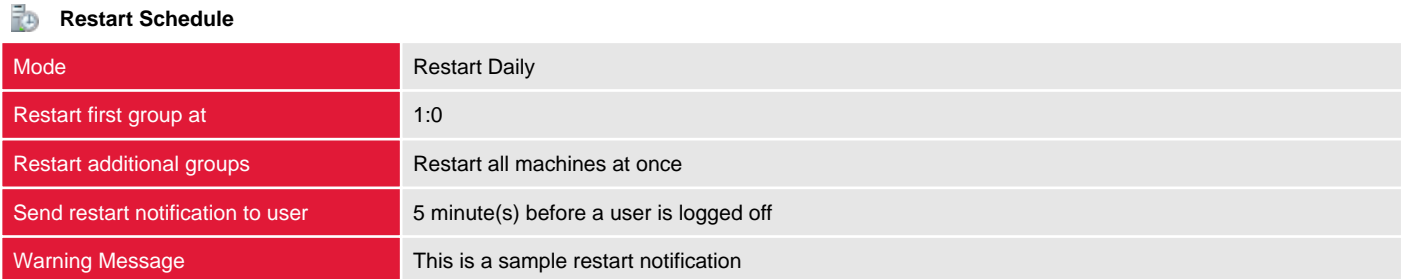

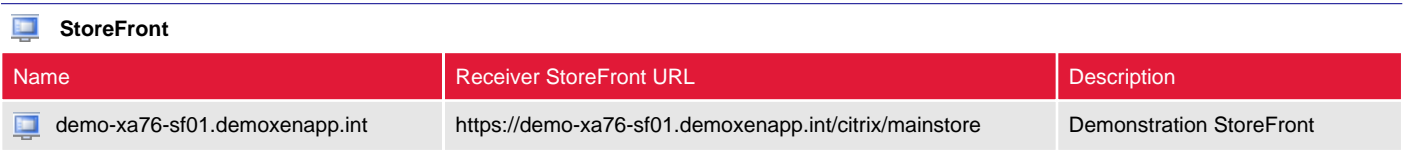

### **Edge** Scopes

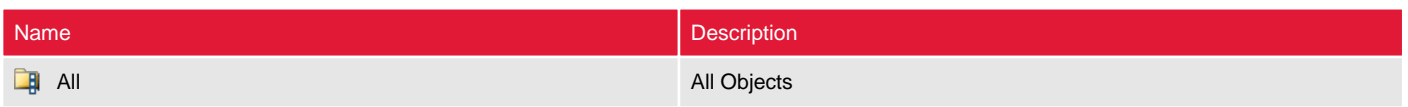

### **Administrators** Name Role Enabled Enabled Enabled Enabled Enabled Enabled Enabled Enabled Enabled Enabled Enabled En **2** DEMOXENAPP\Administrator **Full Administrator** Full Administrator **Full Administrator** True

## <span id="page-28-0"></span>Remote PCs Delivery Group

Delivery groups are collections of Active Directory users with access to a common group of resources within the site.

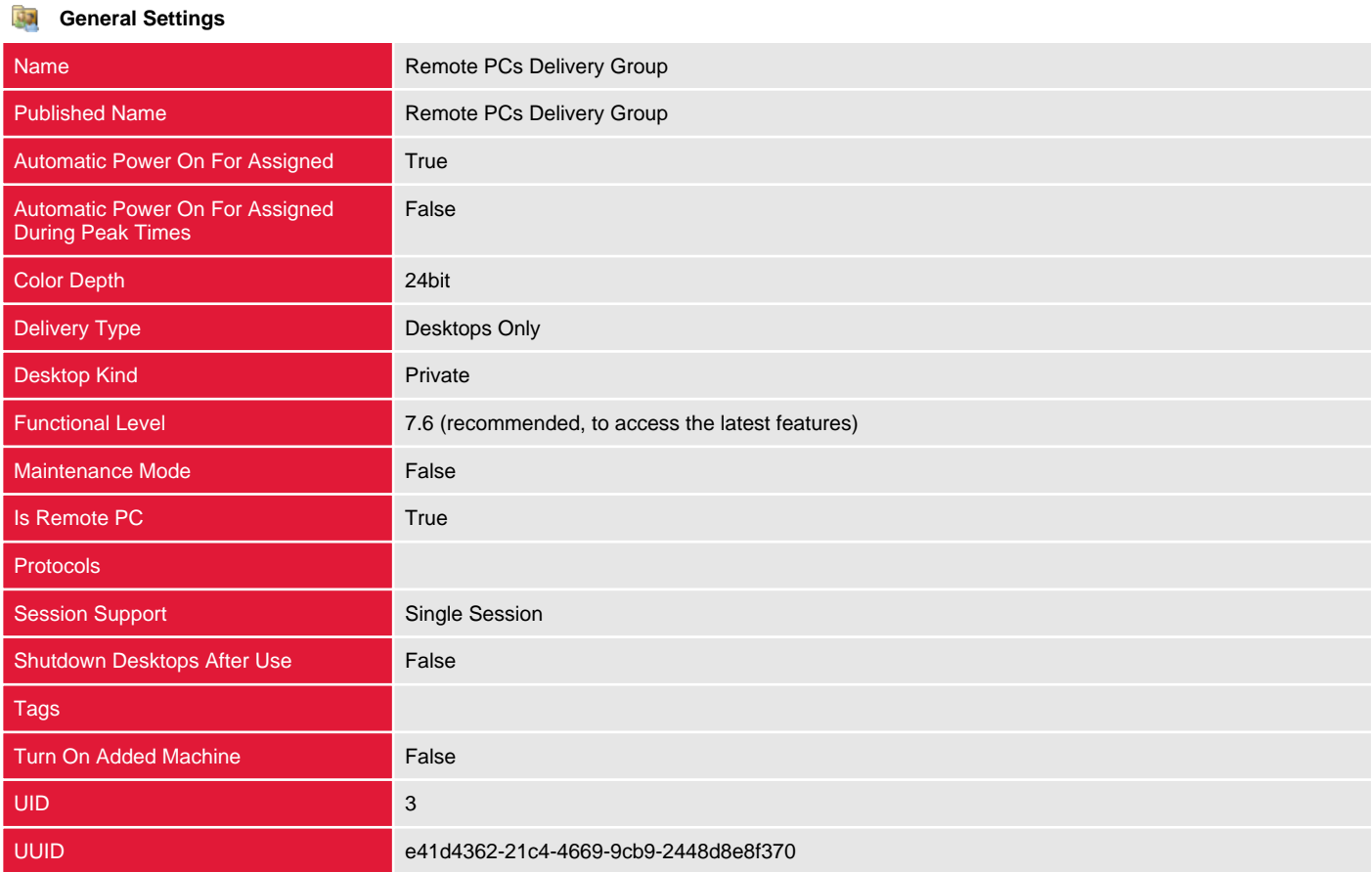

### **User Settings**

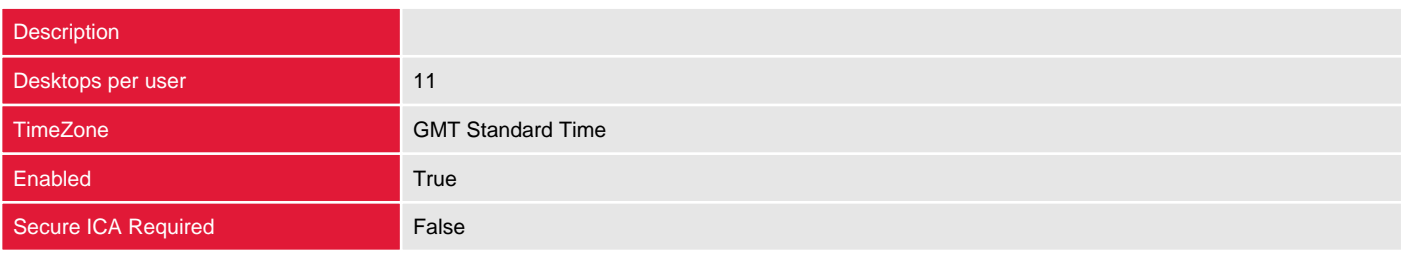

### **Access Policy**

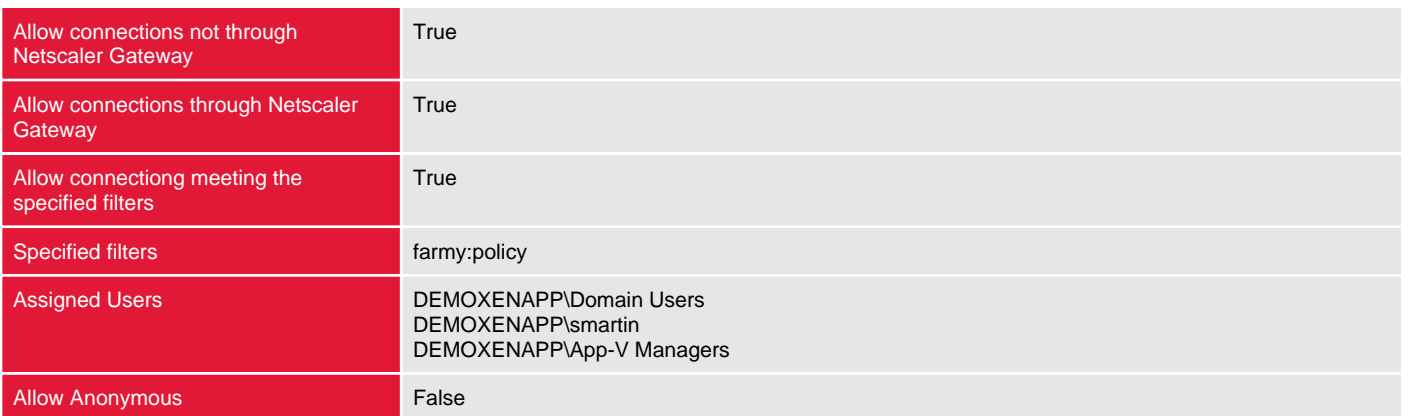

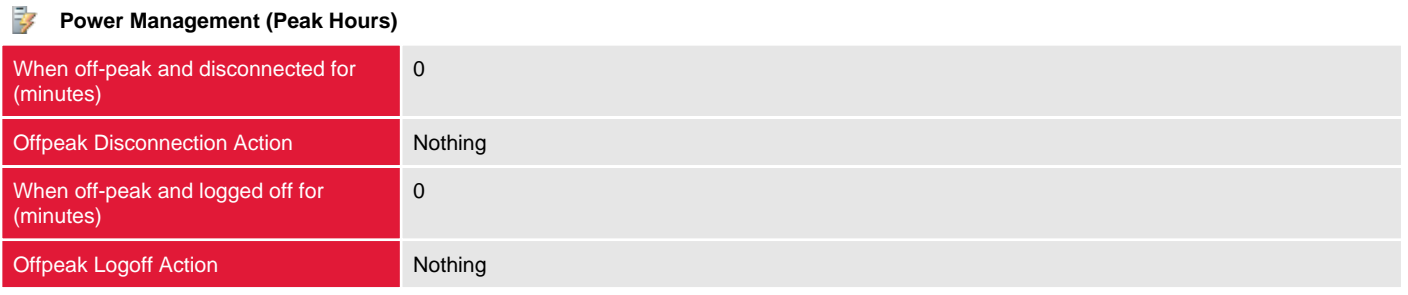

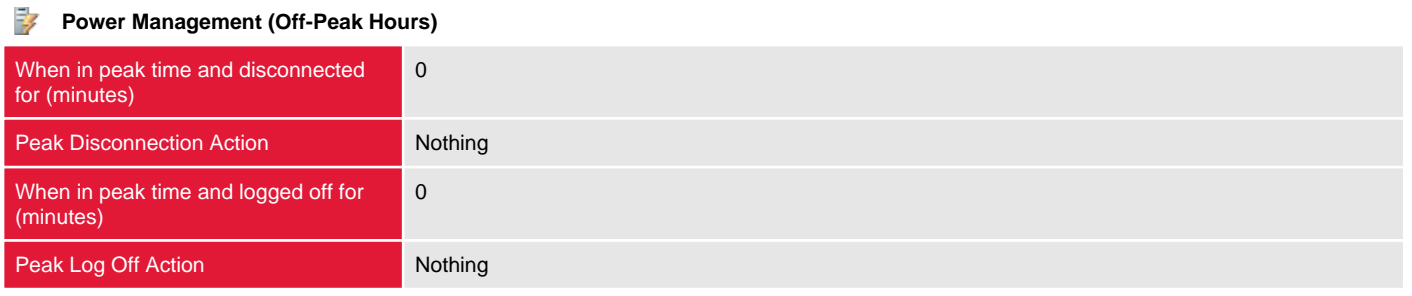

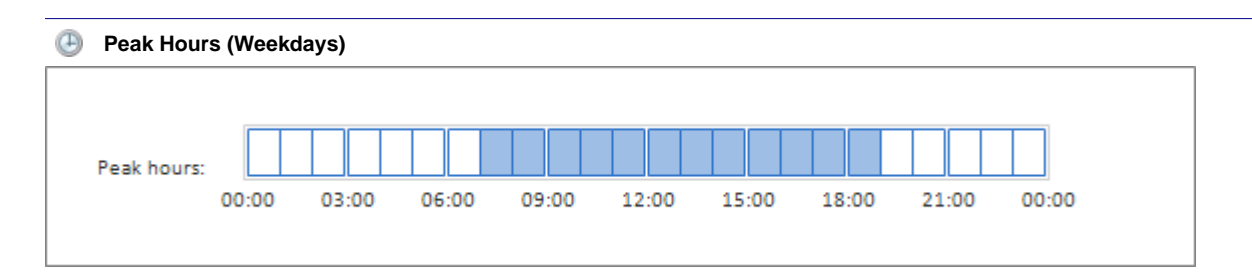

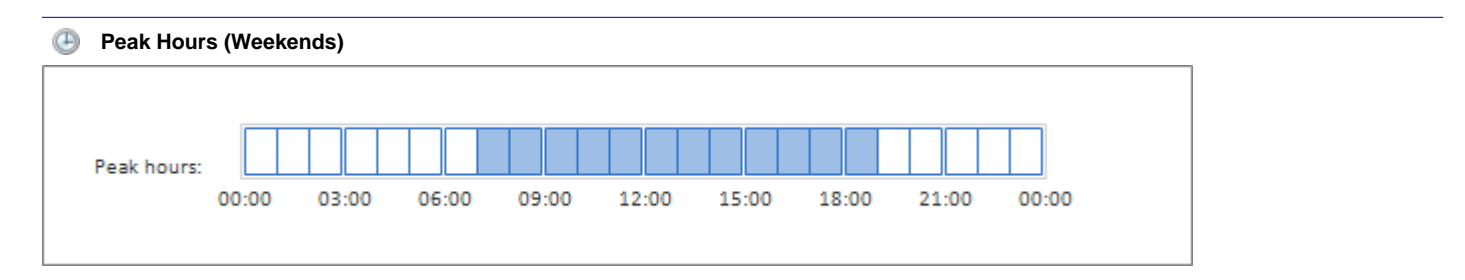

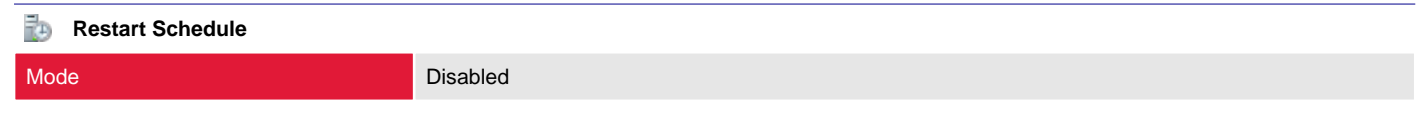

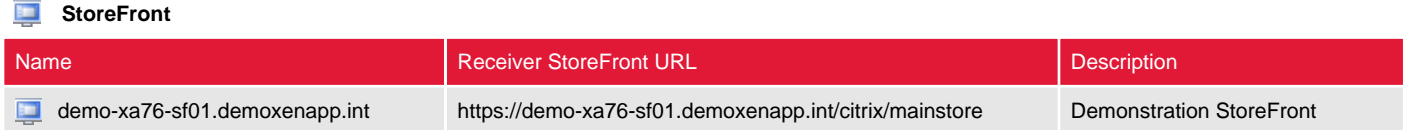

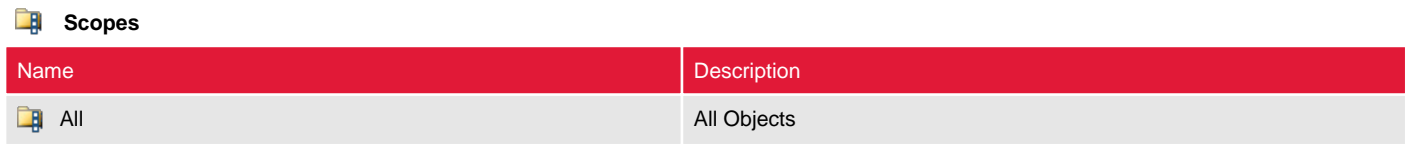

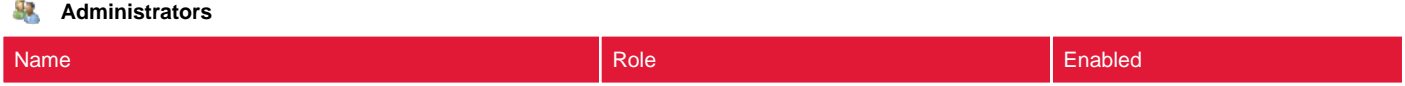

## <span id="page-31-0"></span>Windows 7 VDI Delivery Group

Delivery groups are collections of Active Directory users with access to a common group of resources within the site.

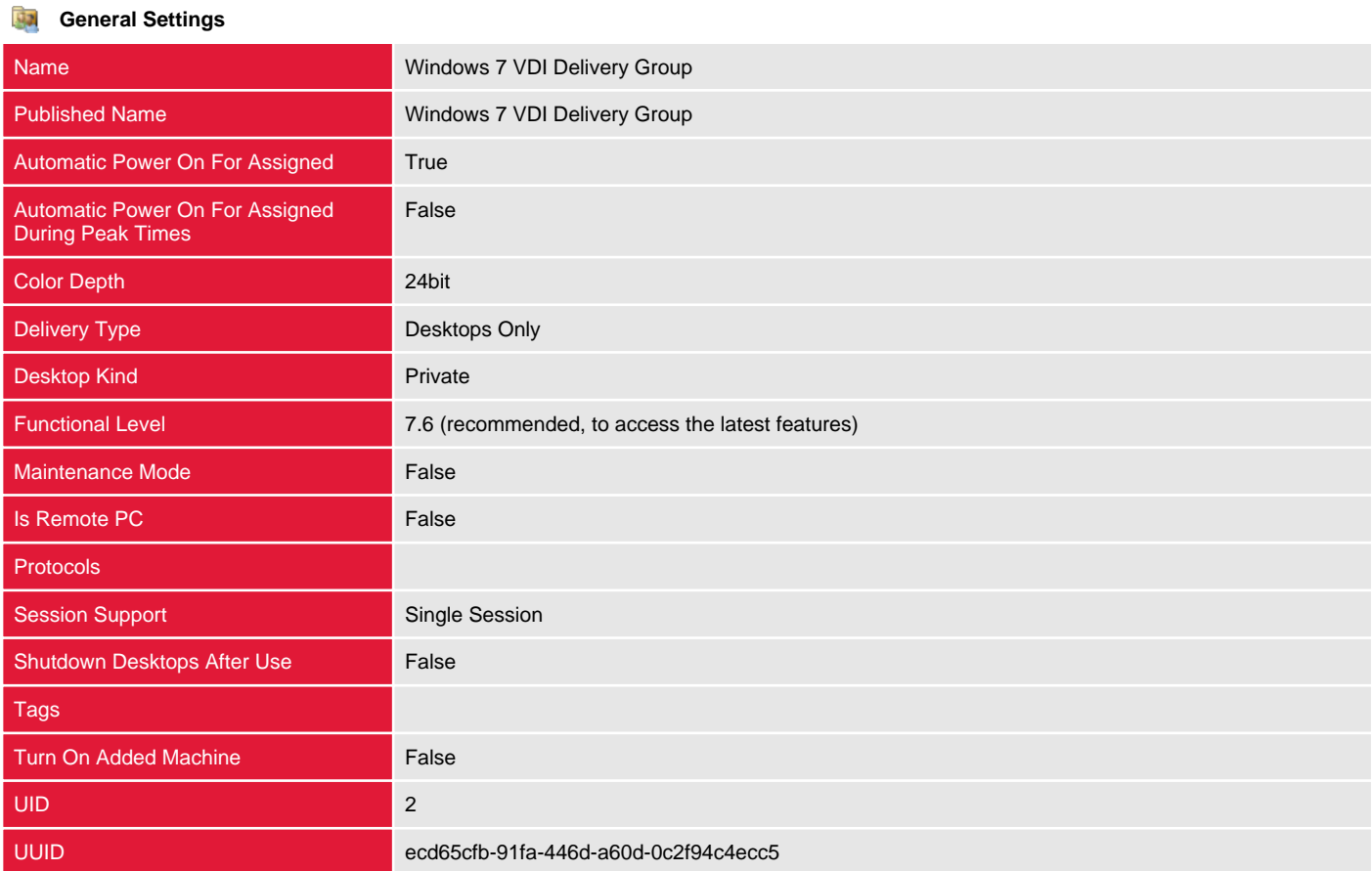

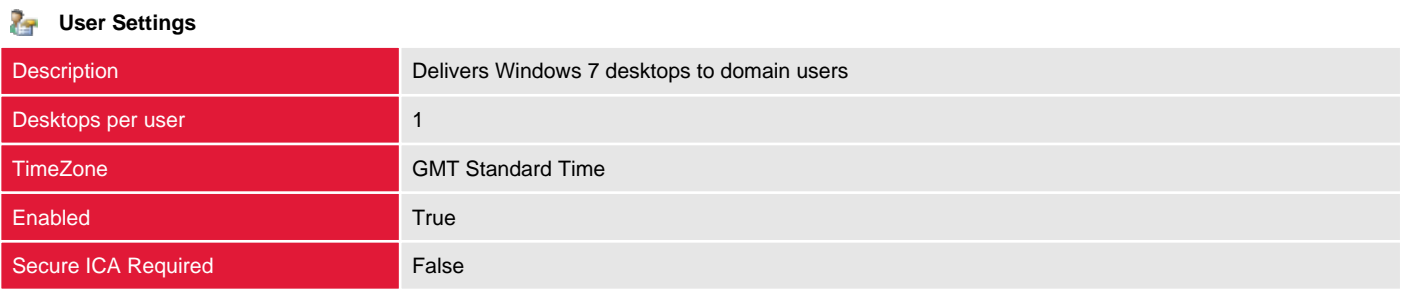

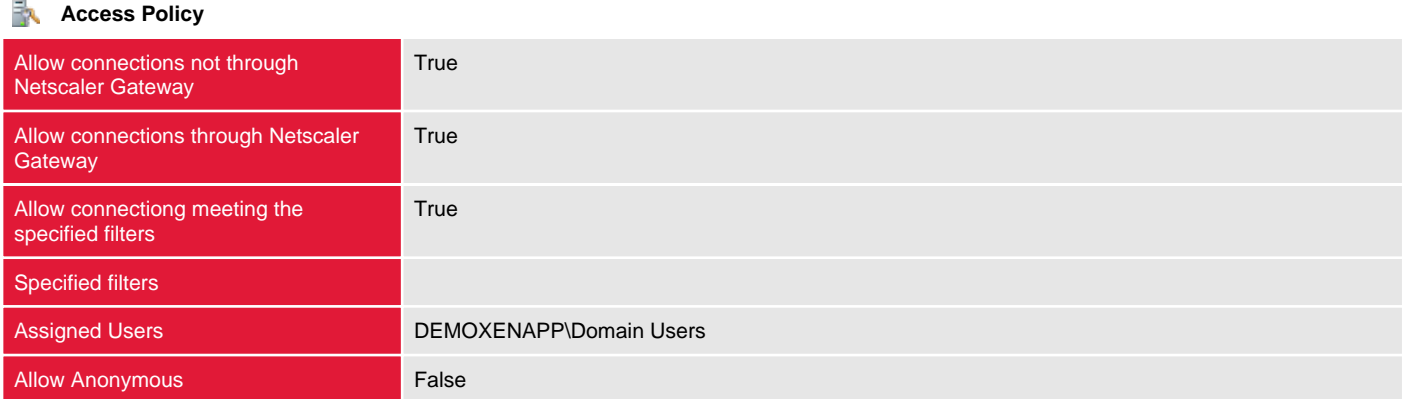

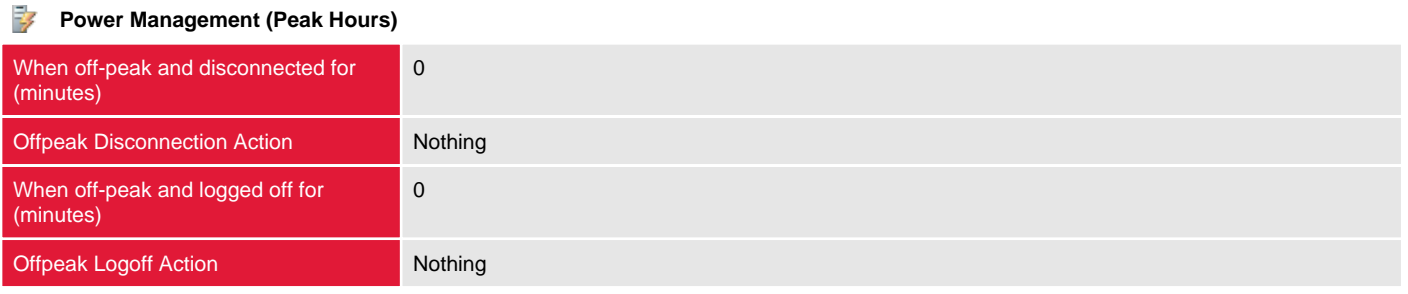

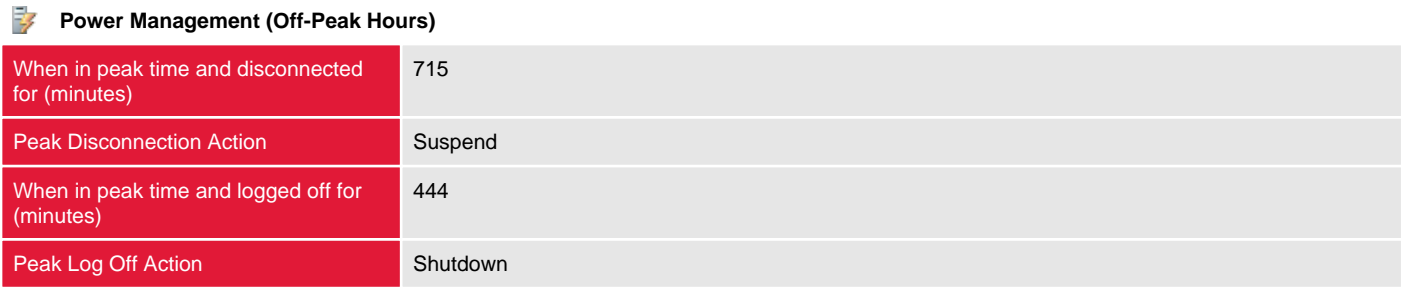

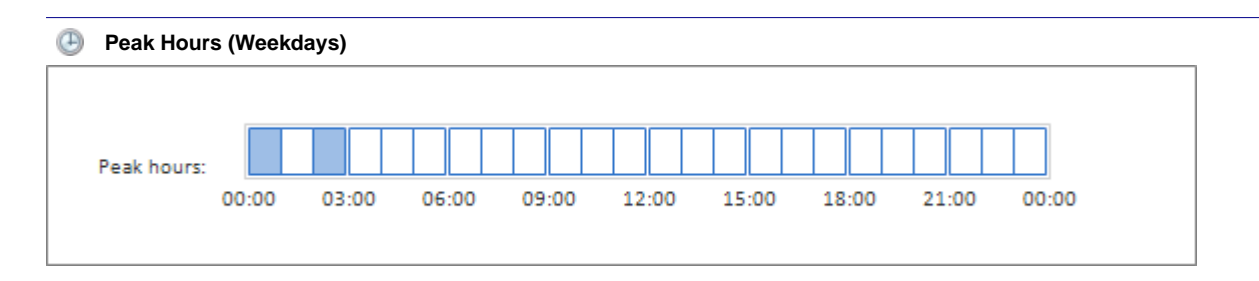

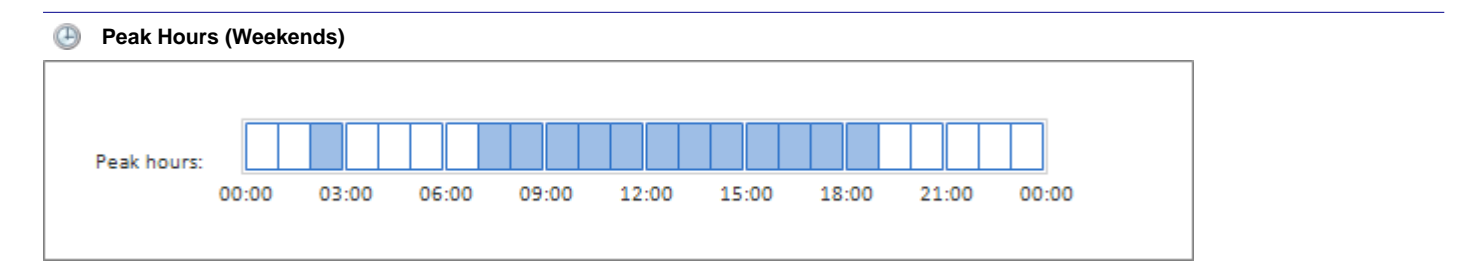

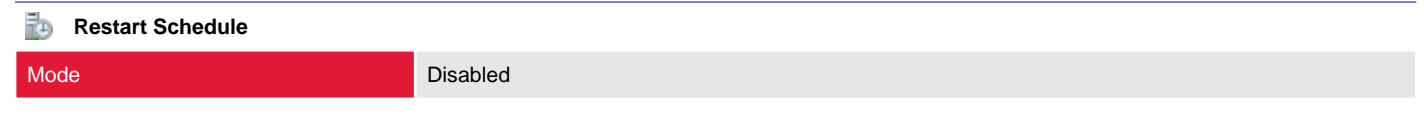

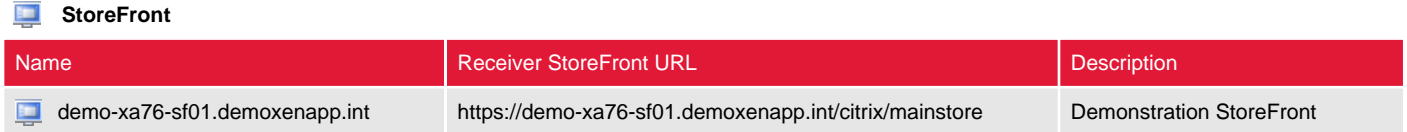

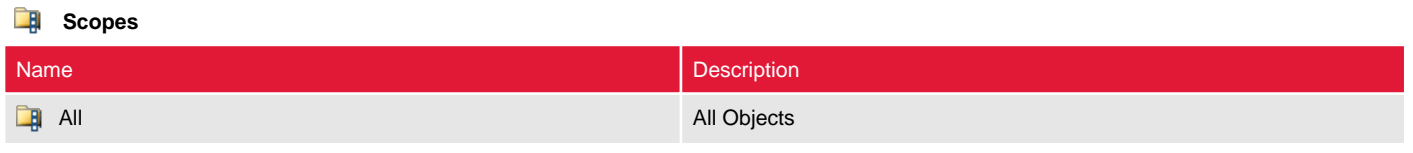

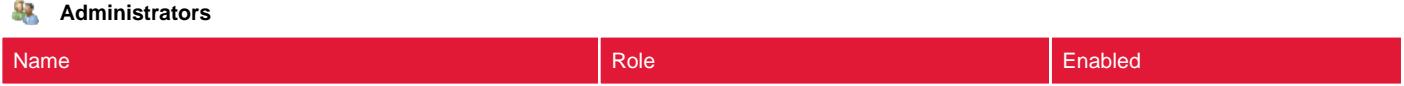

# <span id="page-34-0"></span>Hosting

Hosting provides the connection details of the hypervisors to which the site is connected.

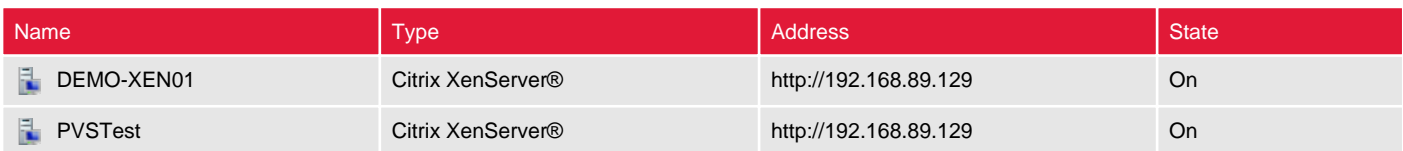

### <span id="page-35-0"></span>DEMO-XEN01

Hosting provides the connection details of the hypervisors to which the site is connected.

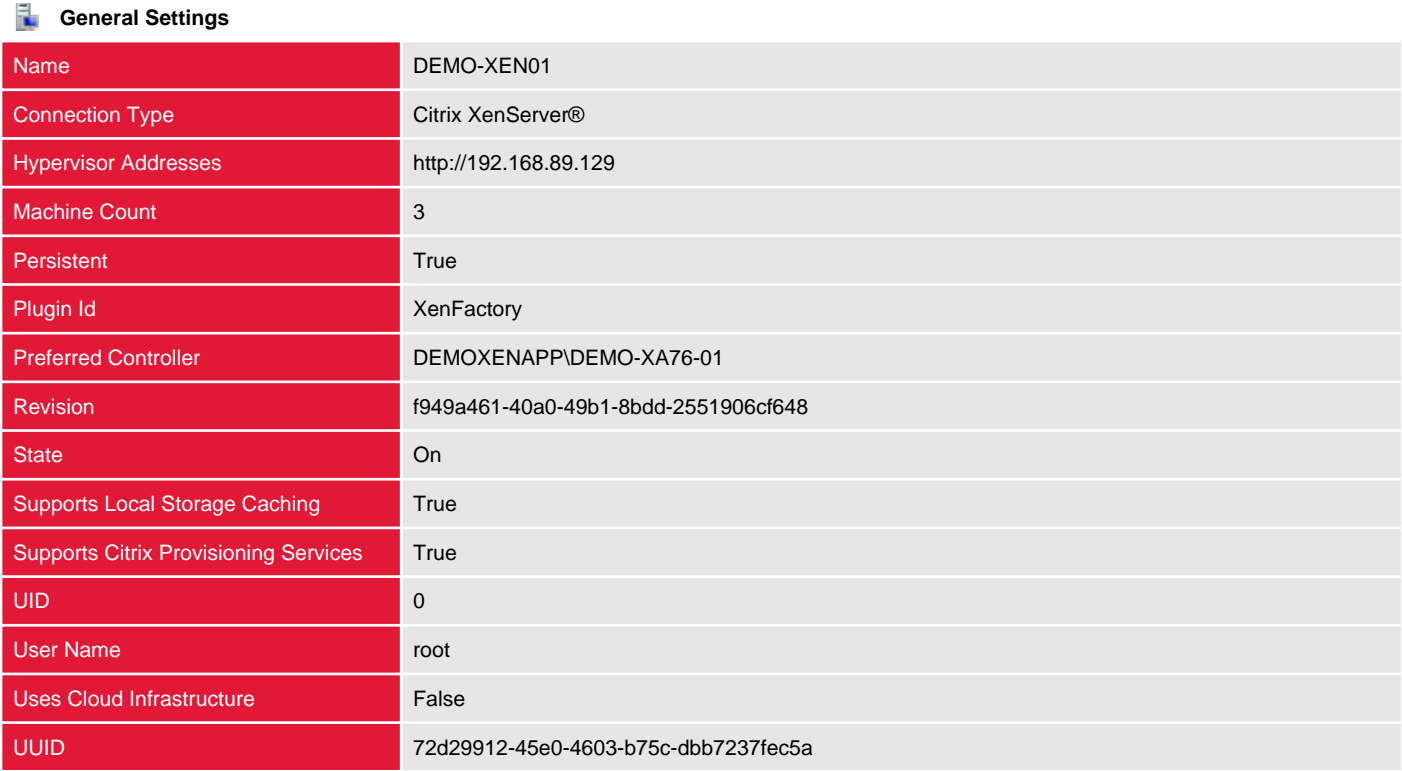

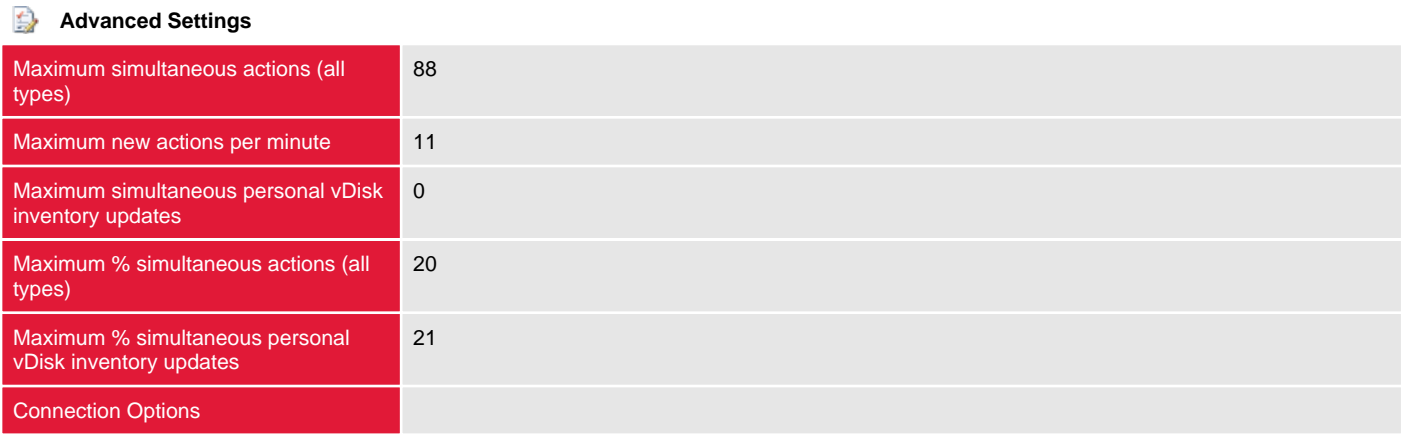

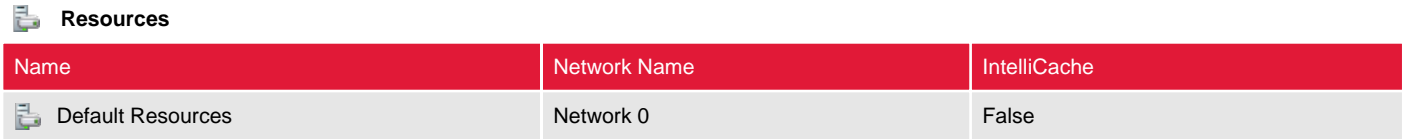

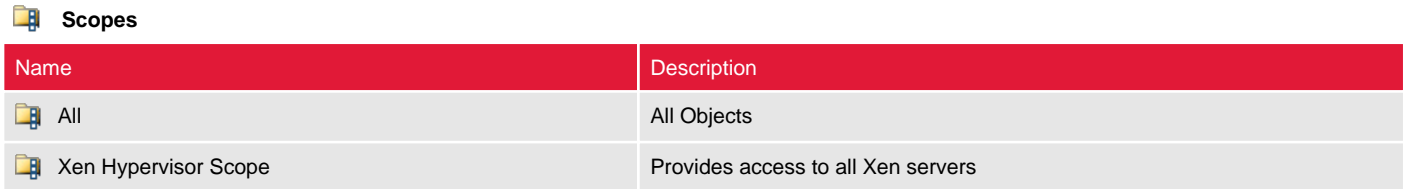
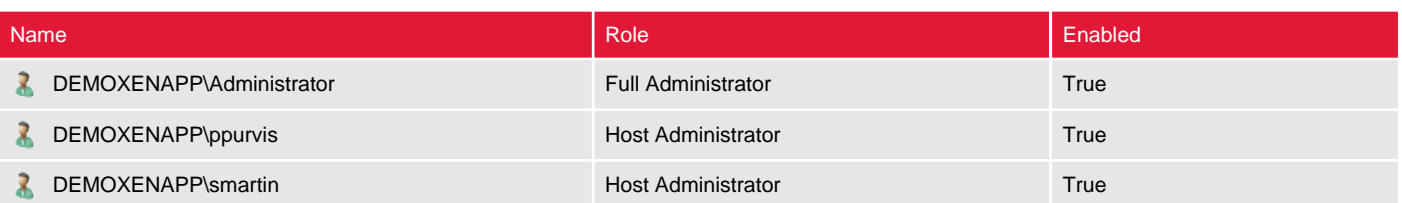

## Default Resources

Resources are the hypervisor network connections and storage that are made available to XenDesktop though hosting connections.

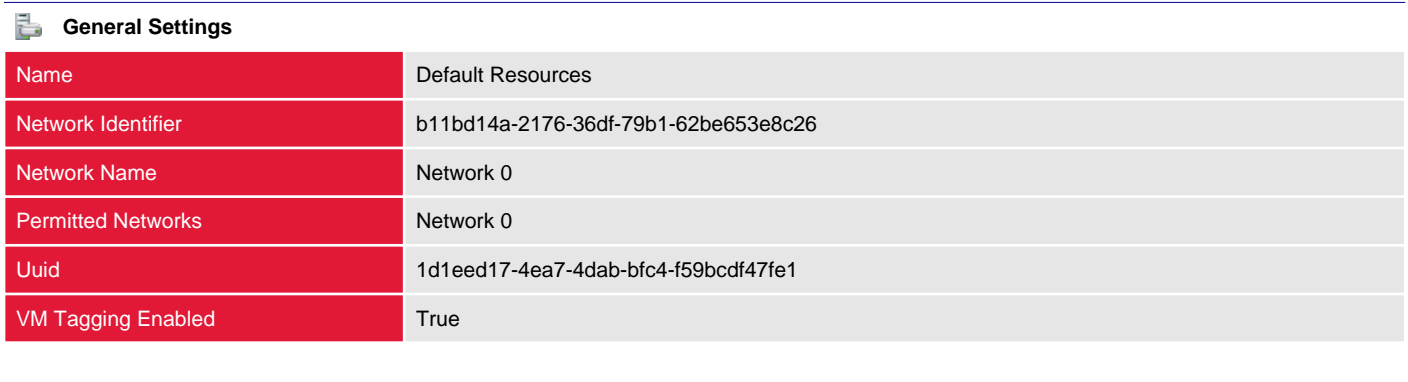

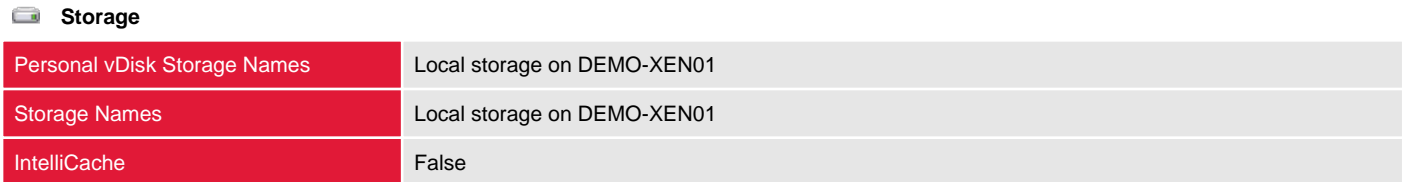

# PVSTest

Hosting provides the connection details of the hypervisors to which the site is connected.

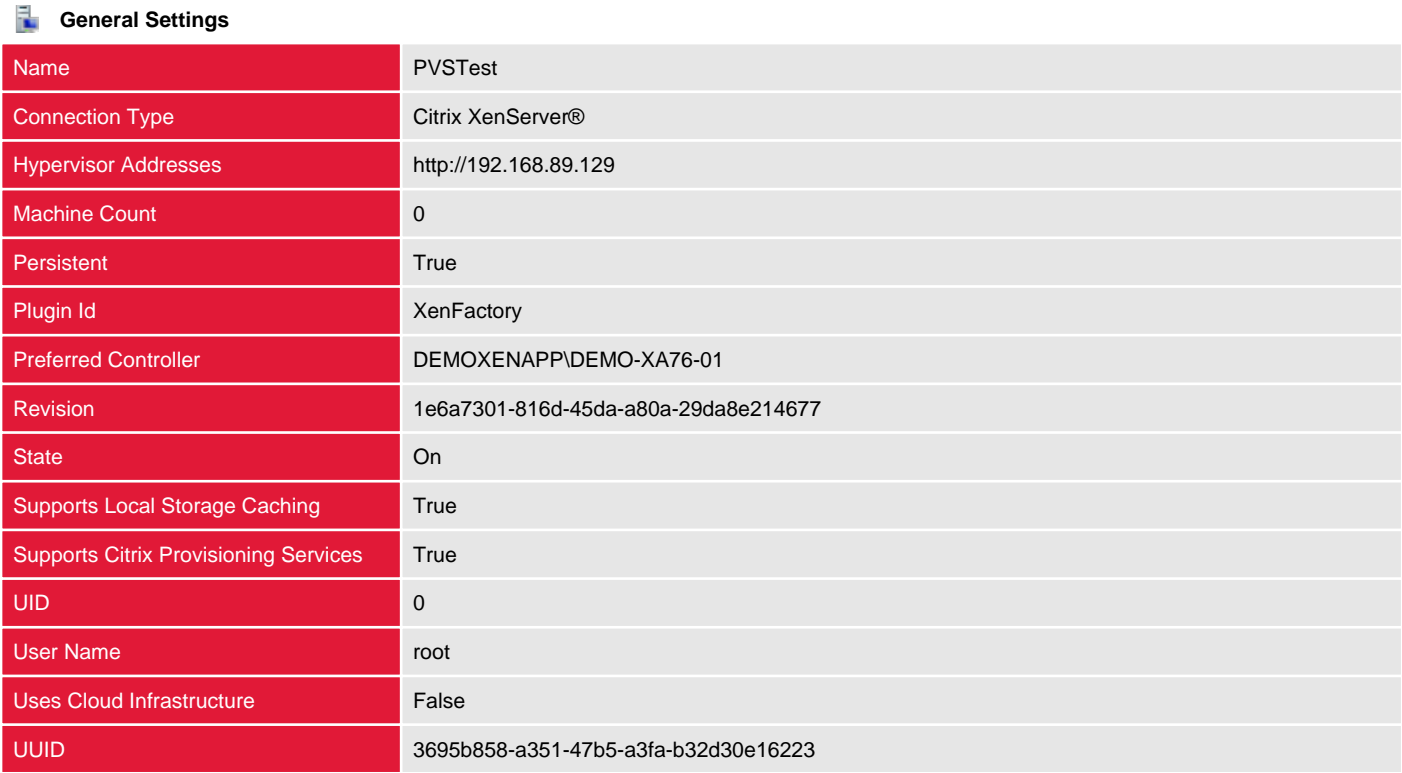

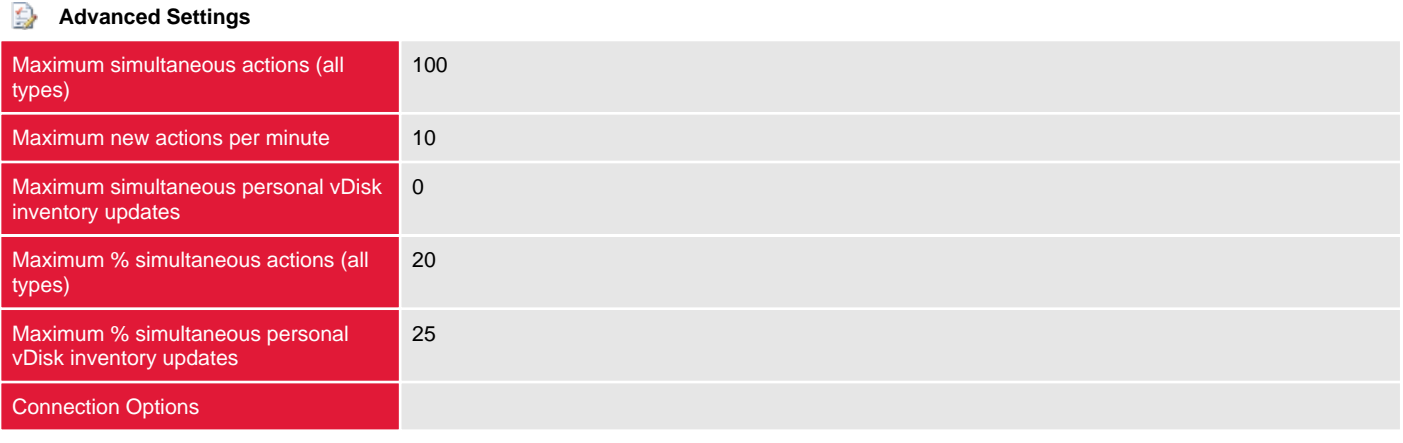

#### **Resources**

There are no resources configured for this hosting connection.

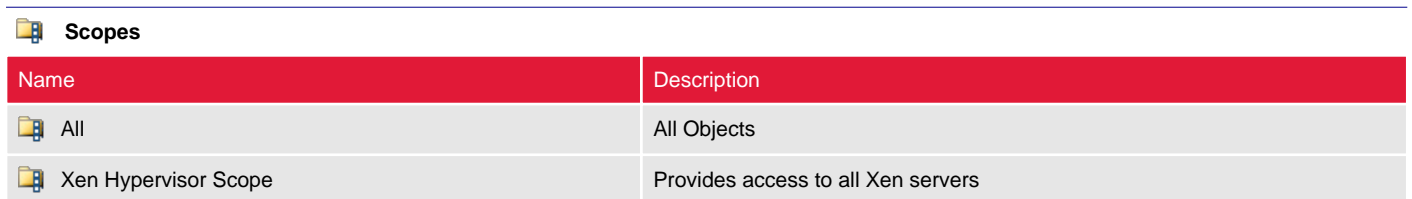

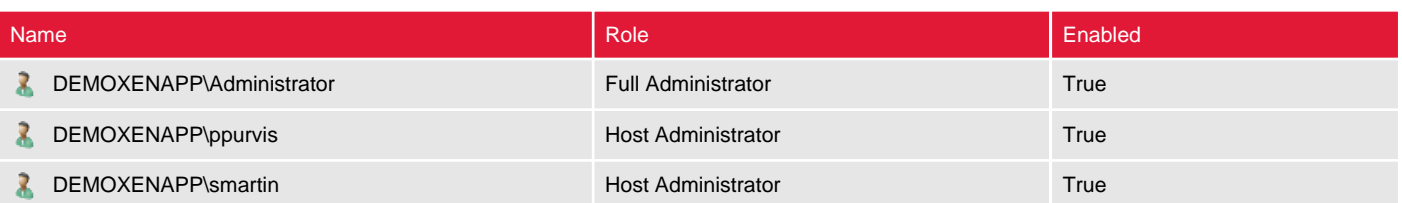

# Licensing

This section provides information about the licensing configuration for the site.

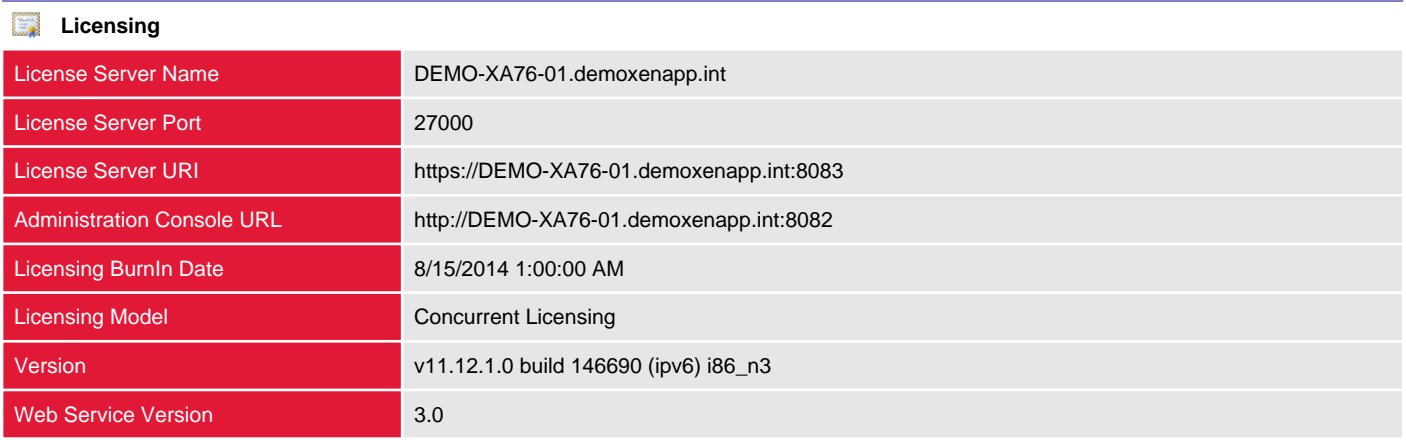

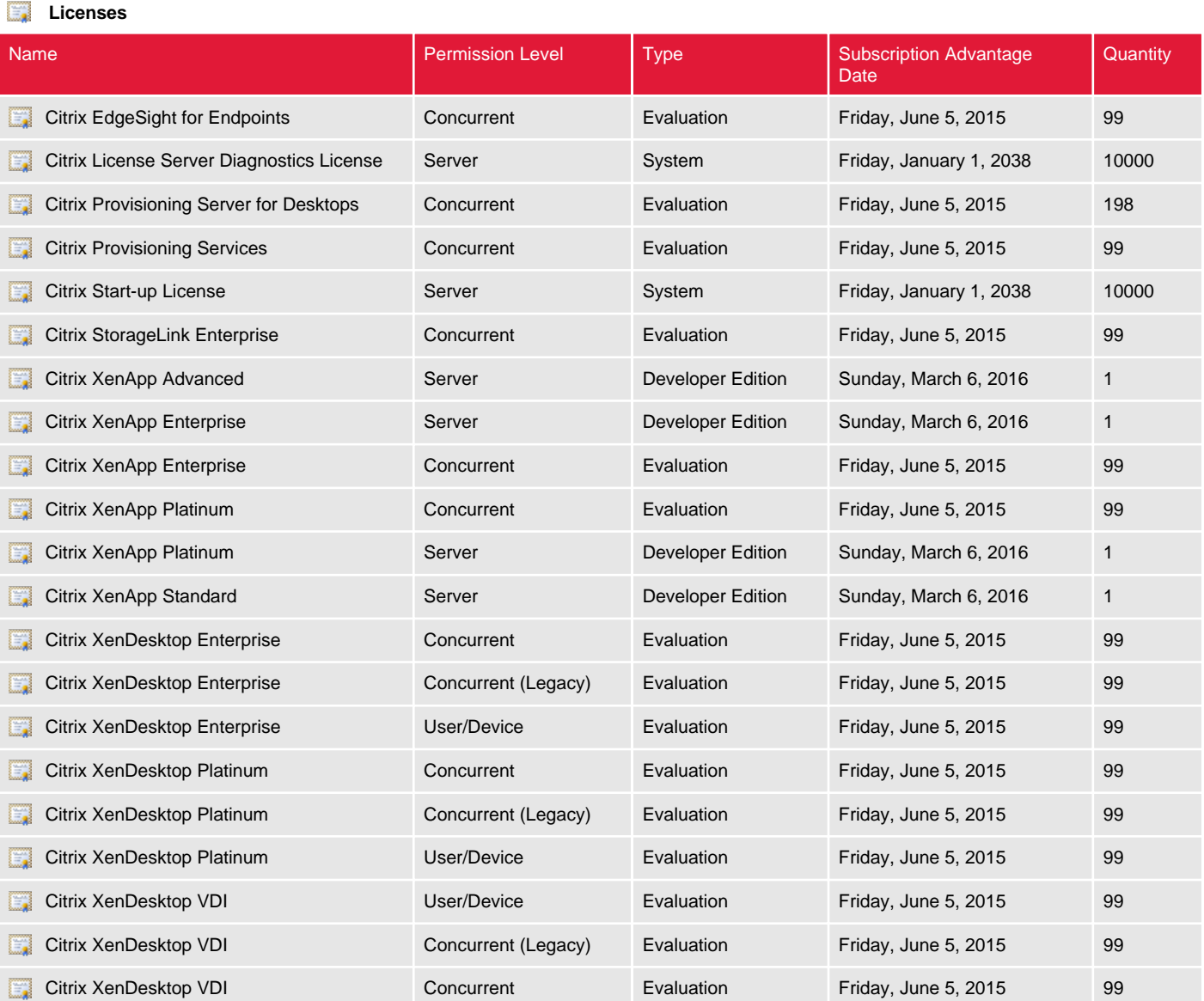

## **License Administrators**

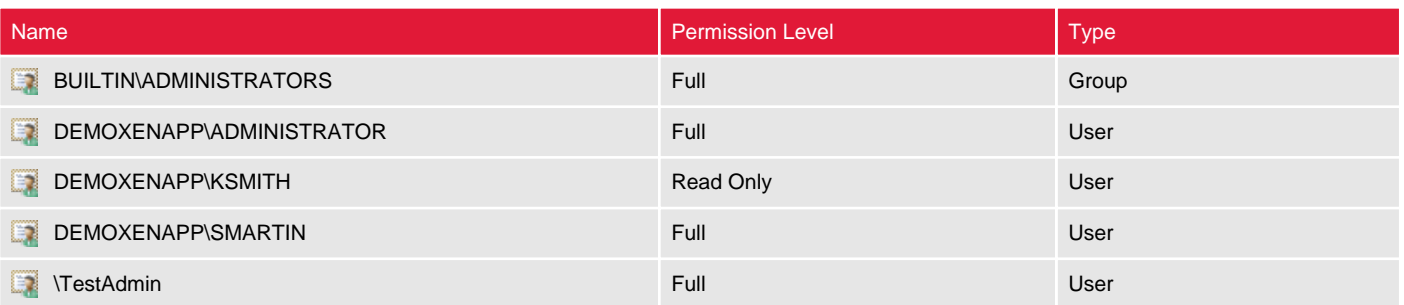

# Machine Catalogs

Machine catalogs are collections of virtual or physical machines that can be managed as a single entity. Each machine in the catalog must have the same operating system and virtual delivery agent (VDA) installed.

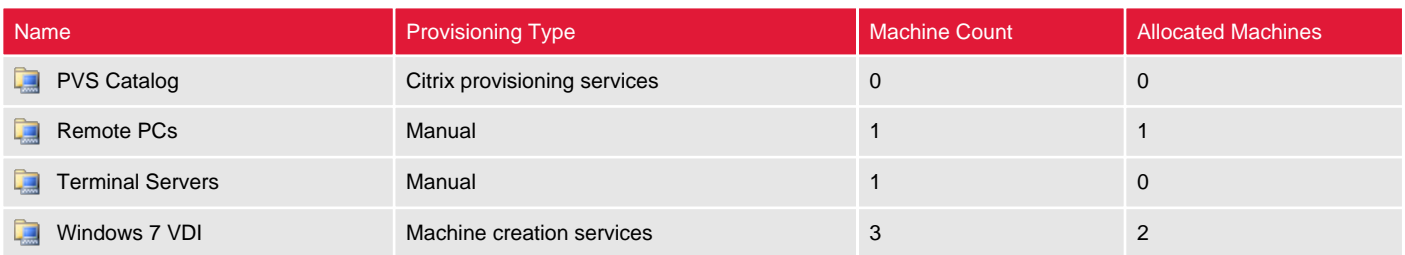

# PVS Catalog

Machine catalogs are collections of virtual or physical machines that can be managed as a single entity. Each machine in the catalog must have the same operating system and virtual delivery agent (VDA) installed.

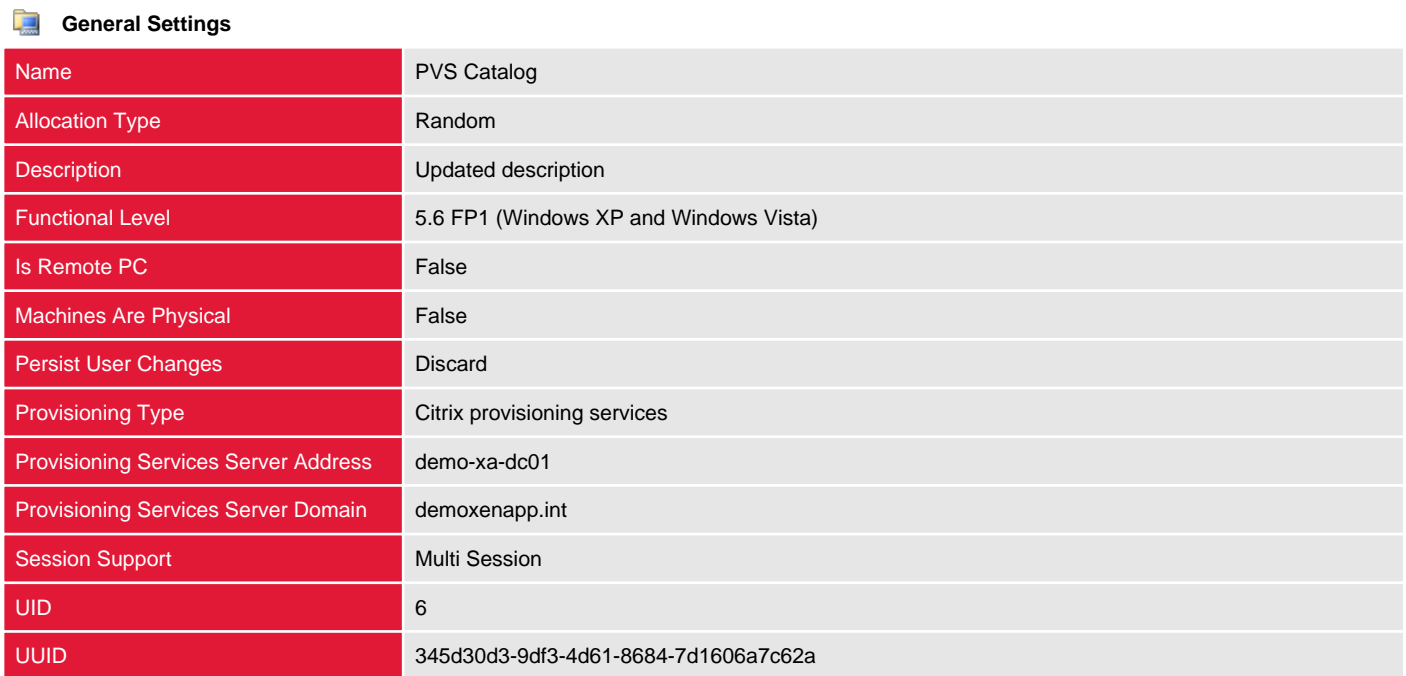

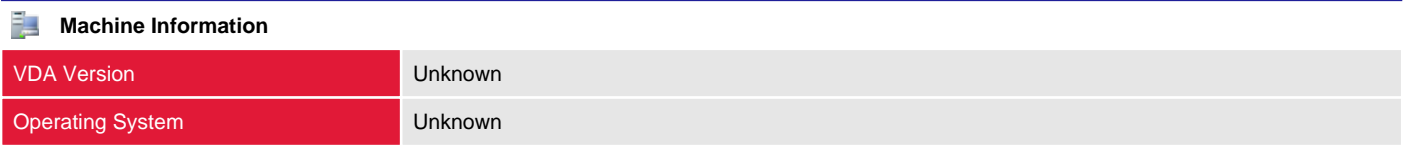

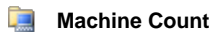

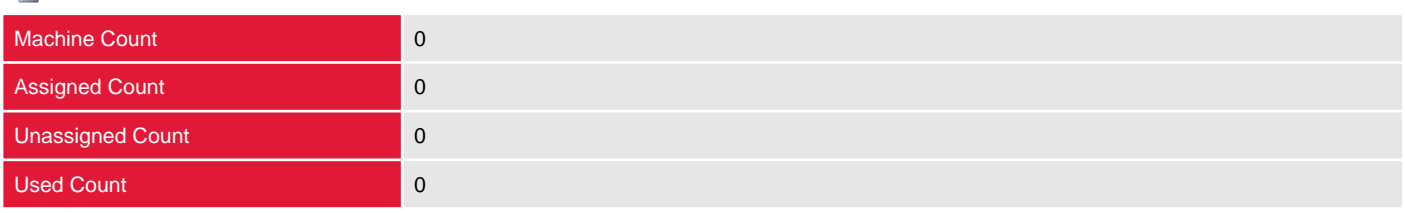

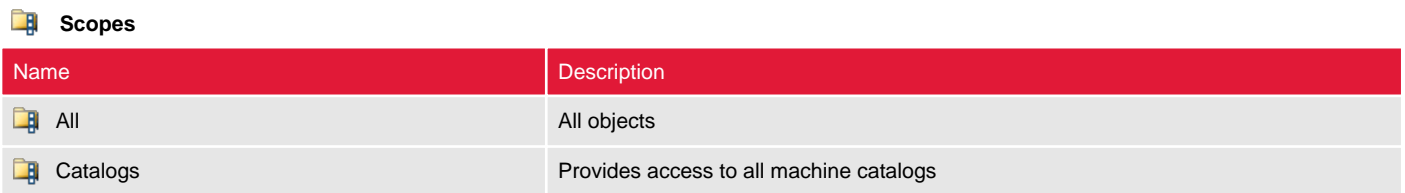

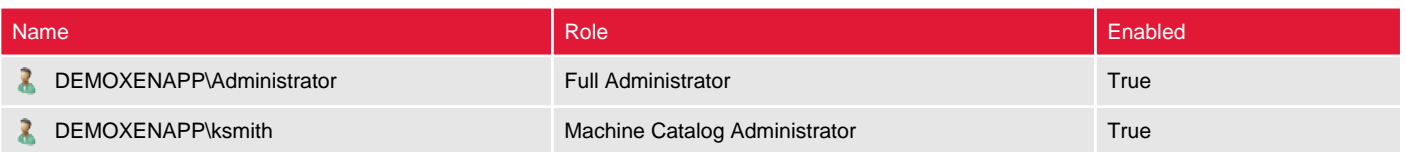

There are no machines documented.

# Remote PCs

Machine catalogs are collections of virtual or physical machines that can be managed as a single entity. Each machine in the catalog must have the same operating system and virtual delivery agent (VDA) installed.

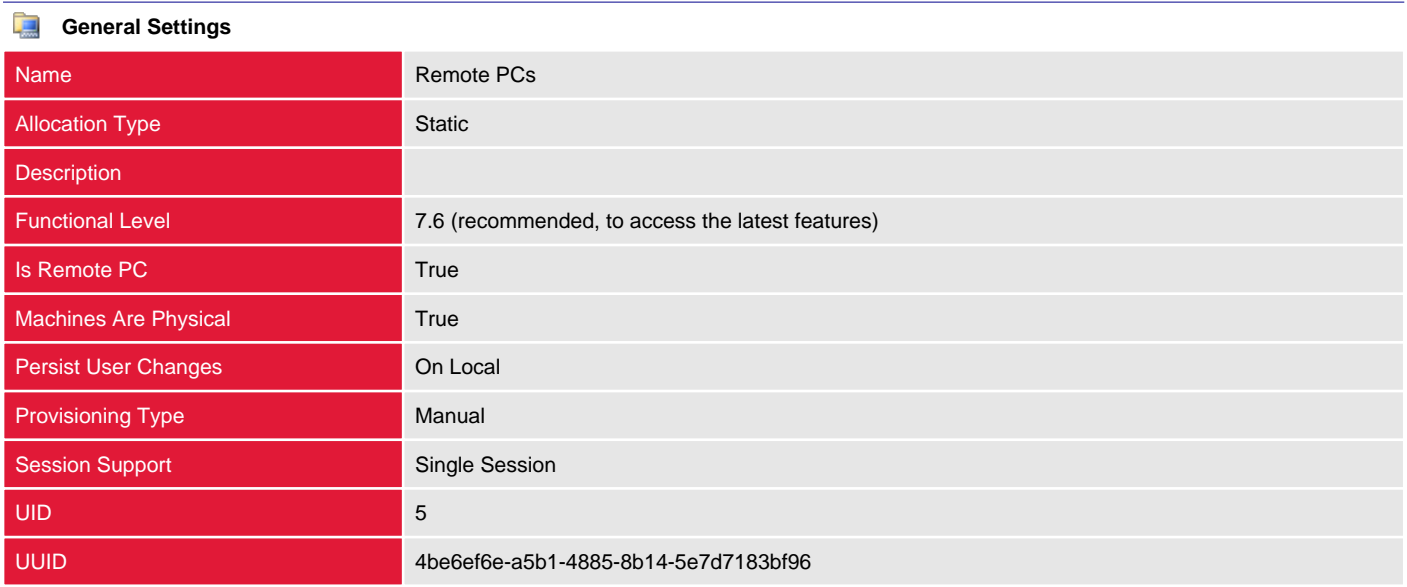

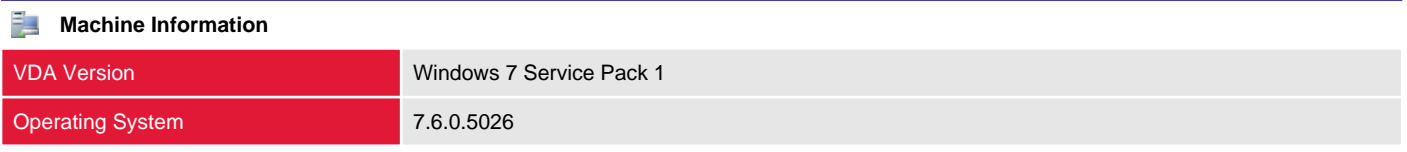

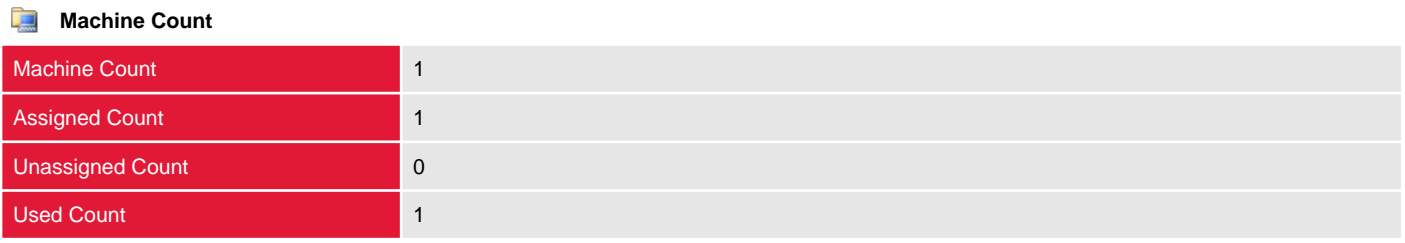

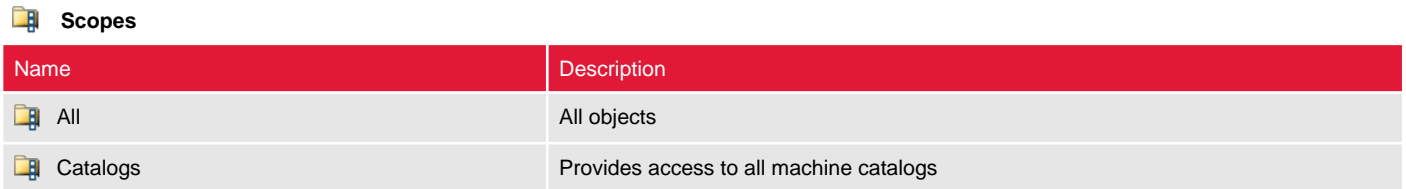

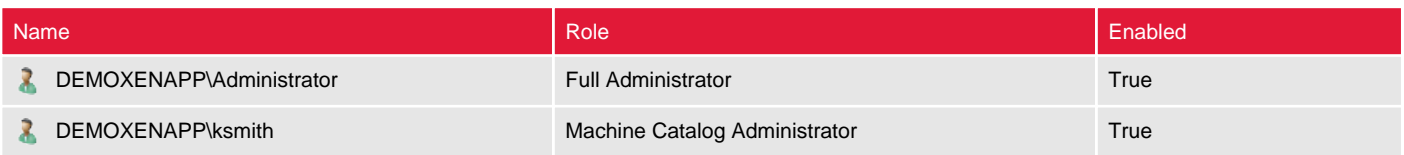

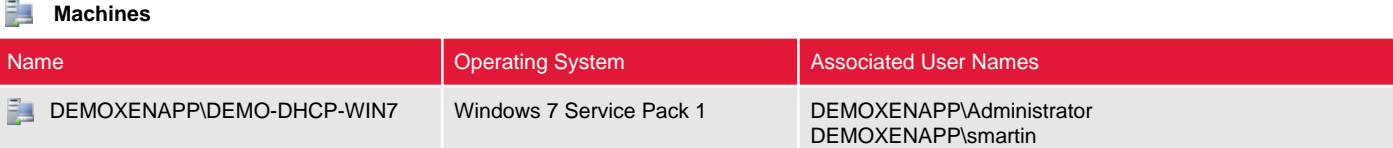

## DEMOXENAPP\DEMO-DHCP-WIN7

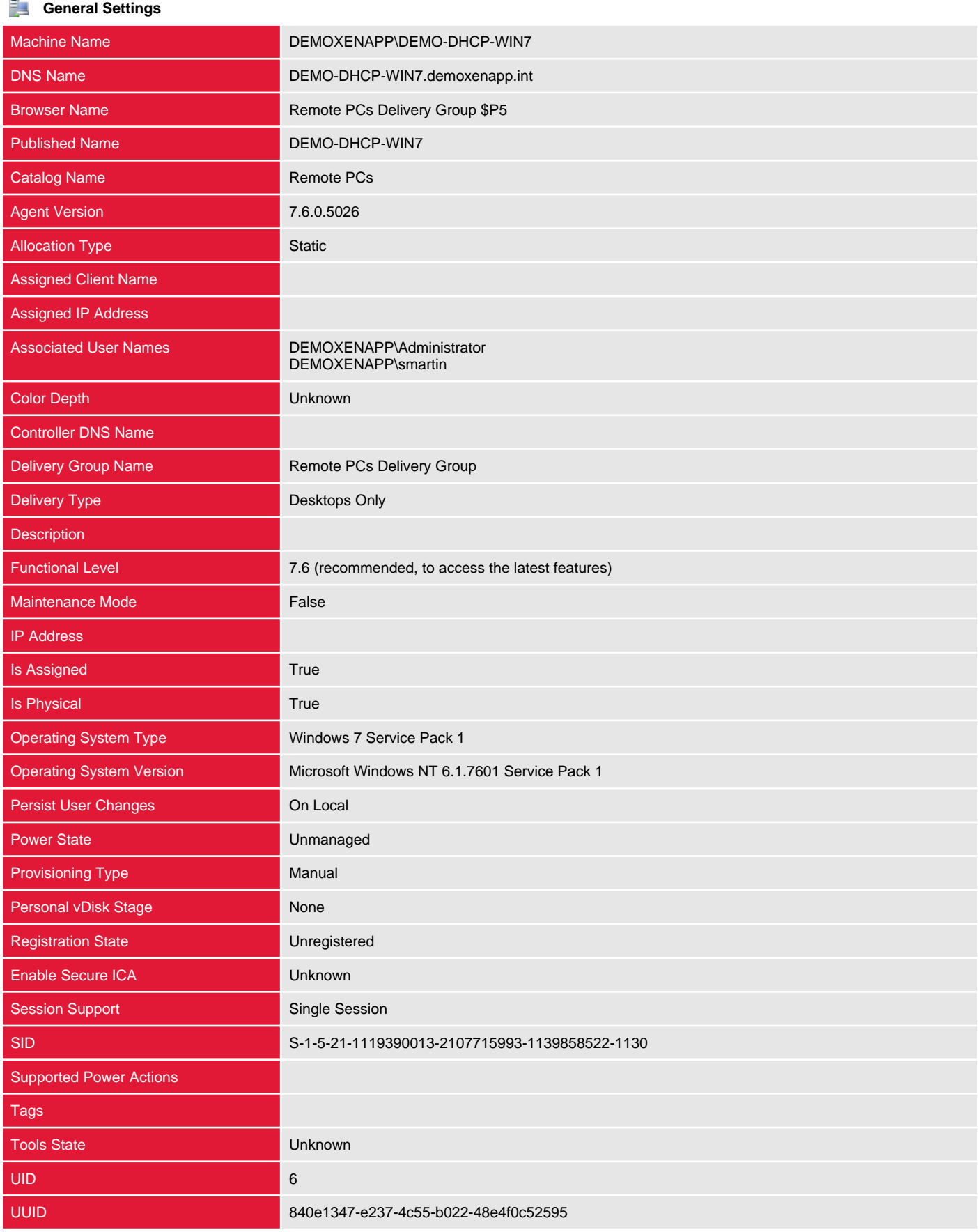

Windows Connection Setting **LogonEnabled** 

# Terminal Servers

Machine catalogs are collections of virtual or physical machines that can be managed as a single entity. Each machine in the catalog must have the same operating system and virtual delivery agent (VDA) installed.

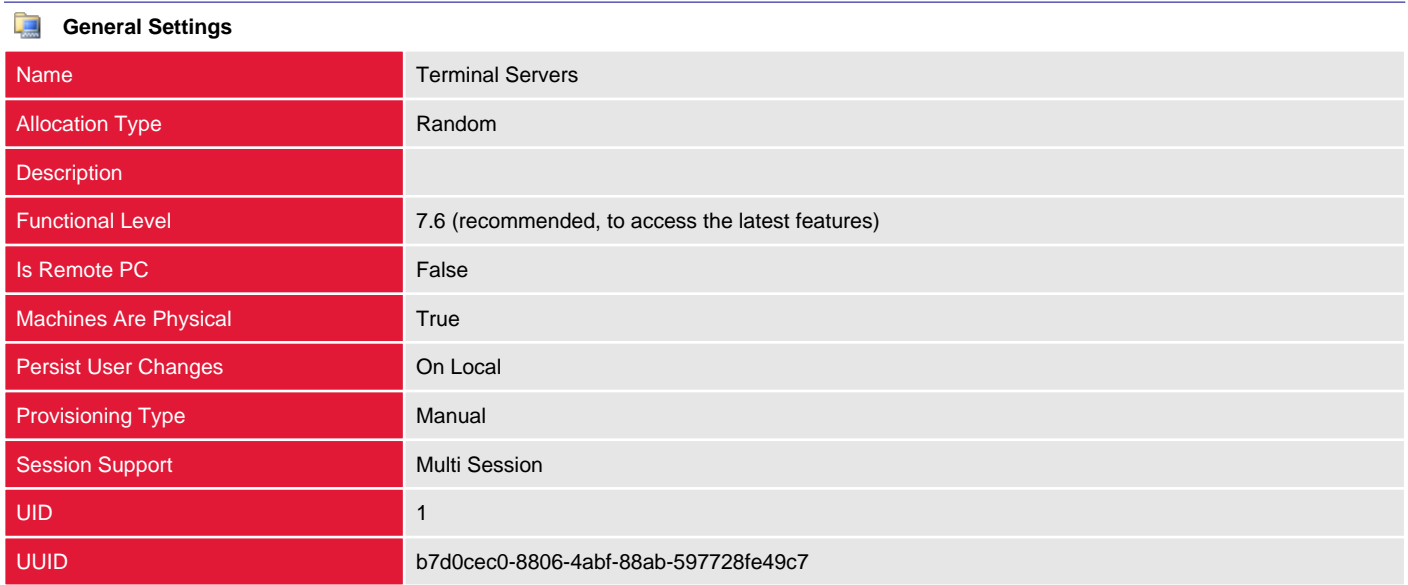

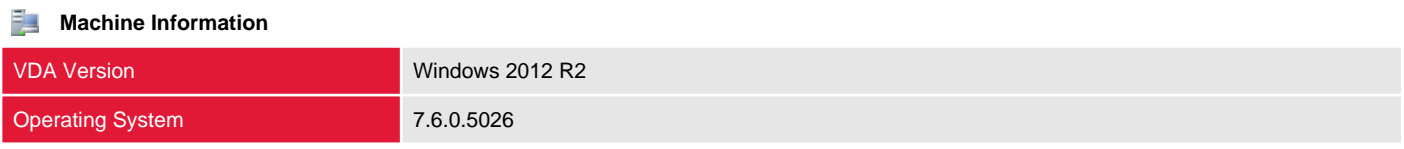

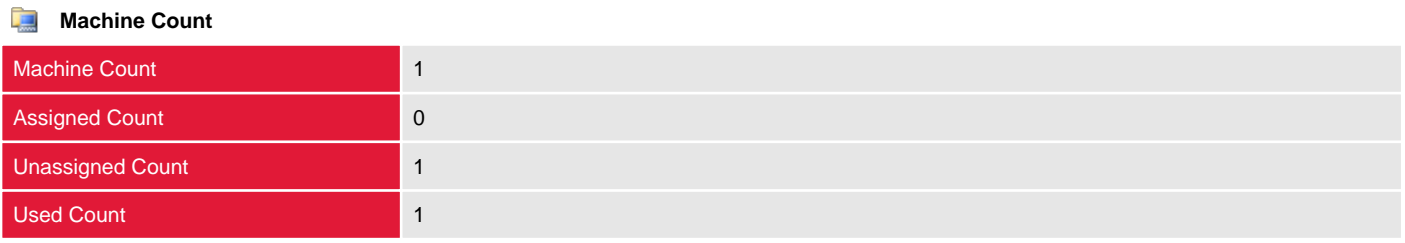

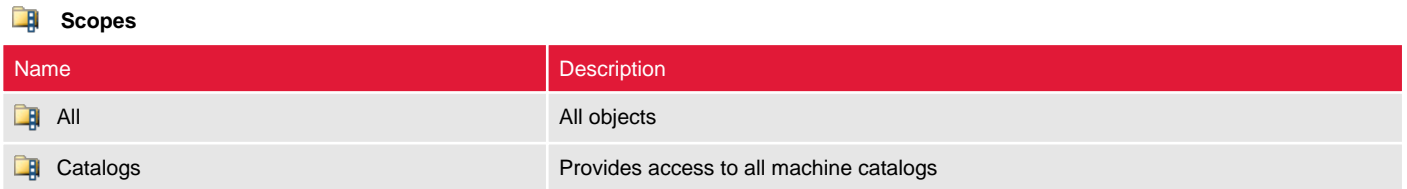

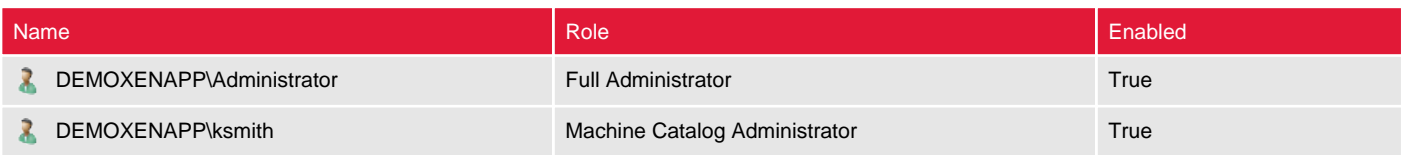

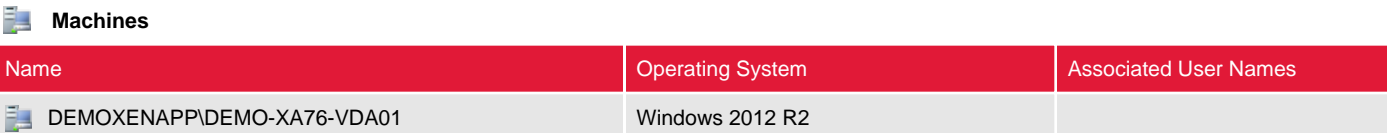

## DEMOXENAPP\DEMO-XA76-VDA01

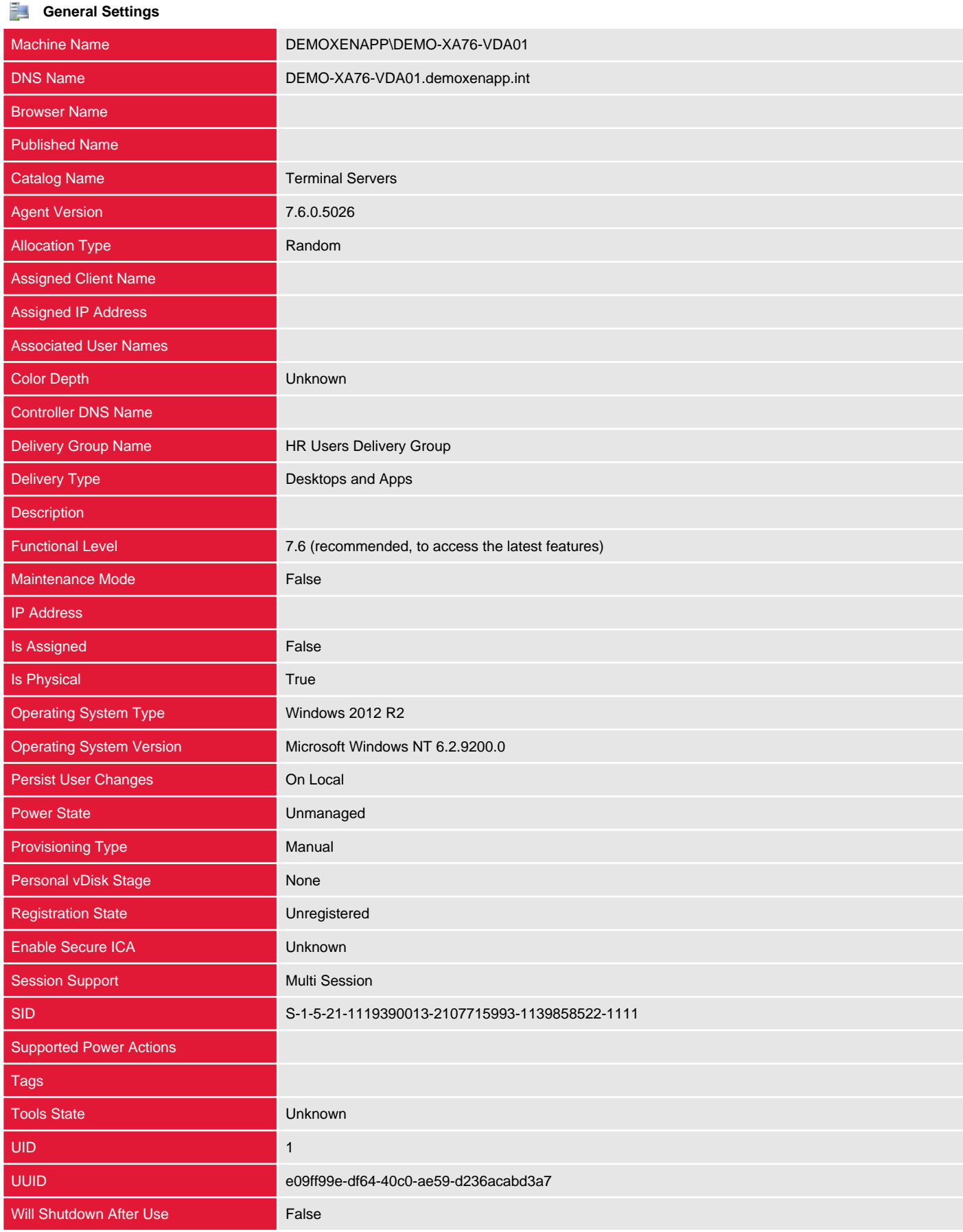

# Windows 7 VDI

Machine catalogs are collections of virtual or physical machines that can be managed as a single entity. Each machine in the catalog must have the same operating system and virtual delivery agent (VDA) installed.

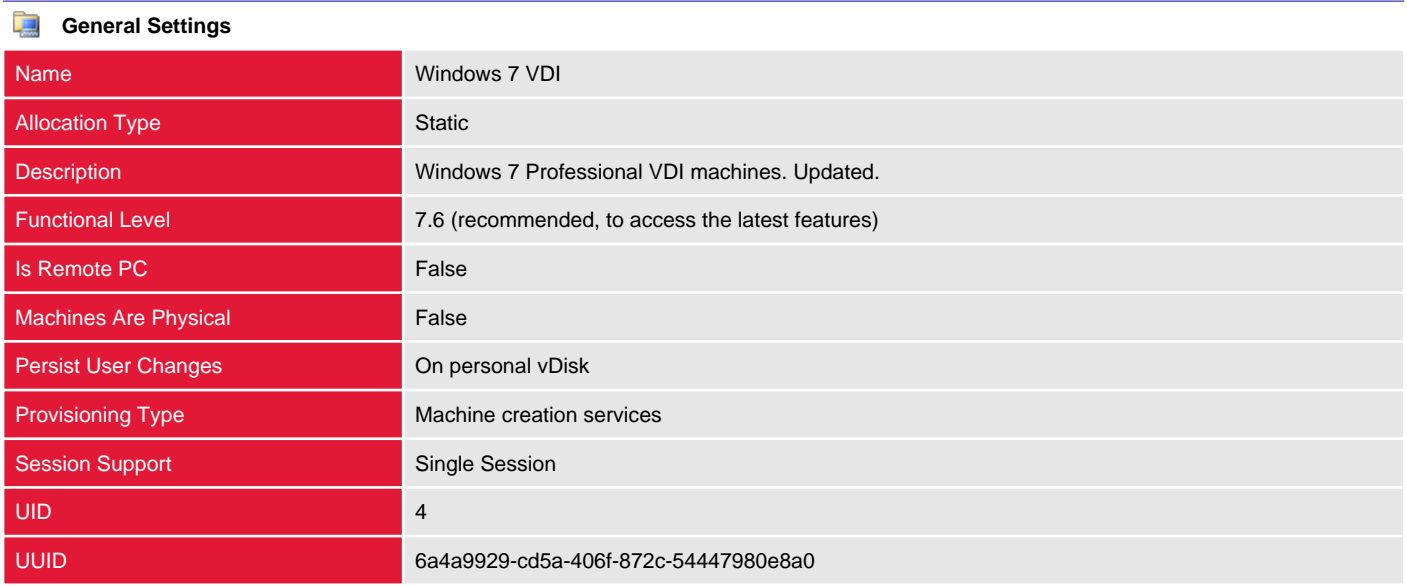

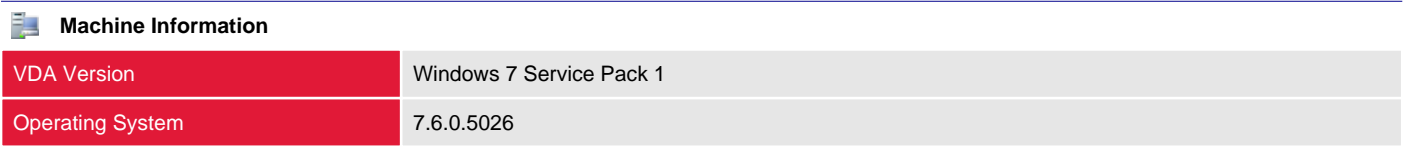

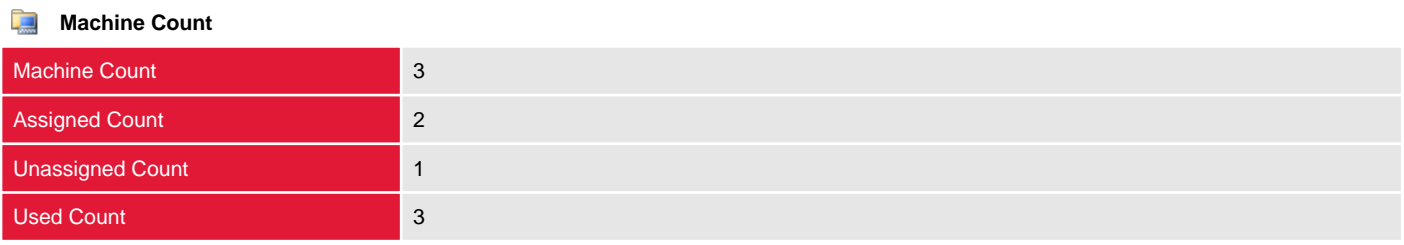

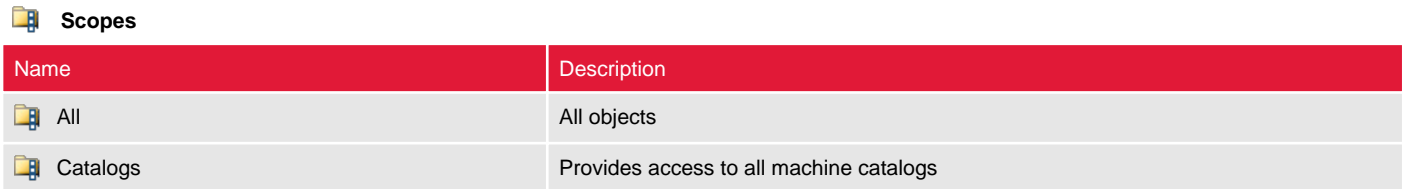

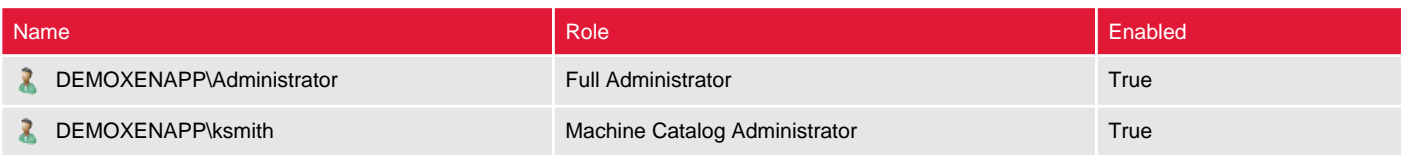

#### **Machines**

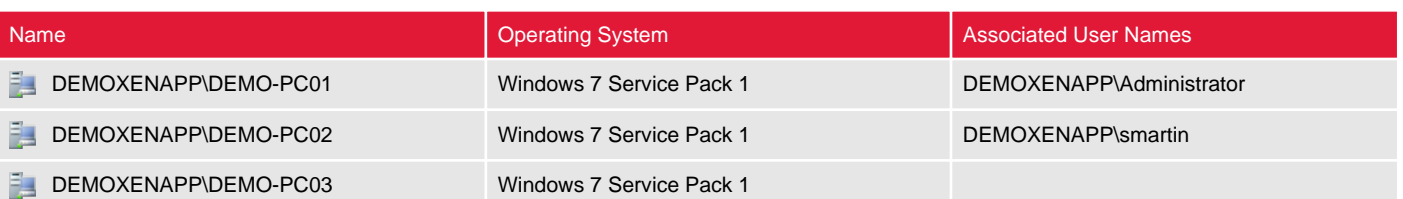

## DEMOXENAPP\DEMO-PC01

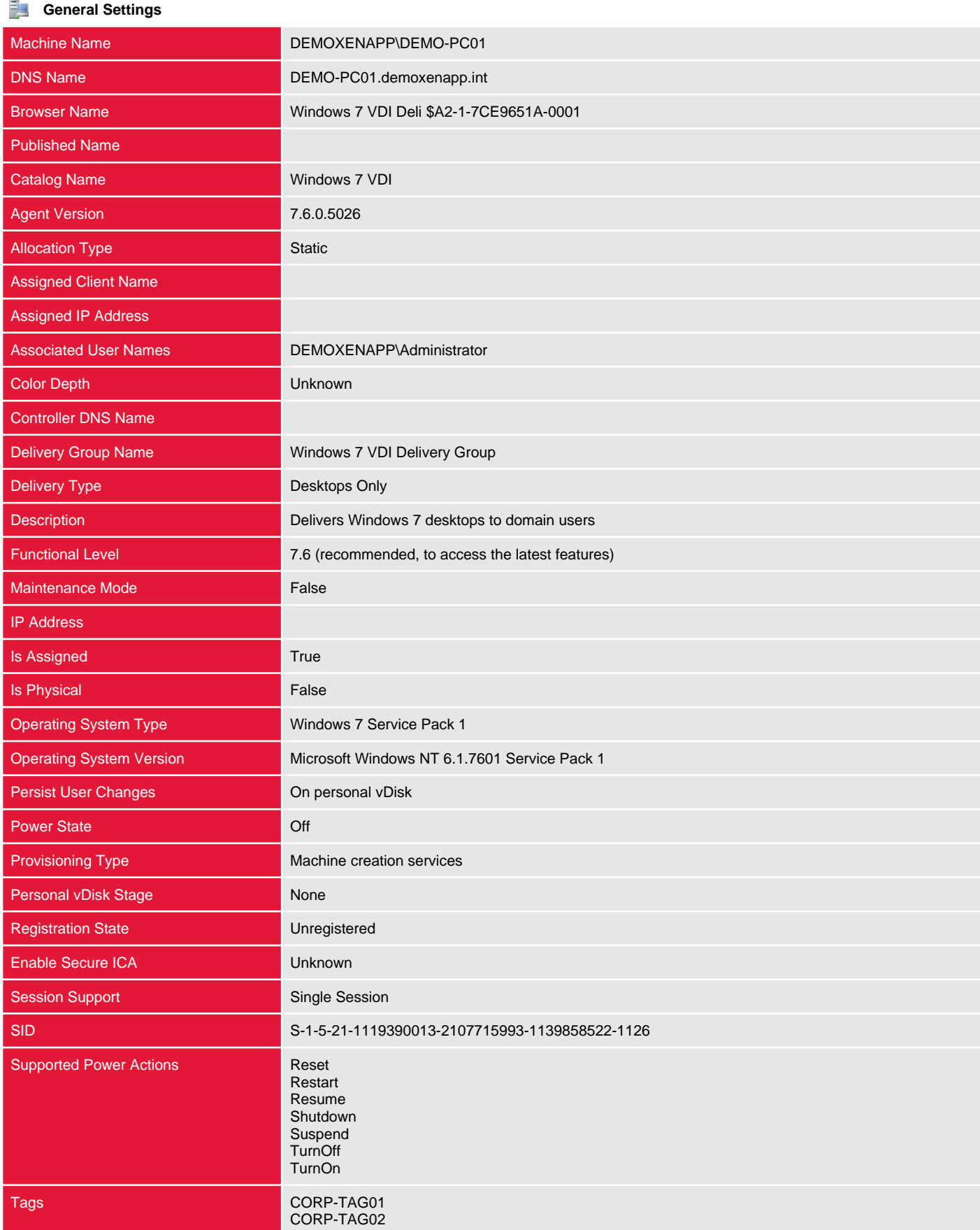

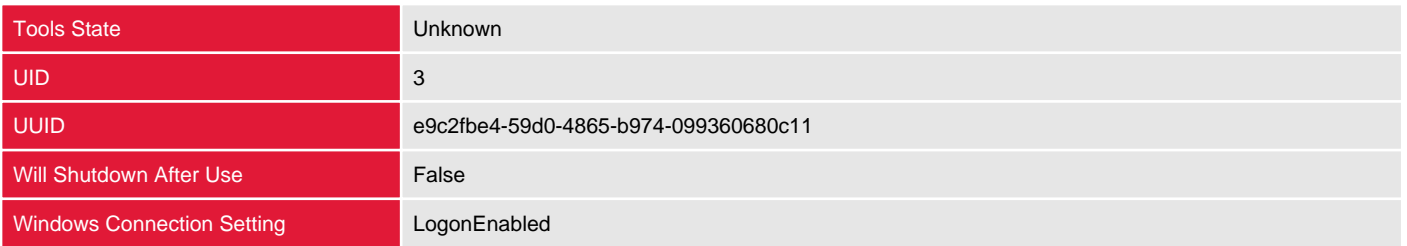

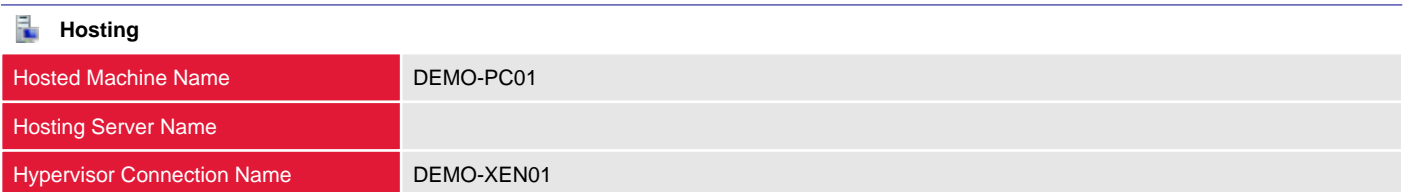

## DEMOXENAPP\DEMO-PC02

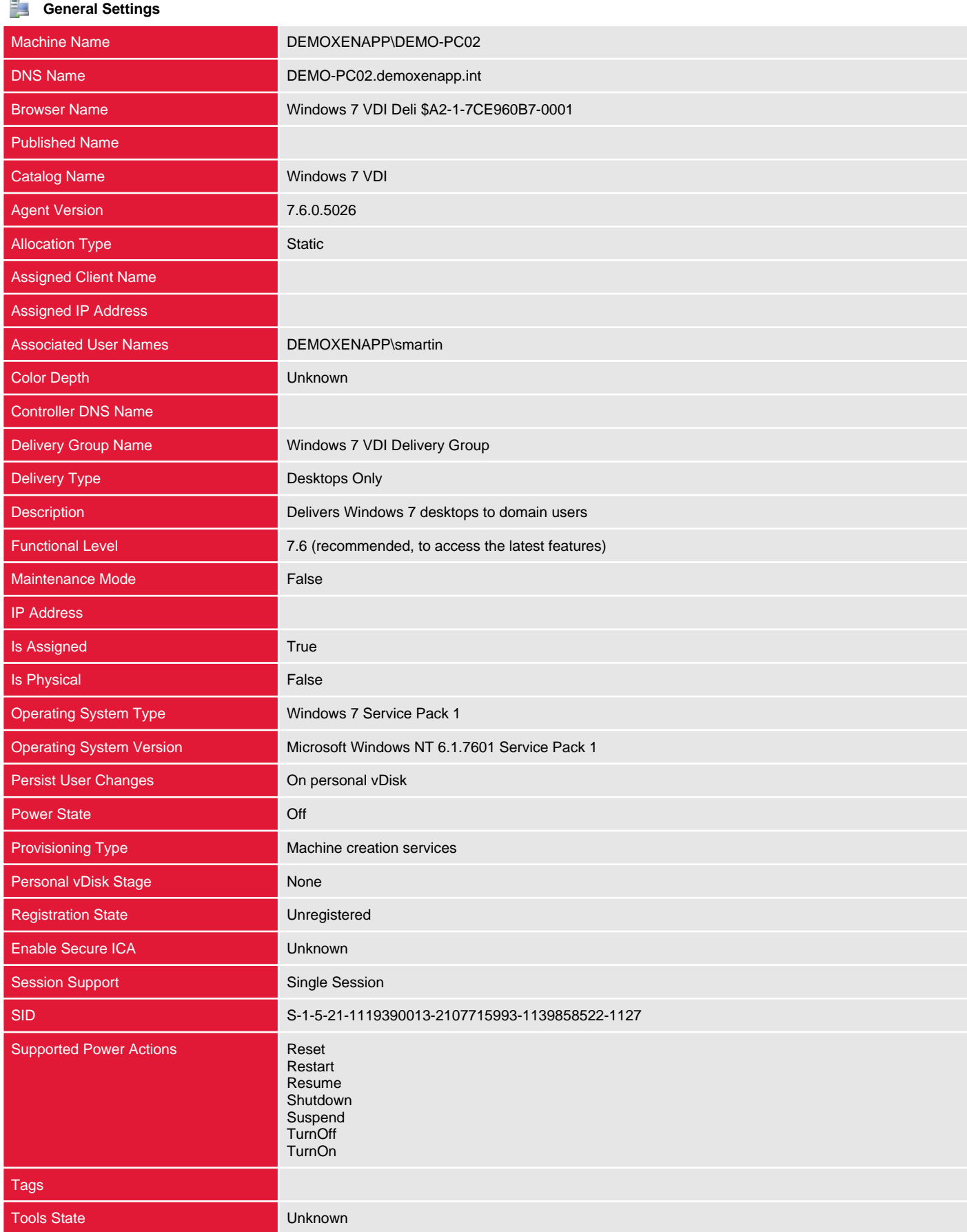

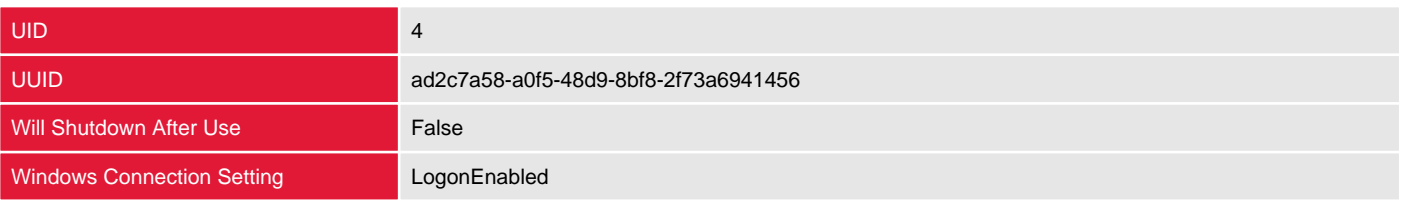

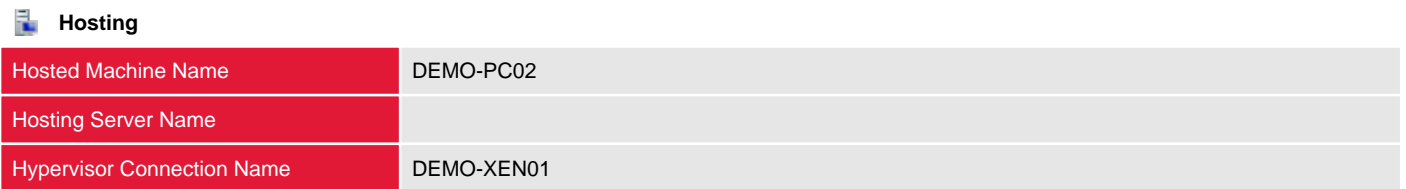

## DEMOXENAPP\DEMO-PC03

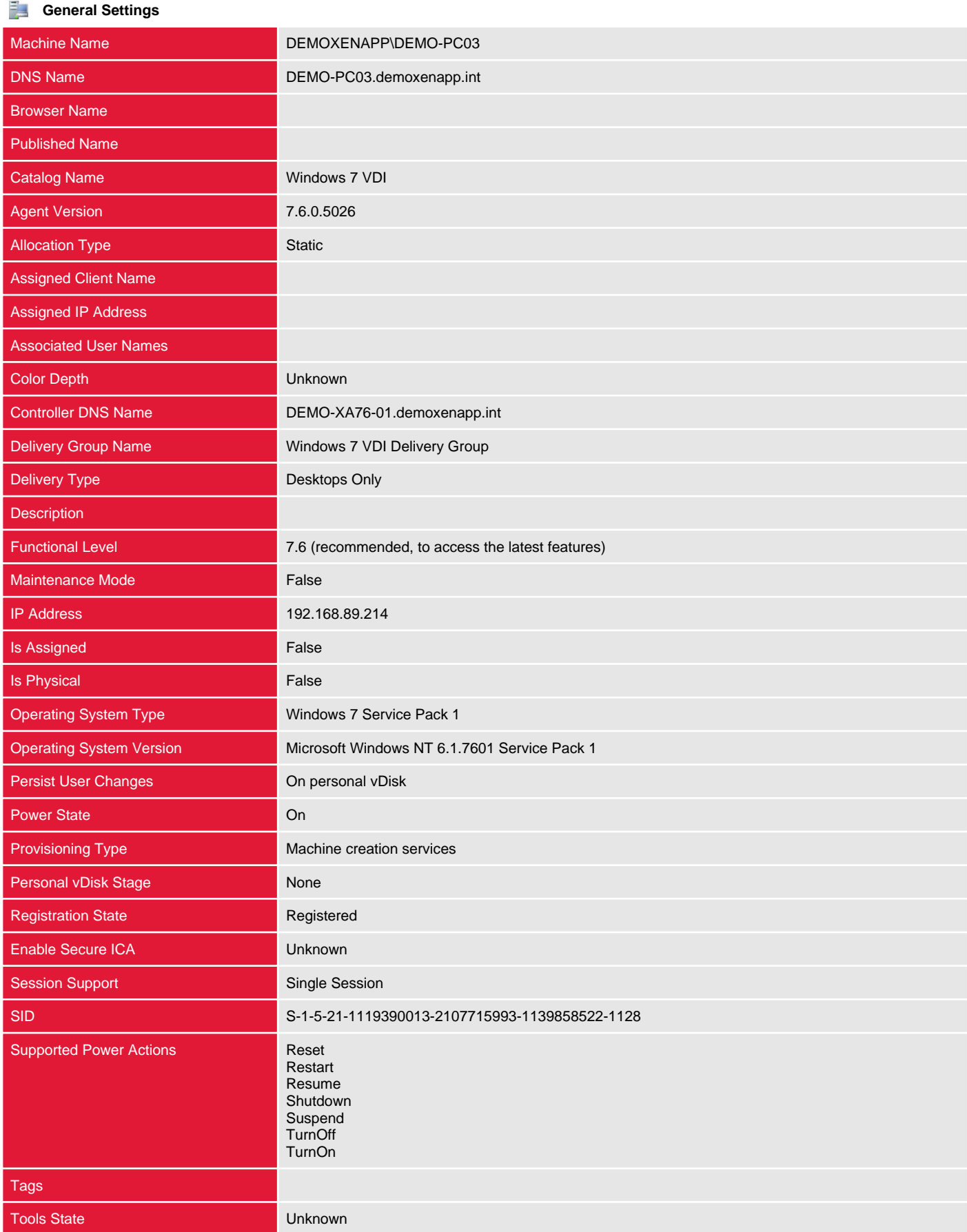

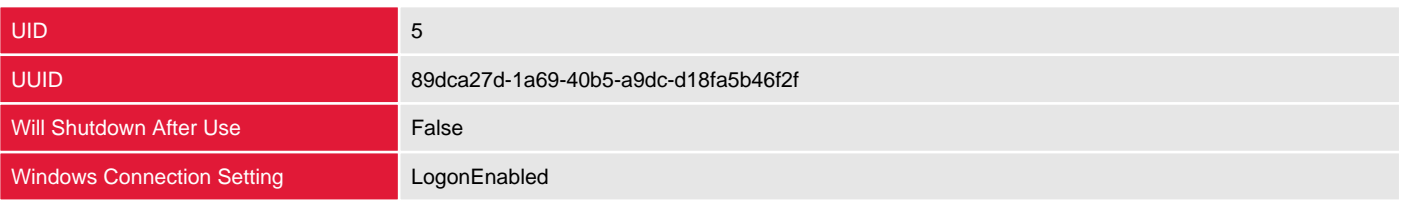

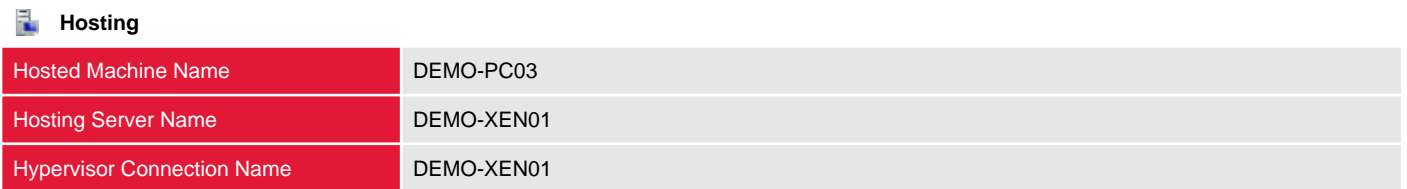

# Logging

The logging section provides information about the site logging configuration and the log entries written for the site at the time of the scan.

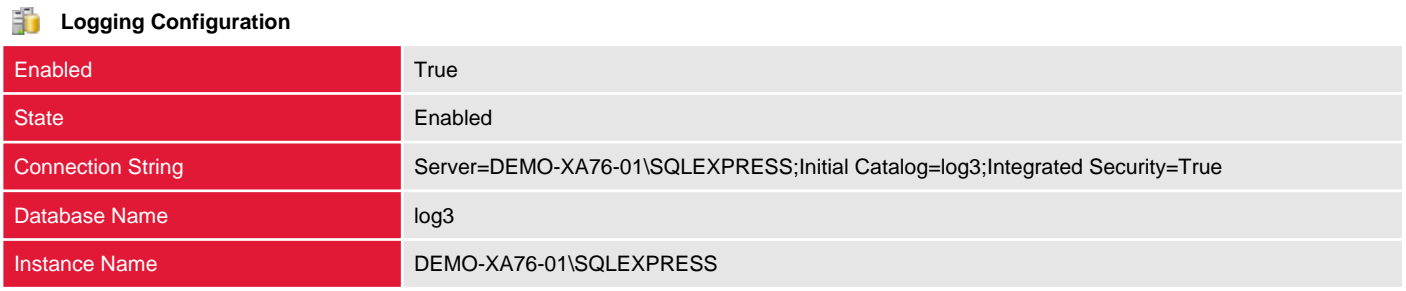

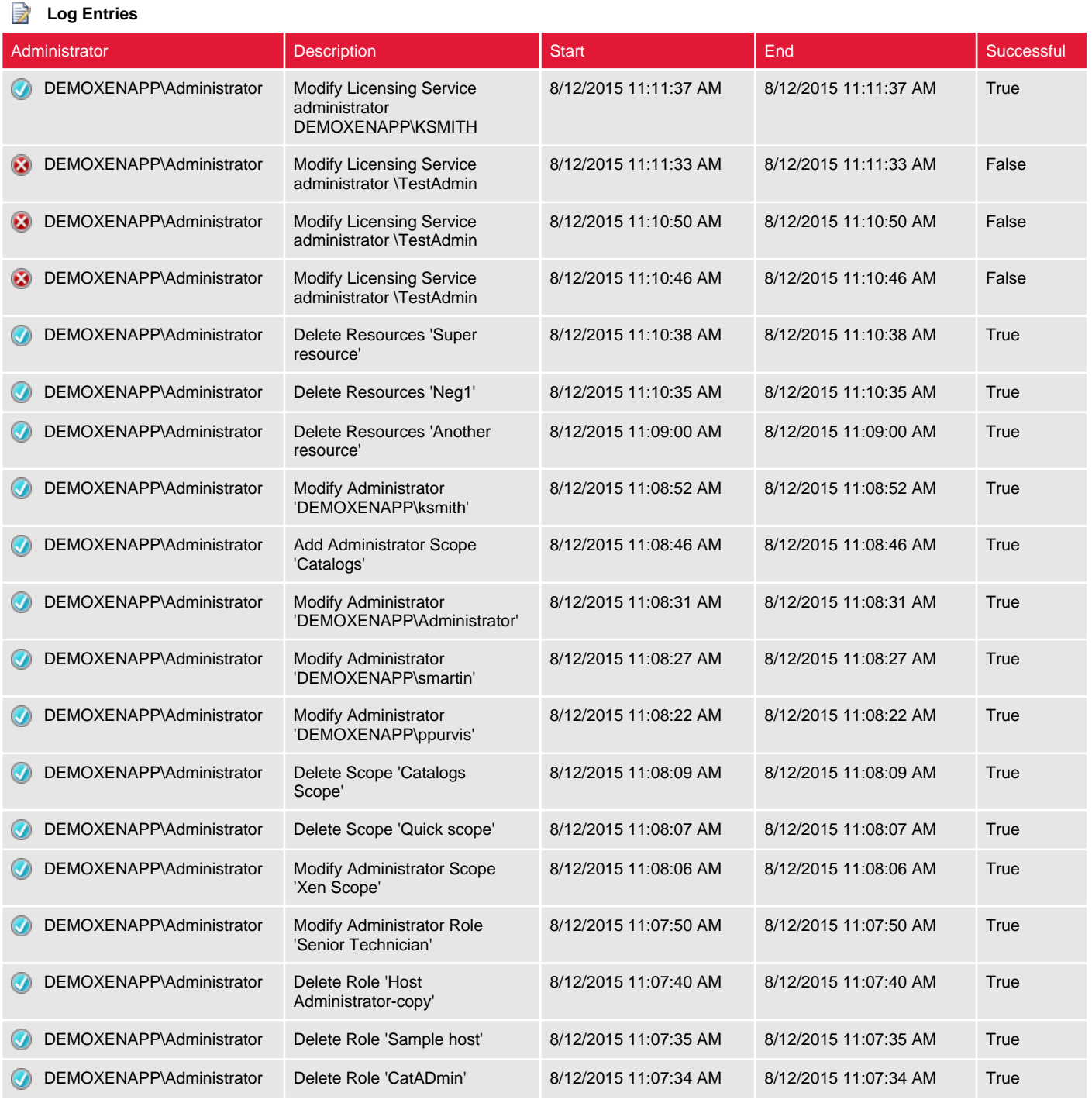

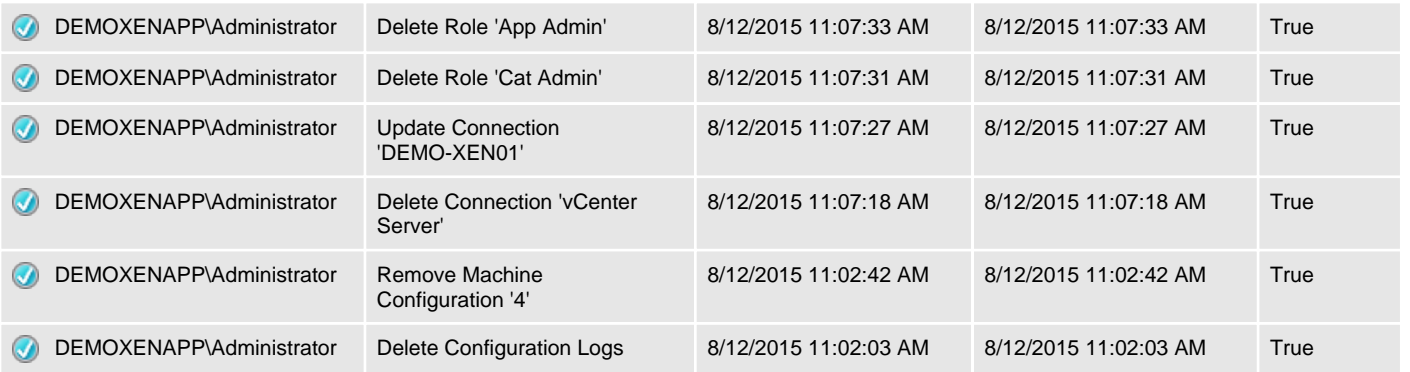

# Policies

Policies are groups of settings that define how sessions, bandwidth, and security are managed for a group of users, devices, or connection types.

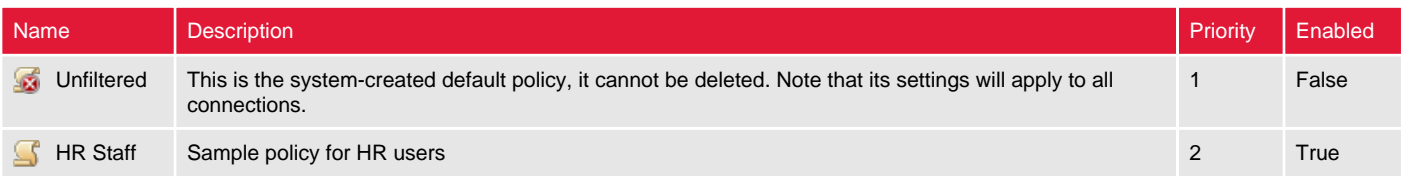

# Unfiltered

Policies are groups of settings that define how sessions, bandwidth, and security are managed for a group of users, devices, or connection types.

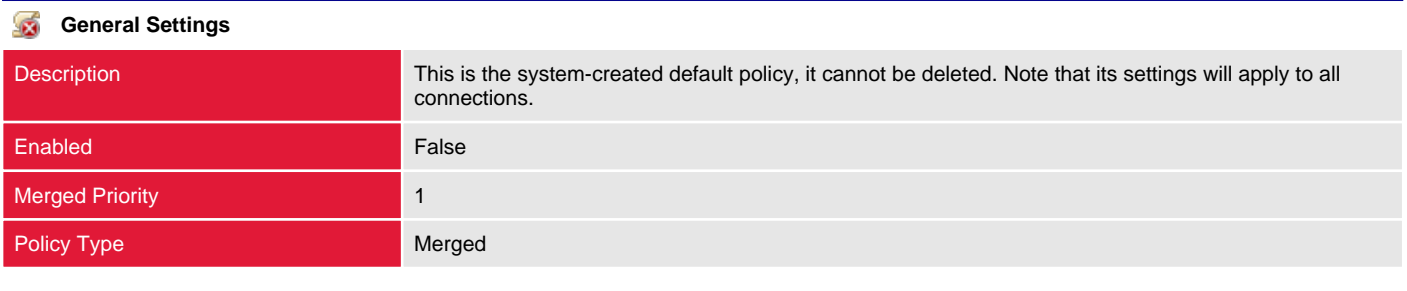

#### **Policy Filters** G

The policy is assigned to all objects in the site.

# HR Staff

Policies are groups of settings that define how sessions, bandwidth, and security are managed for a group of users, devices, or connection types.

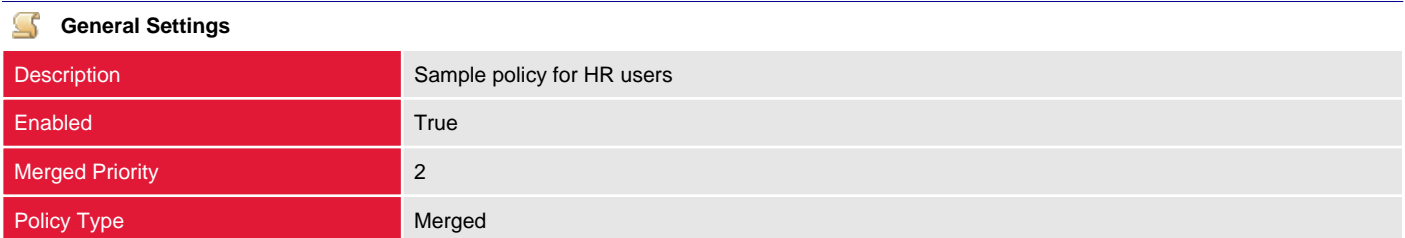

## **Policy Filters**

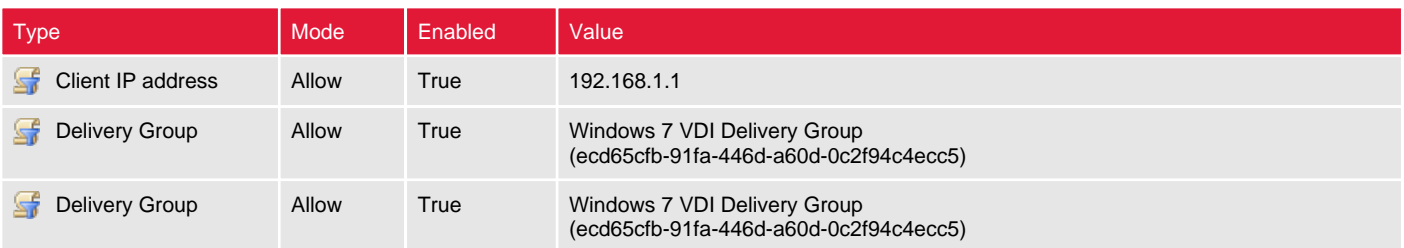

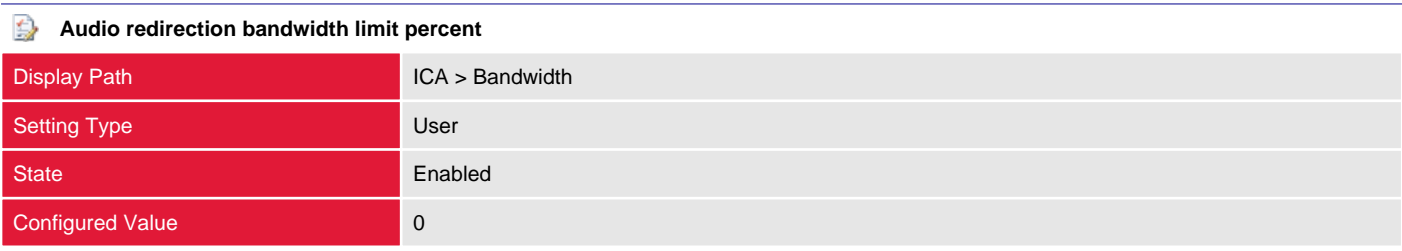

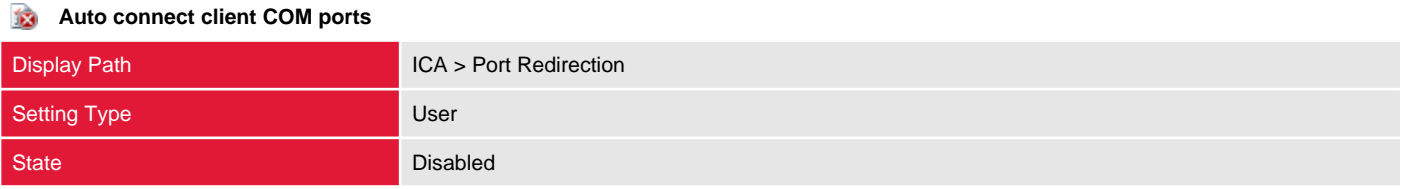

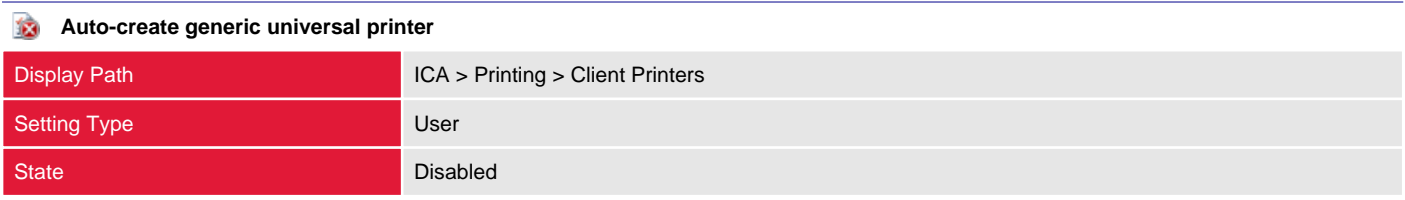

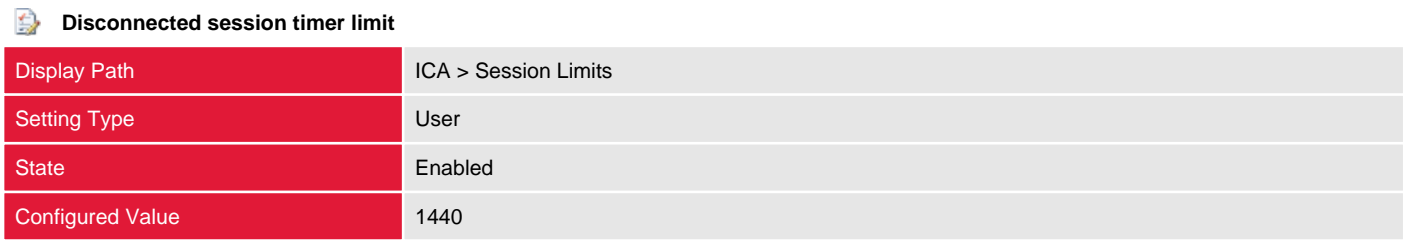

## **Documents path** Display Path **Profile Management > Folder Redirection > Documents** Setting Type **User** User State Enabled Configured Value **Enabled**

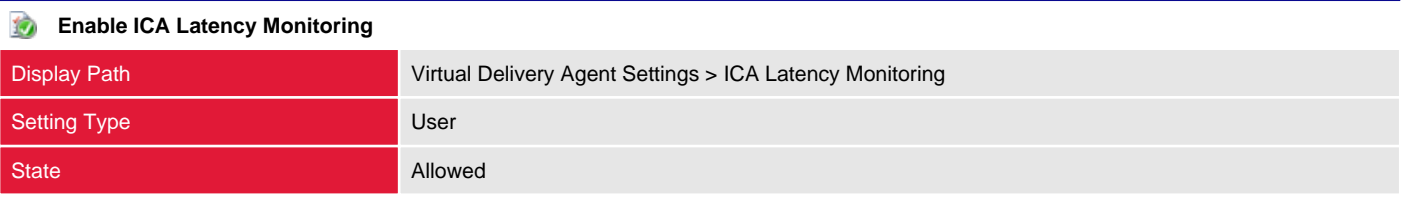

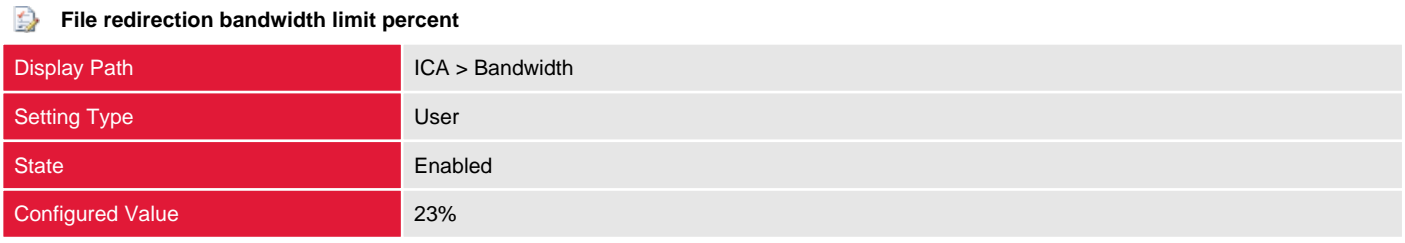

#### € **HDX MediaStream Multimedia Acceleration bandwidth limit**

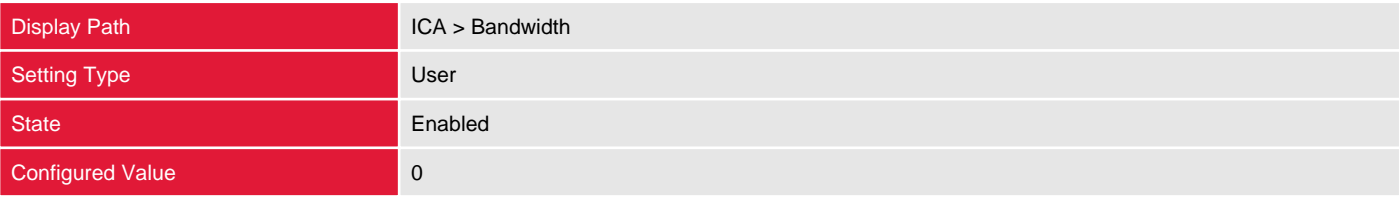

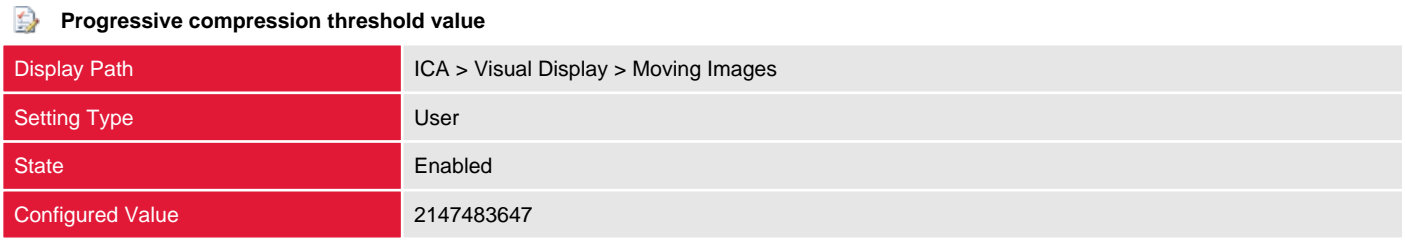

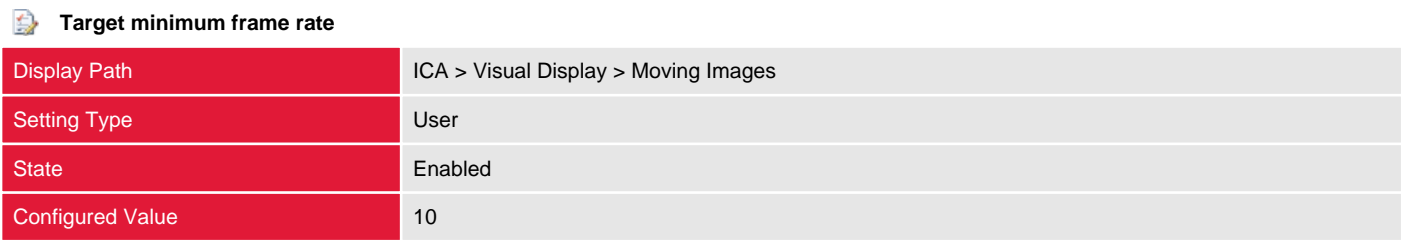

#### $\bigoplus$ **TWAIN device redirection bandwidth limit percent**

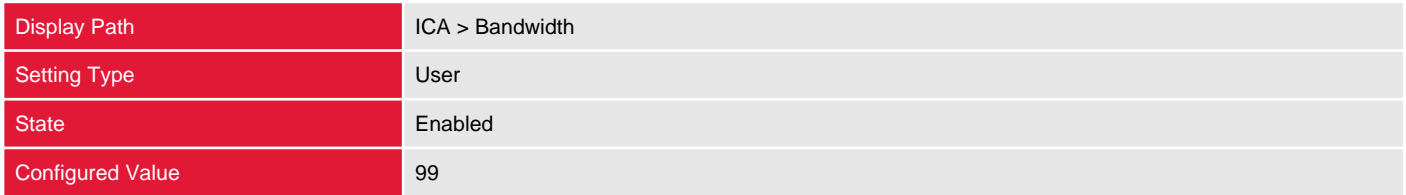

## **Universal printing print quality limit**

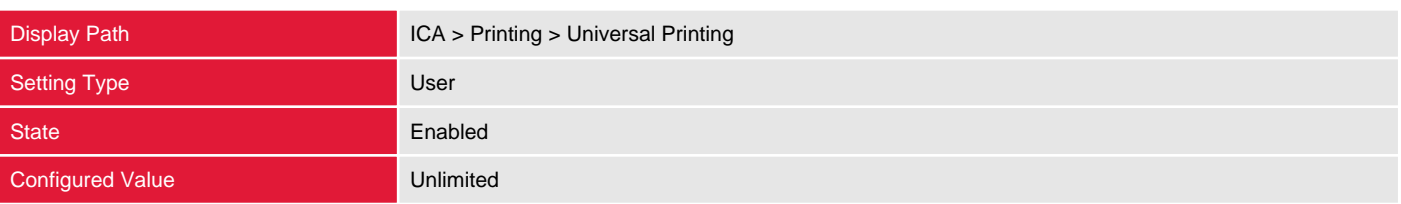

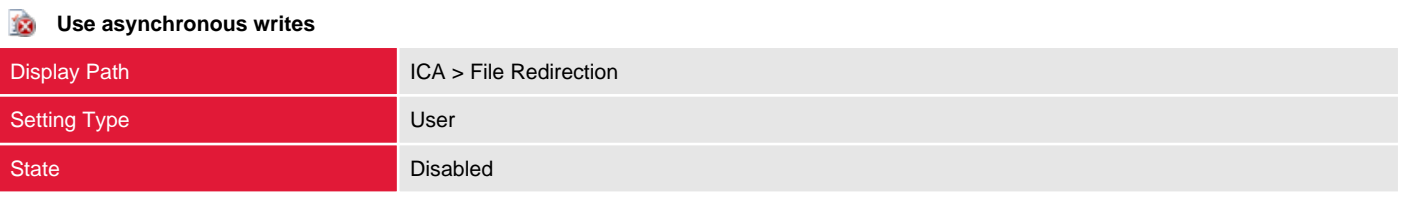

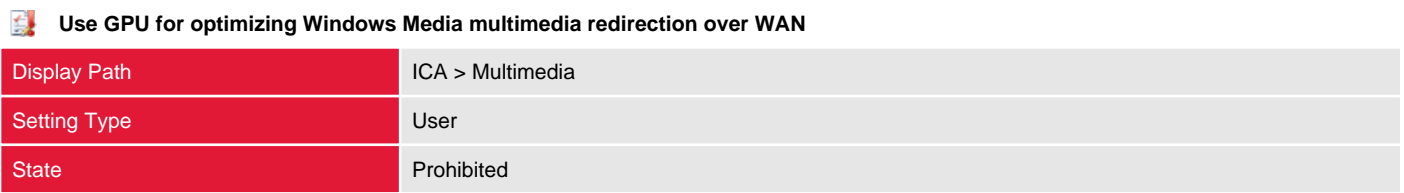

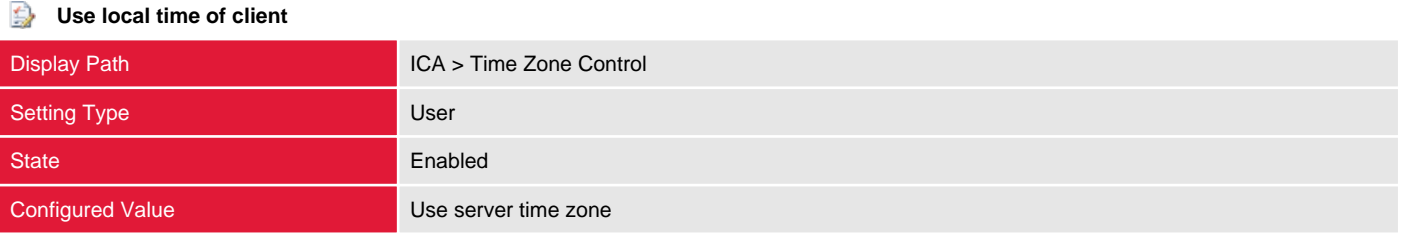

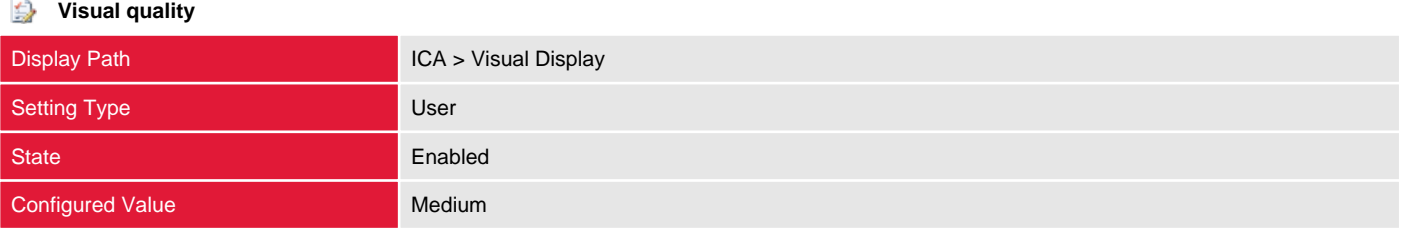

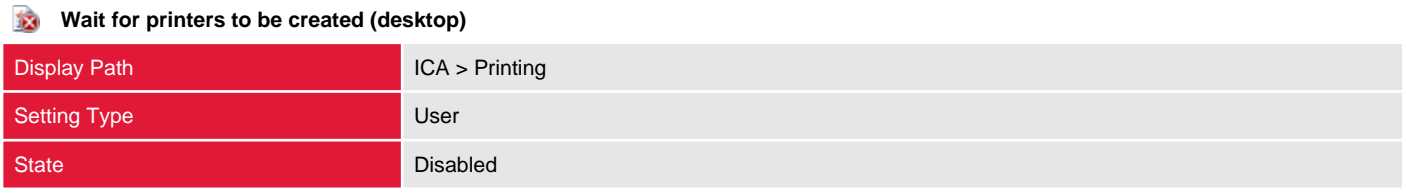

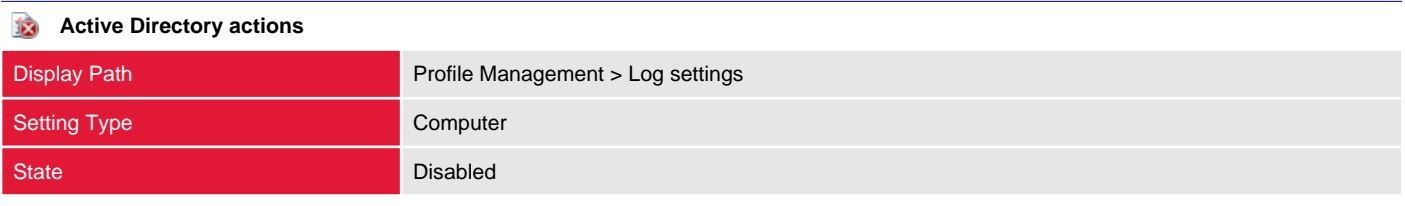

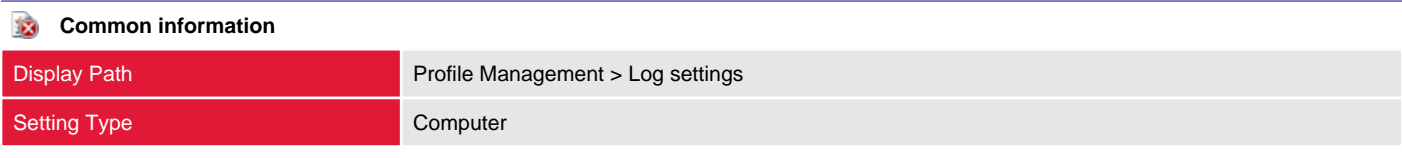

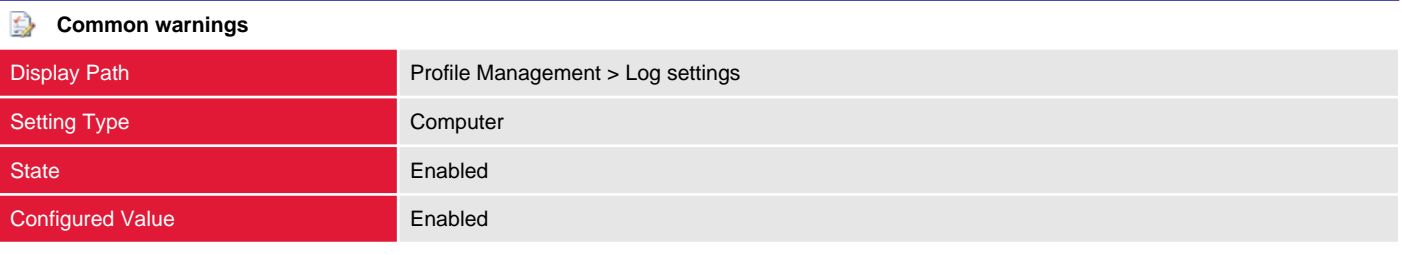

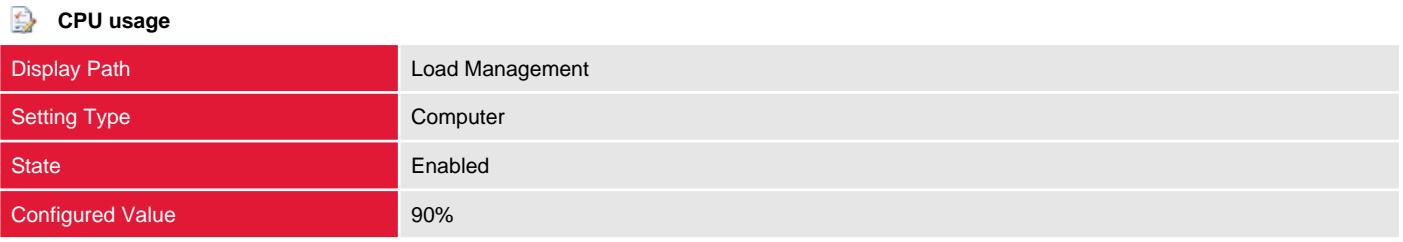

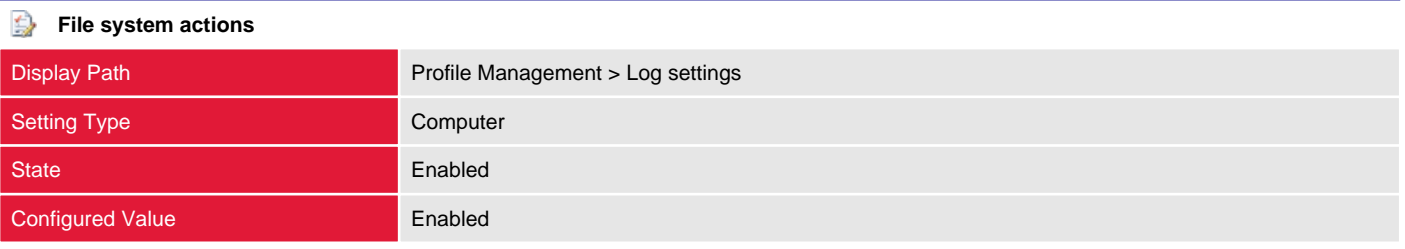

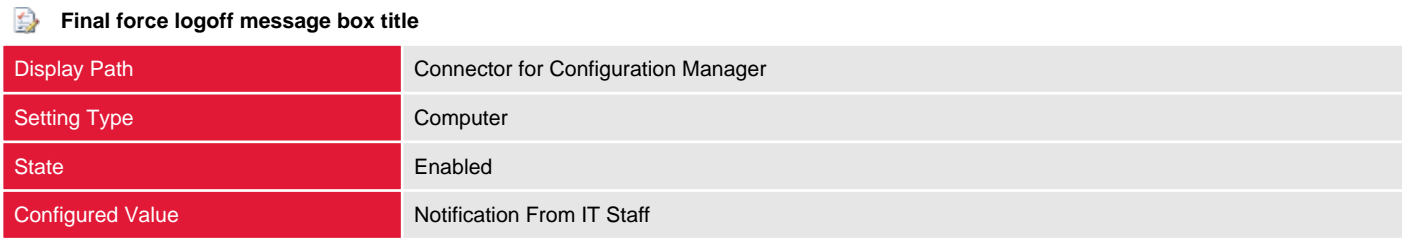

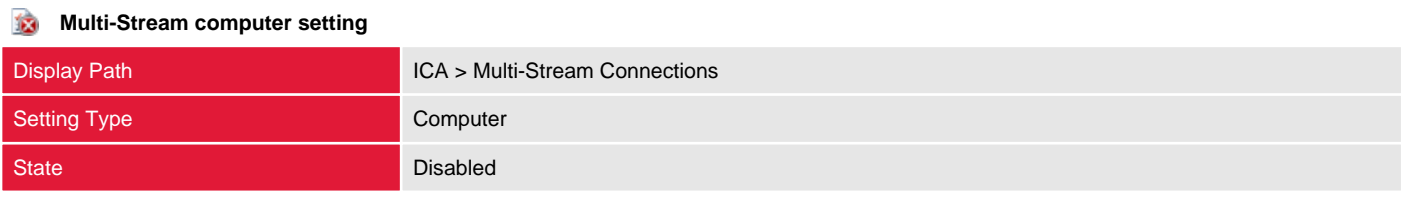

## **Notify user when display mode is degraded**

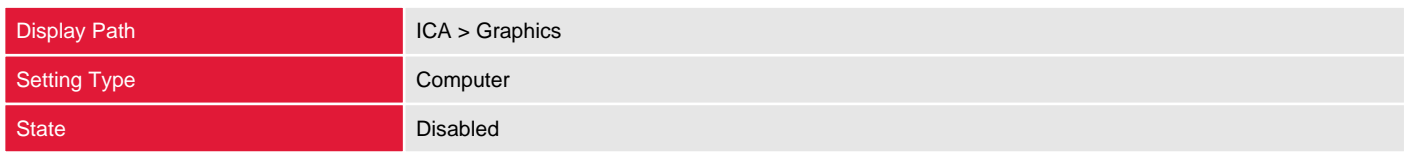

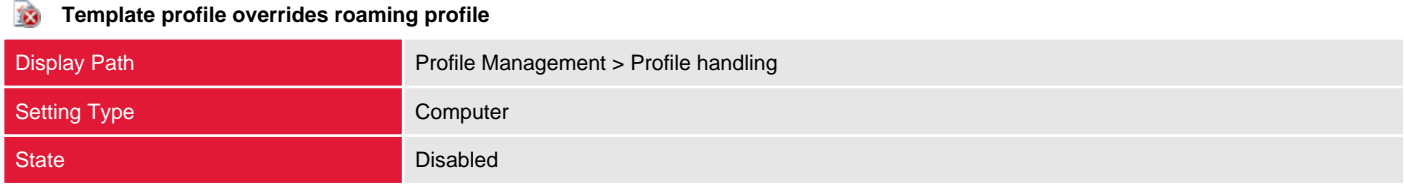

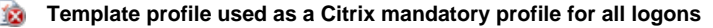

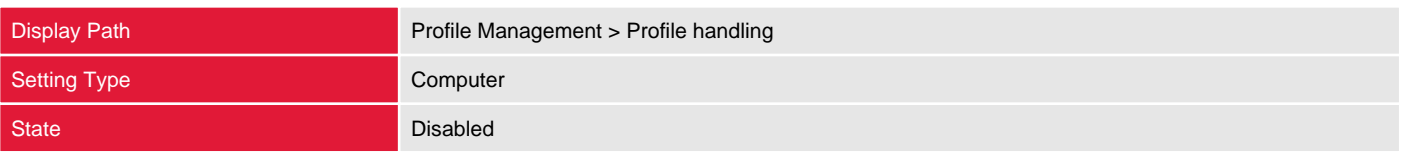

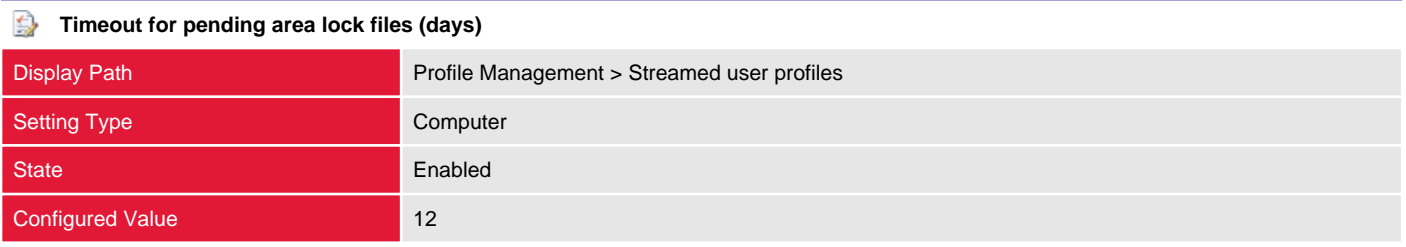

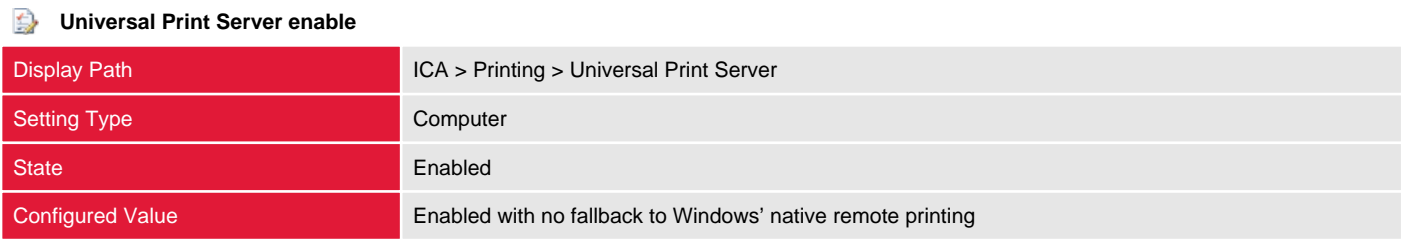

## **Universal Print Server print data stream (CGP) port**

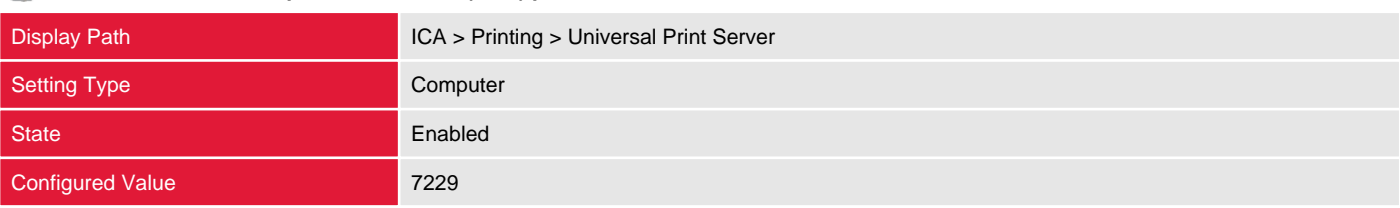

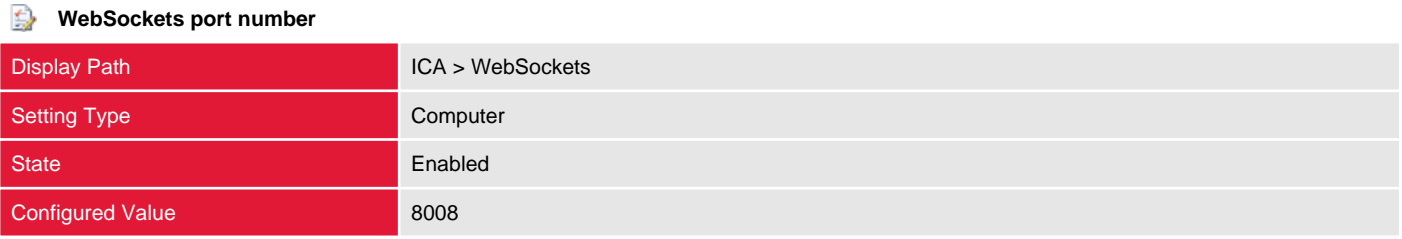

# Roles

Within a XenDesktop site roles are used to group together permissions and can be combined with a scope to form an administrative right.

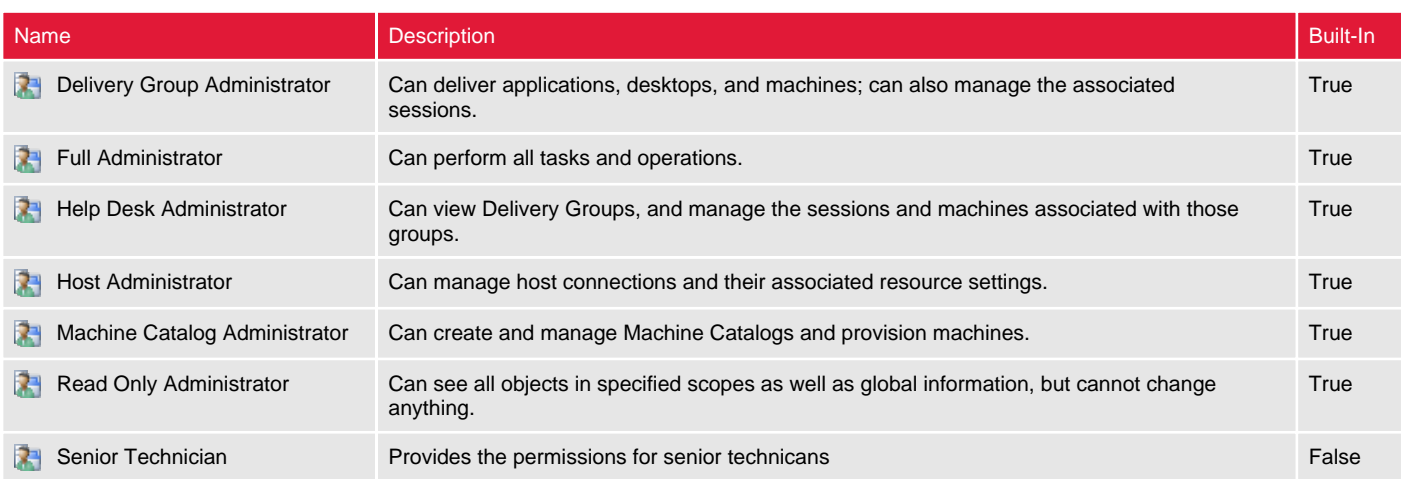

# Delivery Group Administrator

Within a XenDesktop site roles are used to group together permissions and can be combined with a scope to form an administrative right.

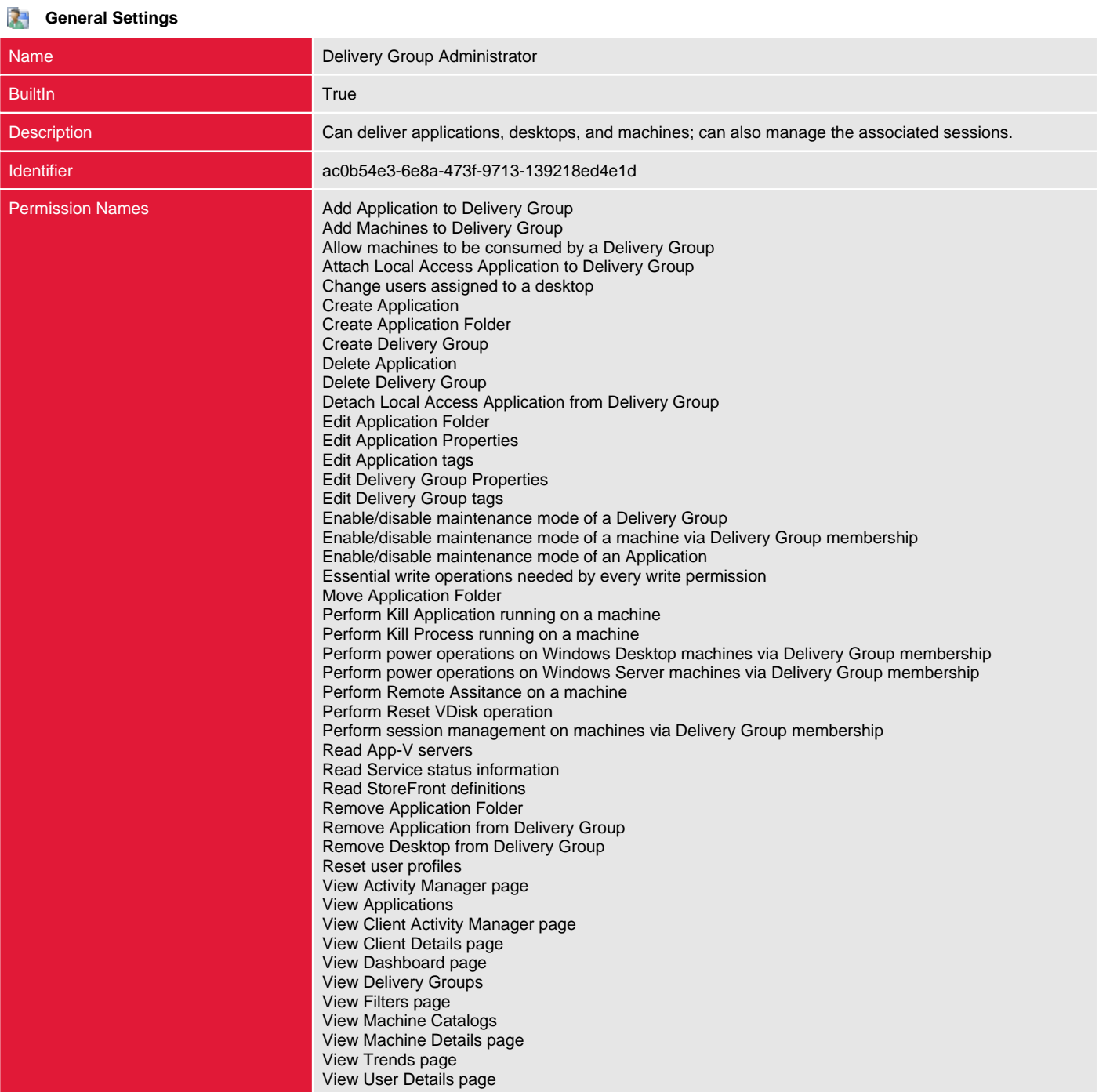
#### Full Administrator

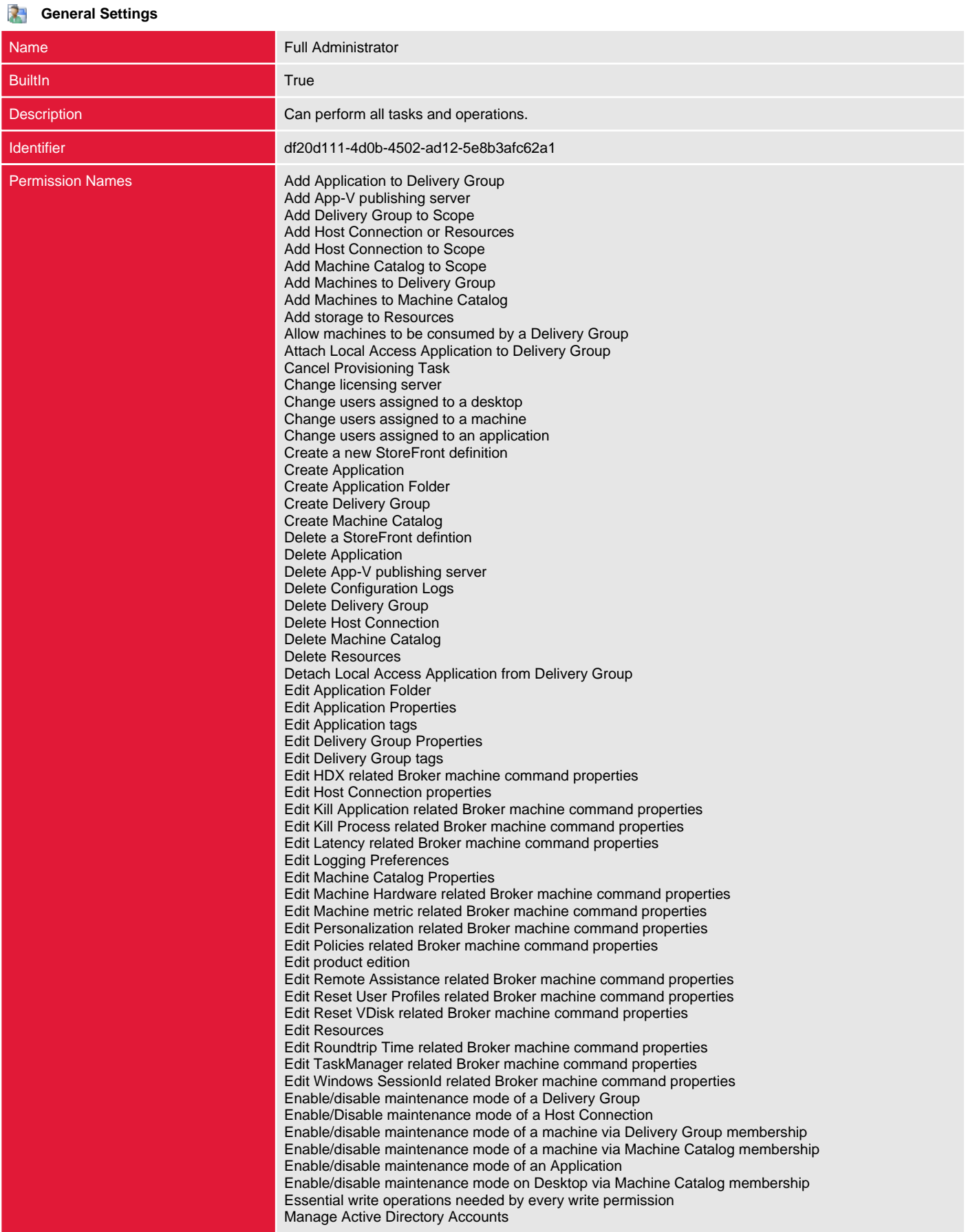

Manage Administrators Manage Policies Move Application Folder Perform Kill Application running on a machine Perform Kill Process running on a machine Perform Machine update Perform power operations on Windows Desktop machines via Delivery Group membership Perform power operations on Windows Desktop machines via Machine Catalog membership Perform power operations on Windows Server machines via Delivery Group membership Perform power operations on Windows Server machines via Machine Catalog membership Perform Remote Assitance on a machine Perform Reset VDisk operation Perform session management on machines via Delivery Group membership Perform session management on machines via Machine Catalog membership Perform upgrade Read App-V servers Read Service status information Read Site Configuration Read StoreFront definitions Remove Application Folder Remove Application from Delivery Group Remove Delivery Controller Remove Delivery Group from Scope Remove Desktop from Delivery Group Remove Host Connection from Scope Remove Machine Catalog from Scope Remove Machines from Machine Catalog Reset user profiles Run environment tests Update a StoreFront definition Update Site Configuration Use Host Connection or Resources to Create Catalog View Activity Manager page View Administrators View Applications View Client Activity Manager page View Client Details page View Configuration Logs View Dashboard page View Delivery Groups View Filters page View Host Connections and Resources View Licensing View Machine Catalogs View Machine Details page View Policies View Trends page View User Details page

# Help Desk Administrator

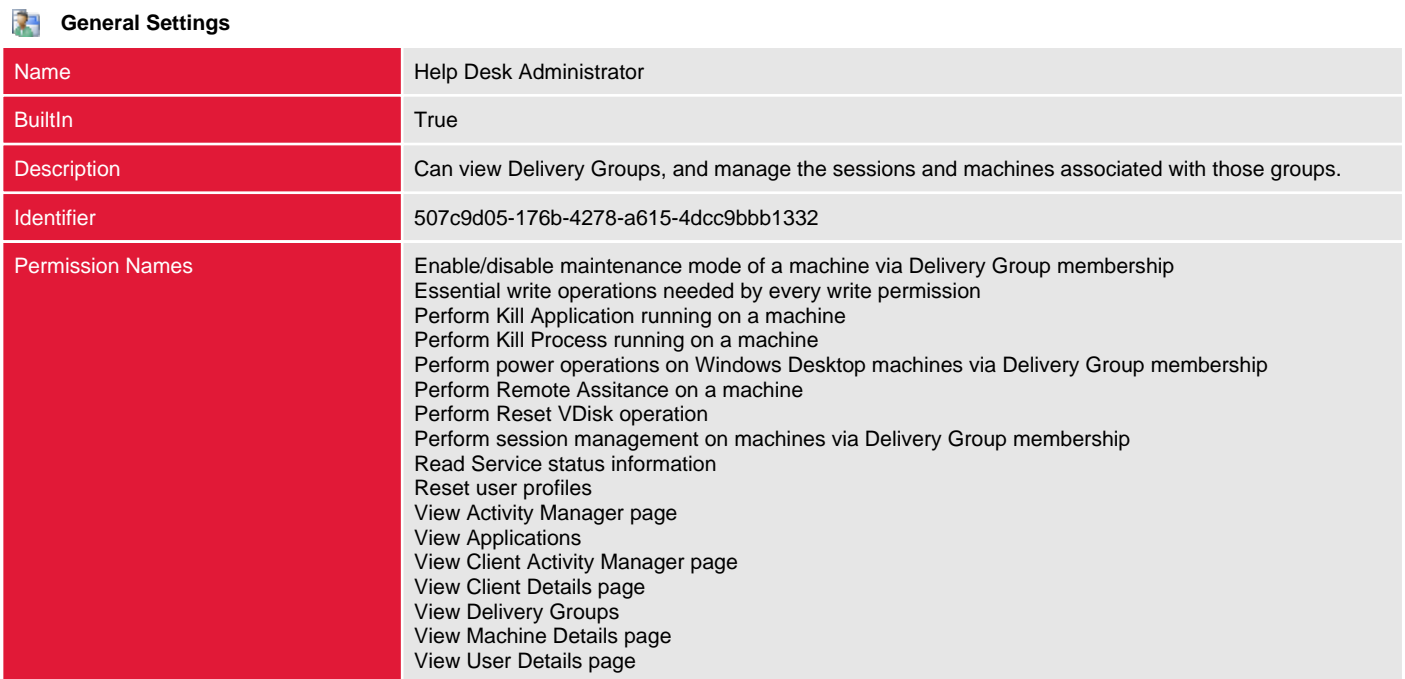

#### Host Administrator

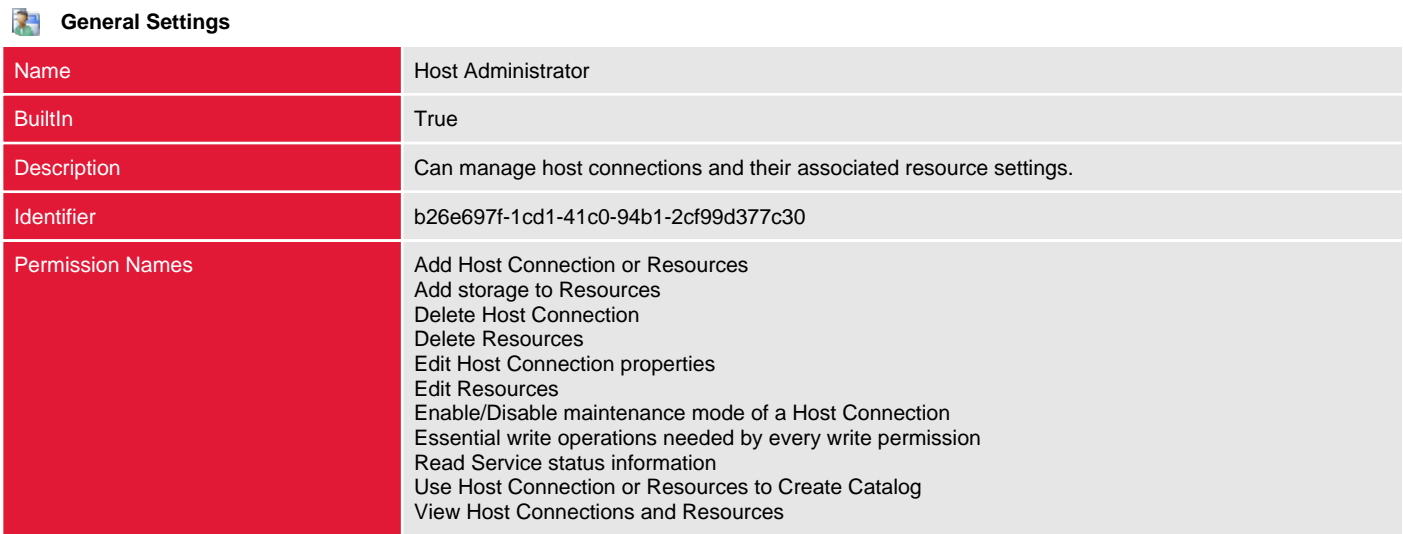

### Machine Catalog Administrator

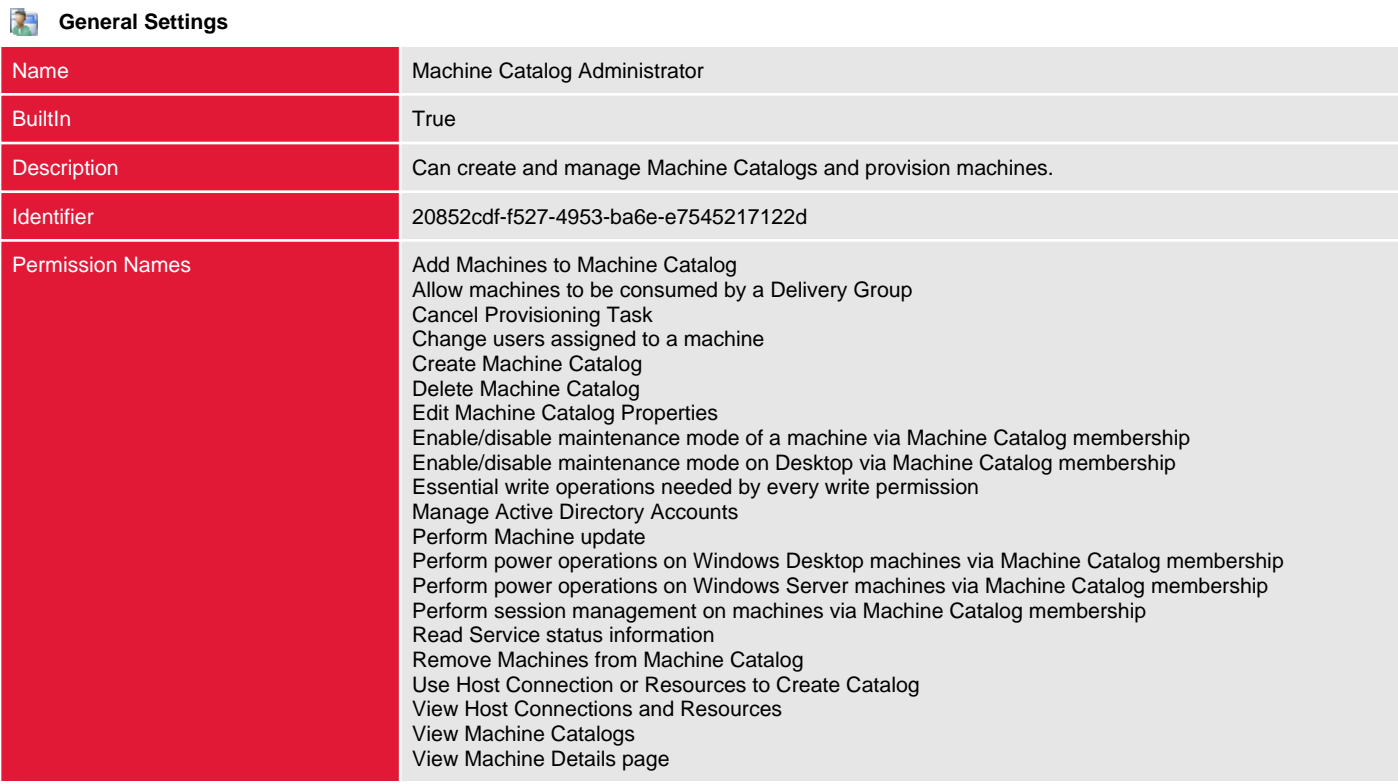

### Read Only Administrator

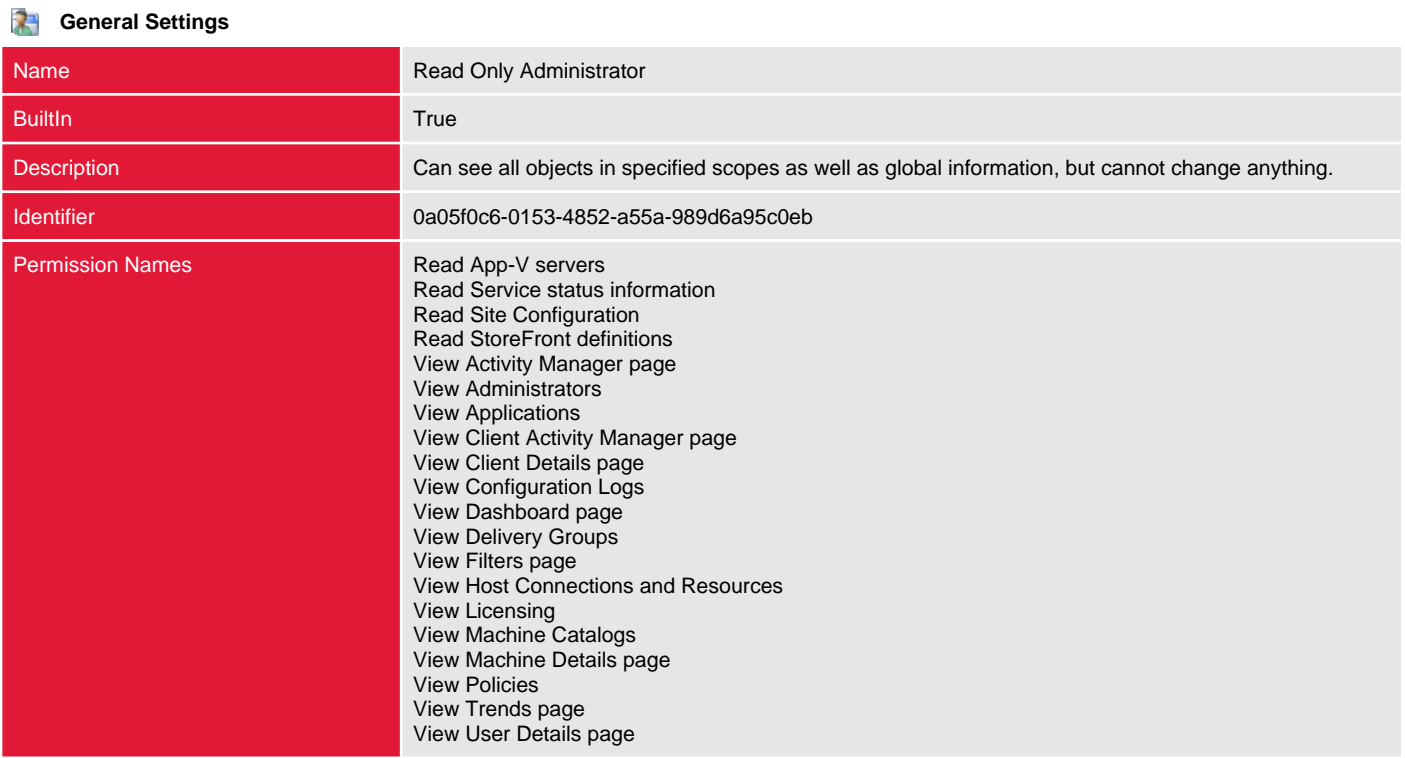

## Senior Technician

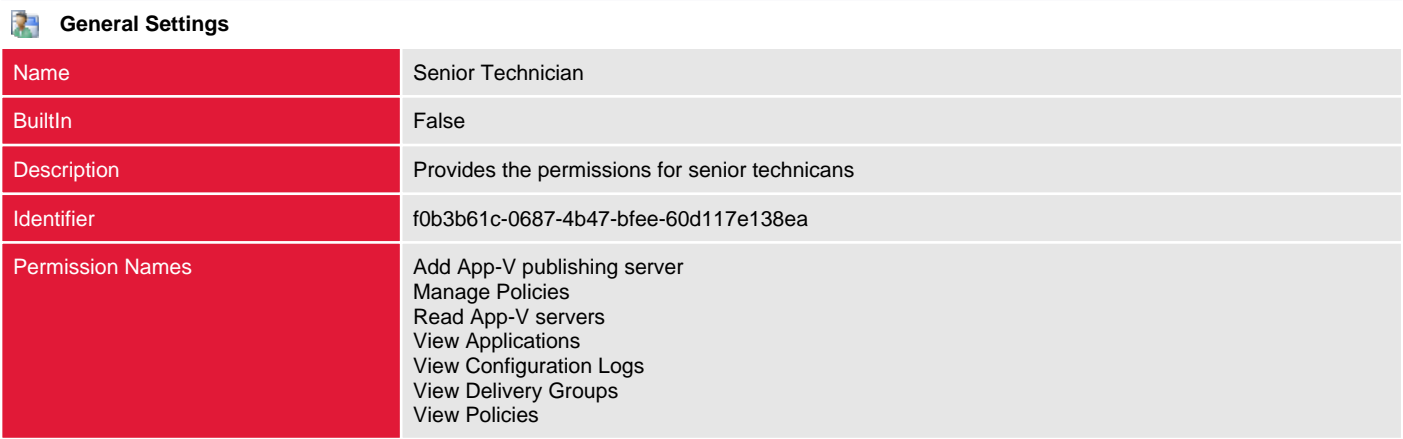

# Scopes

Within a XenDesktop site scopes are used to group together objects such as machine catalogs, and can be combined with a role to form an administrative right.

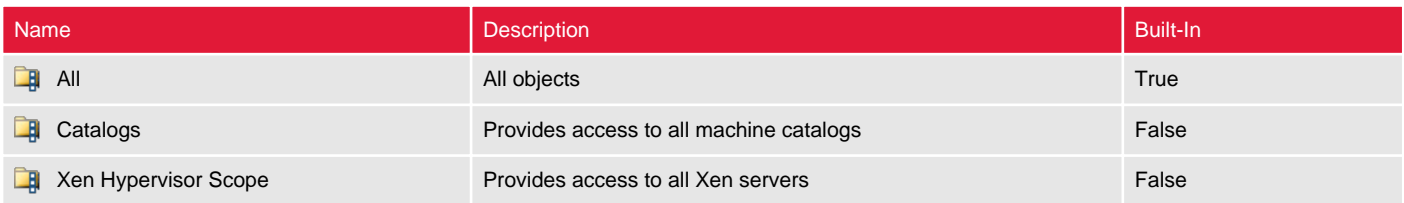

#### All

Within a XenDesktop site scopes are used to group together objects such as machine catalogs, and can be combined with a role to form an administrative right.

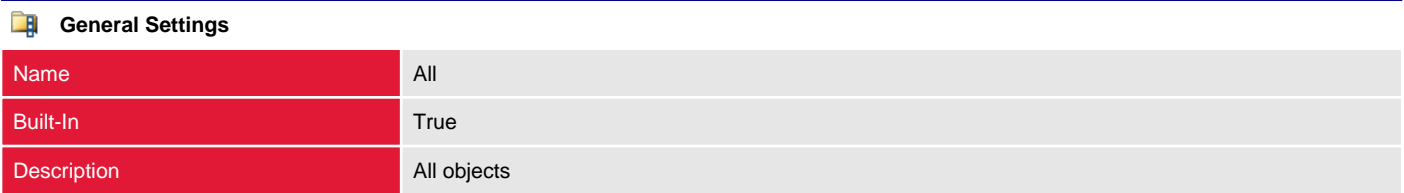

# Catalogs

Within a XenDesktop site scopes are used to group together objects such as machine catalogs, and can be combined with a role to form an administrative right.

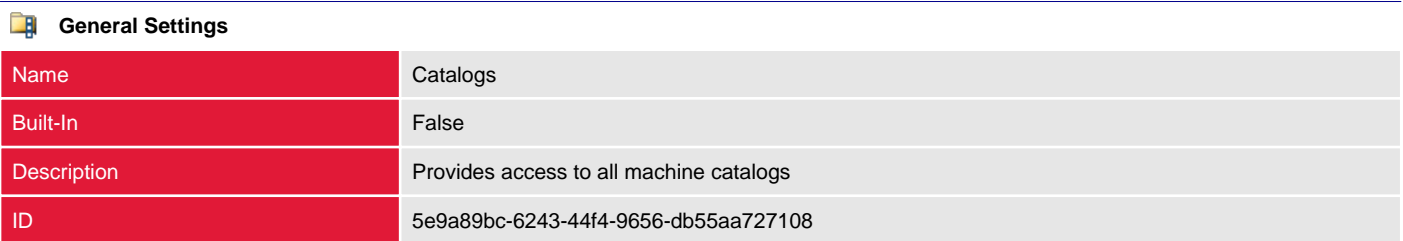

#### **Scoped Objects**

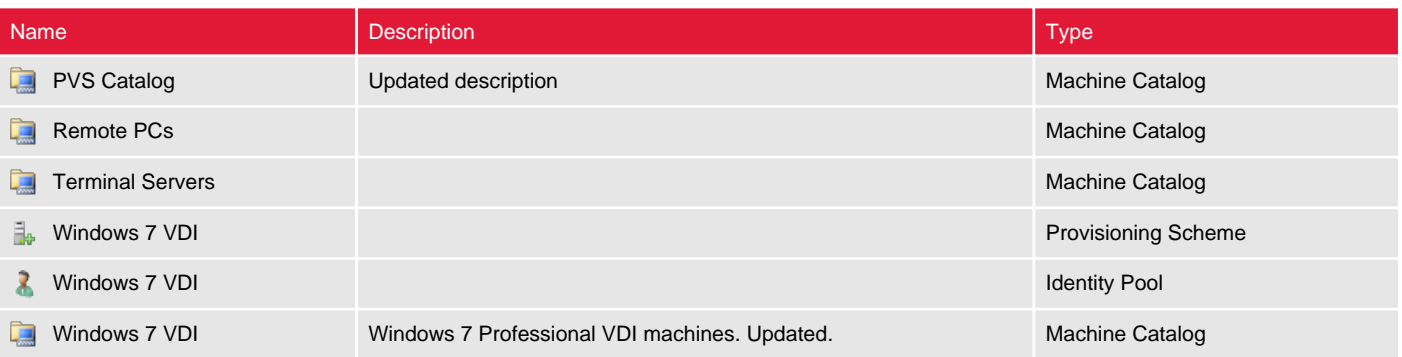

# Xen Hypervisor Scope

Within a XenDesktop site scopes are used to group together objects such as machine catalogs, and can be combined with a role to form an administrative right.

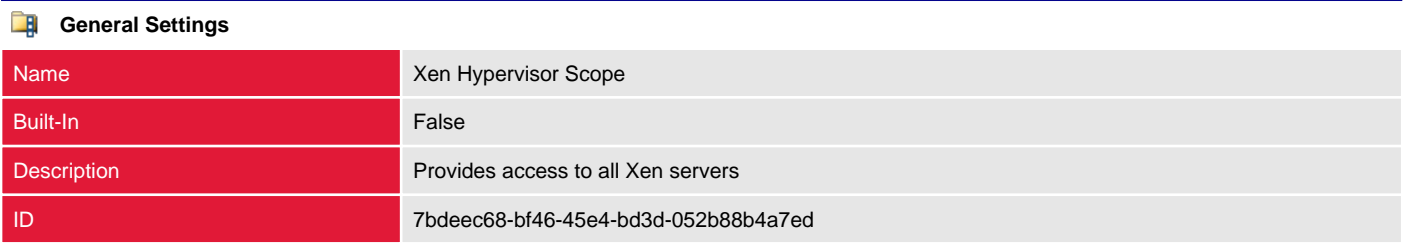

#### **Scoped Objects**

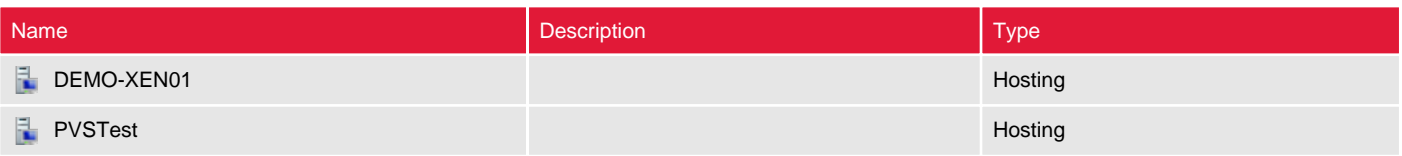

# StoreFront

StoreFront authenticates users to the site and manages stores of desktops and applications that users are able to access. Users typically access StoreFront using the Citrix Receiver client application or web interface.

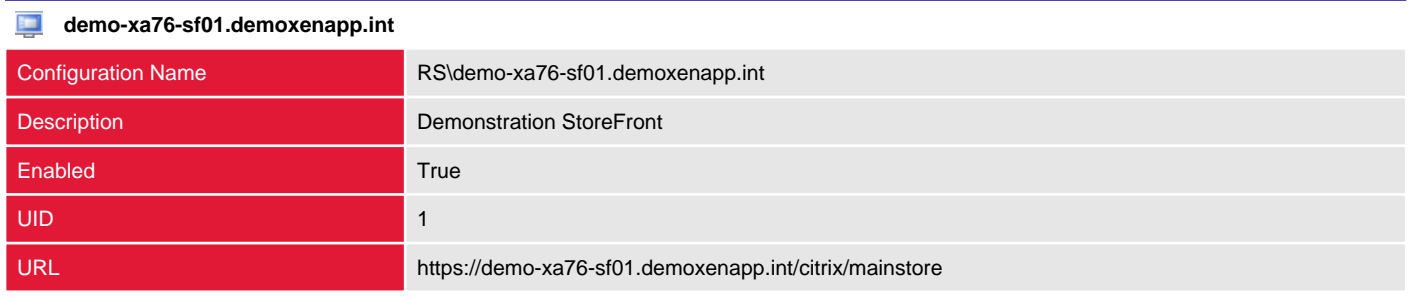

# Version History

The version history displays the changes that have been made to the documentation of this item over time - either automatically when a change has been detected, or manually by users of the system.

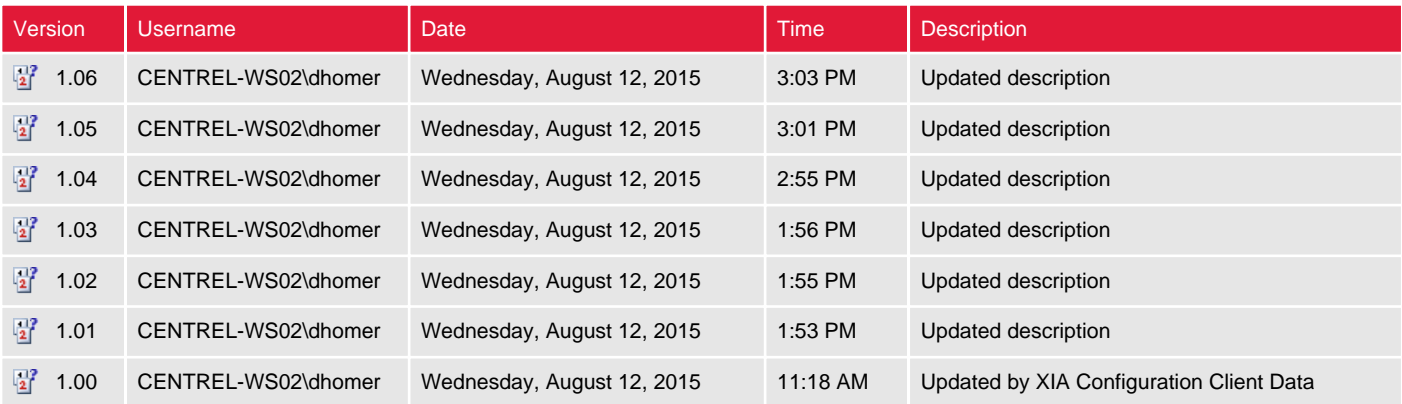